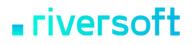

### STCP OFTP Server Enterprise/Lite Version 4.0.0

### Content

| About the STCP OFTP Server<br>OFTP (ODETTE File Transfer Protocol)<br>Where to use the STCP OFTP Server<br>Advantages<br>Technical Features<br>Software and Hardware requirements | <b>4</b><br>5<br>5<br>6<br>6 |
|----------------------------------------------------------------------------------------------------|------------------------------|
| How to configure the STCP OFTP Server<br>Configuration of the transfer interface of the STCP OFTP Server Enterprise/Lite for SSL3<br>communication<br>Directory structure         | <b>15</b><br>106<br>109      |
| How to use the STCP OFTP Server                                                                                                    | <b>110</b>                   |
| How to execute the STCP OFTP Server through the command line                                                                                                    | 111                          |
| Messages and Error Codes                                                                                                    | <b>112</b>                   |
| Codes of events generated in the message file                                                                                                    | 113                          |
| General error codes                                                                                                    | 121                          |
| Transfer error codes of the Odette protocol                                                                                                    | 122                          |
| Session error codes of the Odette protocol                                                                                                    | 123                          |
| Transfer error codes                                                                                                    | 124                          |
| Generic error codes of the communication interface                                                                                                    | 124                          |
| Error codes of the TCP/IP (RAS) communication interface                                                                                                    | 124                          |
| Error codes of the TCP/IP communication interface                                                                                                    | 127                          |
| Error codes of the TCP/IP (Native Encryption) communication interface                                                                                                    | 129                          |
| Error codes of the Serial communication interface                                                                                                    | 129                          |
| Error codes of the Serial communication interface                                                                                                    | 130                          |
| Error codes of the TCP/IP (Proxy) communication interface                                                                                                    | 131                          |
| Error codes of the TCP/IP (Proxy) communication interface                                                                                                    | 132                          |
| Audit file                                                                                                    | <b>134</b>                   |
| Audit file format                                                                                                    | 135                          |
| Security                                                                                                    | <b>136</b>                   |
| User application by the application (ODETTE ID)                                                                                                    | 137                          |
| Encryption                                                                                                    | 137                          |
| Message Digests                                                                                                    | 137                          |
|                                                                                                    |                              |

### STCP OFTP Server www.riversoft.com.br

| Digital Signature                         | 137 |
|-------------------------------------------|-----|
| Certificate                               | 138 |
| Certification Authority (CA)              | 138 |
| Secure Socket Layer (SSL)                 | 138 |
| Encryption in STCP OFTP Server            | 139 |
| Native Encryption                         | 139 |
| SSL3 encryption in STCP OFTP Server       | 139 |
| Architecture STCP OFTP Server             | 140 |
| The supported algorithms in communication | 140 |
| Why OpenSSL implementation                | 144 |
| OpenSSL License                           | 145 |
| References                                | 148 |

### About the STCP OFTP Server

1

### About the STCP OFTP Server

The STCP OFTP Server is a safe file transfer Server for e-business and exchange of corporative trade information, based on the OFTP specification (ODETTE File Transfer Protocol).

### OFTP (ODETTE File Transfer Protocol)

This protocol was specified by the Work Group number 4 of ODETTE (Organization for Data Exchange by Tele Transmission in Europe) in the 80's. The OFTP was developed to support the European Automotive Industry and to serve as a standard for the communication among different companies in the Supply-Chain.

OFTP was first specified under OSI model using network service recommended by CCITT X.25 standards.

ODETTE has incorporated the TCP/IP protocol due to the increase of OFTP use in different platforms (mainframes and PCs) by different sectors (banks, trade, governments, etc.).

Document RFC 2204 (Request for Comments) outlines the use of OFTP on TCP/IP networks.

### Where to use the STCP OFTP Server

STCP OFTP Server can be used to:

- Information exchange
- Systems integration through file transferring
- Banking integration
- Shipping and Production Integration (Car Assembling Companies)
- Exchange of credit information (Trade Associations)
- Purchase Order Integration (Wholesalers)
- VANS integration
- Other applications

### Advantages

STCP OFTP Server offers:

- Integration facility with existing applications
- Automation of files Sending/Receiving Process
- Task Scheduling
- Safe file transfer

STCP OFTP Server www.riversoft.com.br

• Compatible to products under OFTP (RFC2204) especification

### **Technical Features**

STCP OFTP Server features:

- OFTP transfer protocol (ODETTE File Transfer Protocol)
- OFTP protocol authentication
- Authentication by Digital Certificate X.509 (SSL3)
- RSA, 3DES, DES, AES Cryptography (SSL3)
- Multiprotocol Communication TCP, SSL3, X.25, PAD and Dial-up
- Unlimited files transfer
- Audit Log Registers (billing) and events
- Recovery of interrupted transfer
- Communication via HTTP, SOCKS4 or SOCKS5 Proxy
- OFTP or GZIP standard compression
- Unlimited transfer sessions (Enterprise Version) or ten (10) transfer sessions (Lite Version)
- Unlimited number of users (Enterprise Version) or ten (10) users (Lite Version)
- Windows NT/2000/2003/XP compatible

### Software and Hardware requirements

STCP OFTP Server requires:

- Processor 500MHz x86, x64 or superior
- 1Gb memory or superior
- 10 Mbytes Hard Disk space.
- CD-ROM Drive.
- Windows 2000/XP/2003/Vista/2008
- Net Open Wan Connect X.25\*
- Database (SQL Server, MySQL, Oracle, Sybase, SQLite) \*\*
- Driver ODBC to connect to Database

\* Optional X.25 communication

\*\* Optional

2

## How to install the STCP OFTP Server

#### STCP OFTP Server www.riversoft.com.br

The STCP OFTP Server is distributed thought a CD ROM, where SETUP.EXE program is found, the following steps must be executed to start installation:

- 1. Insert the CD media in the CD-ROM drive.
- 2. On **Start** menu choose the option **Execute**.
- 3. Use **Find** button, and select the CD-ROM unit.
- 4. Find and select **SETUP.EXE** file.
- 5. To run the program click the **OK** button.
- 6. The installation screen will be displayed.
- 7. This is the Welcome screen. To continue, click the **Next** button.

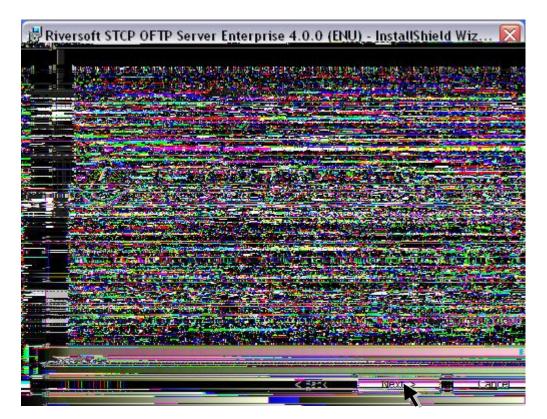

8. This is the Welcome screen, click the **Next** button to continue the installation.

Press Back to return to the previous screen or Cancel to stop the installation process.

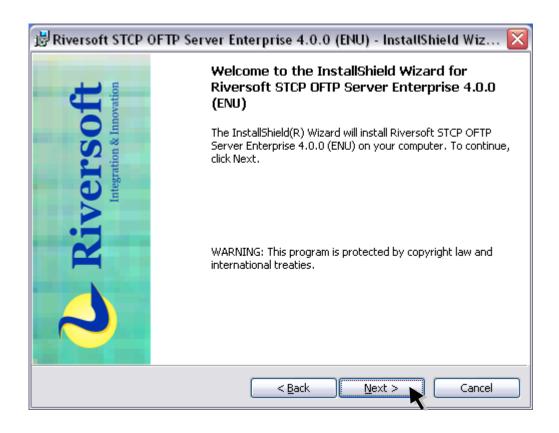

9. In this screen you should carefully read the Use License. If you agree with the contract terms, select **I agree** and click the **Next** button to continue the installation.

Press Back to return to the previous screen or Cancel to stop the installation process.

| 1 | 🕏 Riversoft STCP OFTP Server Enterprise 4.0.0 (ENU) - InstallShield Wiz                                                                                                    | . 🗙  |
|---|----------------------------------------------------------------------------------------------------|------|
|   | License Agreement Please read the following license agreement carefully.                                                                                                    | soft |
|   | RIVERSOFT Integração e Desenvolvimento de Software Ltda.<br>User's License ("Contract")                                                                                                    |      |
|   | IMPORTANT - PLEASE READ CAREFULLY: This contract is a legal settlement between User<br>("User") and RIVERSOFT Integração e Desenvolvimento de Software Ltda. ("RIVERSOFT"),<br>registered under CNPJ 06.159.699/0001-13, to regulate the Use License for "STCP OFTP<br>Server Enterprise" software ("Standard Software") which accompanies this contract.<br>When signing the Purchase Order document that regulates the license for the Standard<br>Software ("Order") and opening the sealed packaging containing the floppy disk or clicking<br>on "Yes" User agree with the Terms on this Contract. If User don't agree with the terms on<br>this contract the "User" are not allowed to use the Standard Software and must immediately<br>return the packaging with its items intact to RIVERSOFT. The terms in CAPITAL LETTERS that | •    |
|   | I accept the terms in the license agreement     Print     I do not accept the terms in the license agreement                                                                                                    |      |
| I | nstallShield Cancel                                                                                                    |      |

- 10. The **Customer Information** screen is displayed. You should inform the User Name and Organization.
- 11. Click the **Next** button to continue the installation

Press Back to return to the precious screen or Cancel to stop the installation process.

| ₿Riversoft STCP OFTP Server Enterprise 4.0.0 (ENU) | - InstallShield Wiz 🔀      |
|----------------------------------------------------|----------------------------|
| Customer Information                               | Riversoft                  |
| Please enter your information.                     | fortegration & francistion |
| User Name:                                         |                            |
| Riversoft                                          |                            |
| Organization:                                      |                            |
| Riversoft                                          |                            |
|                                                    |                            |
|                                                    |                            |
| Install this application for:                      |                            |
| Anyone who uses this computer (all users)          |                            |
| Only for <u>m</u> e (riversoft)                    |                            |
|                                                    |                            |
| InstallShield                                      |                            |
| < <u>B</u> ack Ne                                  | ext > Cancel               |

12. The screen **Destination Folder** is displayed. Click the **Next** button to install in the regular directory and click the **Change** button to select or create another directory.

Press Back to return to the previous screen or Cancel to stop the installation process.

| 🗒 Riversoft STCP OFTP Server Enterprise 4.0.0 (ENU) - InstallShield Wiz 🔀                                     |                                                                              |  |  |  |
|----------------------------------------------------------------------------------------------------|------------------------------------------------------------------------------|--|--|--|
| Destination Folder<br>Click Next to install to this folder, or click Change to install to a different folder. |                                                                              |  |  |  |
|                                                                                                    | Install Riversoft STCP OFTP Server Enterprise 4.0.0 (ENU) to:<br>C:\STCPODT\ |  |  |  |
| InstallShield                                                                                                 | < Back Next > Cancel                                                         |  |  |  |

13. The screen **Ready to Install the Program** is displayed. Certify the configuration you chose is correct and click the **Install** button to continue the installation.

Press **Back** to return to the previous screen or **Cancel** to stop the installation process.

| 🗒 Riversoft STCP OFTP Server Enterprise 4.0.0 (ENU) - InstallShield Wiz 🔀                                                       |           |  |
|----------------------------------------------------------------------------------------------------|-----------|--|
| Ready to Install the Program The wizard is ready to begin installation.                                                         | Civersoft |  |
| If you want to review or change any of your installation settings, click Back. Click (<br>exit the wizard.<br>Current Settings: | Cancel to |  |
| Setup Type:                                                                                                    |           |  |
| Typical                                                                                                    |           |  |
| Destination Folder:                                                                                                    |           |  |
| C:\STCPODT\                                                                                                    |           |  |
| User Information:                                                                                                    |           |  |
| Name: Riversoft                                                                                                    |           |  |
| Company: Riversoft                                                                                                    |           |  |
|                                                                                                    |           |  |
| InstallShield                                                                                                    |           |  |
| < <u>B</u> ack Install                                                                                                    | Cancel    |  |

14. The screen InstallShield Conclusion is displayed. Click the Finish button to quit.

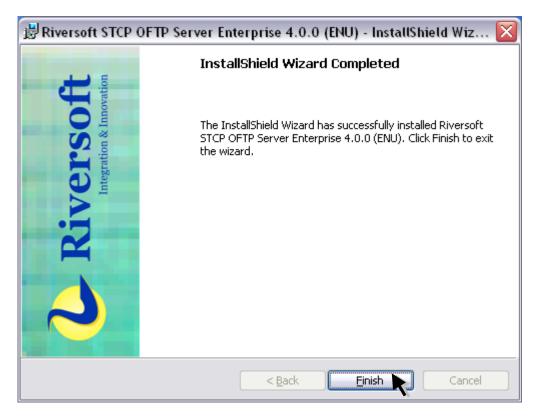

# How to configure the STCP OFTP Server

The configuration program for STCP OFTP Server has been installed in the selected directory. Now it can be accessed through **Start** menu. If you have not modified yet the standard directory, follow the steps below:

- 1. On Start menu, All Files, select Riversoft STCP OFTP Server (Enterprise/Lite) 4.0.0.
- 2. Click Riversoft STCP OFTP Server Config.
- 3. On the **General** tab, fill the fields with the information described below.

| eneral Networks Users Agendas Adva              | nced        |    |      |
|-------------------------------------------------|-------------|----|------|
| STCP service indentification                    |             |    | <br> |
| Name: STCPSrv_1                                 |             |    |      |
| Description: Riversoft STCP OFTP Server Er      | nterprise 1 |    |      |
| Use login account                               |             |    |      |
| User:                                           |             |    |      |
| Password:                                       | Confirm     | m: |      |
|                                                 |             |    |      |
| Directory:<br>Control directory:<br>C:\STCPODT\ |             |    |      |
| Data directory:                                 |             |    |      |
| C:\STCPODT\                                     |             |    |      |
| - Serial number                                 |             |    |      |
|                                                 |             |    |      |
|                                                 |             |    |      |

| Fields            | Description                                                                                                    |
|-------------------|----------------------------------------------------------------------------------------------------|
| Name              | Inform the name of the STCP OFTP Server service.                                                                                                    |
| Description       | Inform the description of the STCP OFTP Server service.                                                                                                    |
| Use login account | This option enables or disables the use of an operating system<br>account by the service STCP OFTP Server.<br>Note: Where the data directory selected is a network drive, this<br>option should be enabled. |
| User              | Fill this field with the user name to be used by the STCP OFTP Server service.                                                                                                    |

### STCP OFTP Server

www.riversoft.com.br

| Password          | Fill this field with the user password used by the STCP OFTP Server service.                                                                                                    |
|-------------------|----------------------------------------------------------------------------------------------------|
| Confirm           | Fill this field with the user password to validate.                                                                                                    |
| Control directory | Inform the installation directory name of STCP OFTP Server where<br>user configuration, logs and communication debugging files.<br>Note: For the version STCP OFTP Server, this parameter cannot be<br>modified. |
| Data directory    | Fill this tab with the directory name where the structure directory<br>to send and receive files for each user should be created.<br>Note: This configuration must be altered before creation of the<br>users.   |
| Serial number     | Fill this tab with the serial number indicated on the Use license or<br>on the CD case.<br>Note: This field is required.                                                                                         |

- 4. On the **Networks** tab you can add, remove or modify the parameters of the network interface controlled by the STCP OFTP Server service.
- 5. Press **Add** button.

| Riversoft STCP       | OFTP Server Config Version 4.0.0 (Build:4058)                                                                                                    | X  |
|----------------------|----------------------------------------------------------------------------------------------------|----|
| General Networks     | Users Agendas Advanced                                                                                                    |    |
| 📌 <u>N</u> etworks a | available in this computer:                                                                                                    |    |
| Network              | Service Protocol Interface Description                                                                                                    | on |
|                      | Image: Constraint of the state of the state of the s | >  |
|                      | OK Canc                                                                                                    | el |

STCP OFTP Server allows multiple network interface configuration with different communication protocols (**TCP/IP, SSL3, X.25, PAD, SERIAL** and etc.).

Note: Network configuration is used only for inbound connections.

6. Select a network service and press **OK** button.

| Add netw  | ork service   |
|-----------|---------------|
| Protocol: | OFTP - TCP/IP |
|           | OK Cancel     |

| Protocol                   | Description                                                      |
|----------------------------|------------------------------------------------------------------|
| OFTP - TCP/IP              | Configures the STCP OFTP Server to use the protocol of           |
|                            | communication TCP/IP.                                            |
| OFTP – X.25                | Configures the STCP OFTP Server to use the protocol of           |
|                            | communication X.25.                                              |
|                            | Note: To use this option you must have installed a communication |
|                            | card WCK2000 provided by Net Open ( <u>www.netopen.com.br</u> ). |
| OFTP – SERIAL – DISCADO    | Configures the STCP OFTP Server to use a serial port with a      |
|                            | modem or a Fax /Modem card.                                      |
|                            | Note: This option does not use TCP/IP protocol.                  |
| OFTP – PAD                 | Configures the STCP OFTP Server to use the protocol of           |
|                            | communication PAD (X.28).                                        |
| Monitor – TCP/IP           | Enables the network for the STCP monitoring through the TCP/IP   |
|                            | protocol.                                                        |
| Monitor X.25               | Enables the network for the STCP monitoring through the X.25     |
|                            | protocol.                                                        |
| Monitor – SERIAL – DISCADO | Enables the network for the STCP monitoring through the SERIAL – |
|                            | DISCADO protocol.                                                |
| Monitor - PAD              | Enables the network for the STCP monitoring through the PAD      |
|                            | protocol.                                                        |
| OFTP – SERIAL              | Configures the STCP OFTP Server to use a serial port directly.   |
|                            | Note: This option do not use protocol TCP/IP.                    |

7. On the **General** tab fill the following configuration options for the protocol **OFTP – TCP/IP**.

| Propertie      | s of netv     | vork to OF | TP: TCPIP_   | 1 |         |        |
|----------------|---------------|------------|--------------|---|---------|--------|
| General        | TCP/IP        | Ddette SSL | .3 (Openssl) |   |         |        |
| Netwo          | rk identifica | ation      |              |   |         |        |
| <u>N</u> ame:  | TCF           | PIP_1      |              |   | Disable |        |
| <u>D</u> escri | ption:        |            |              |   |         |        |
|                |               |            |              |   |         |        |
|                |               |            |              |   |         |        |
|                |               |            |              |   |         |        |
|                |               |            |              |   |         |        |
|                |               |            |              |   |         |        |
|                |               |            |              |   |         |        |
|                |               |            |              |   |         |        |
|                |               |            |              |   |         |        |
|                |               |            |              |   |         |        |
|                |               |            |              |   |         |        |
|                |               |            |              |   |         |        |
|                |               |            |              |   |         |        |
|                |               |            |              |   | OK      | Cancel |

| Fields      | Description                                                    |
|-------------|----------------------------------------------------------------|
| Name        | Field with the name of the network interface configured.       |
| Description | Fill this Field with the description of the network interface. |
| Disable     | This option disables/enabled the network interface.            |

8. On the **TCP/IP** tab set the following options for the protocol OFTP - TCP / IP.

| Properties of n      | Properties of network to OFTP: TCPIP_1                                                        |  |  |
|----------------------|-----------------------------------------------------------------------------------------------|--|--|
| General TCP/IP       | Odette SSL3 (Openssl)                                                                         |  |  |
| Server               | <                                                                                             |  |  |
| IP address:          | 0.0.0.0                                                                                       |  |  |
| IP <u>p</u> ort:     | 0                                                                                             |  |  |
| - Local interface    |                                                                                               |  |  |
| IP address:          | 0.0.0.0                                                                                       |  |  |
| IP port:             | 3305                                                                                          |  |  |
| Compatibility        | nnection<br>ic) OSTCP(Middle) OSTCP(High) OSSL3<br>ORFC1006/1086 ORVS* OX.25/Router OXFB*/SSL |  |  |
| Options<br>GZIP comp |                                                                                               |  |  |
|                      | OK Cancel                                                                                     |  |  |

| Fields               | Description                                                                                                    |
|----------------------|----------------------------------------------------------------------------------------------------|
| IP Address           | Fill this field with the TCP/IP address or name (DNS) of the local interface to which the STCP OFTP service must be available.<br>Obs.: Use the address 0.0.0.0 to enable the service on all the network interfaces.                      |
| IP Port              | Fill this field with IP port of the local interface to which the STCP OFTP Server service must be available.<br>Note: The default port of the service is 3305.                                                                            |
| Secure Communication | This option enables or disables the use of the encryption in<br>communication with the STCP OFTP Server, you can choose<br>between the option Native or SSL3.<br>Note: Before you enable this option, read the chapter about<br>Security. |
| Native (Basic)       | Configures a secure communication with encryption basic level of<br>security.<br>Note: Before you enable this option, confirm that the server you<br>want to communicate supports this feature.                                           |

### STCP OFTP Server

www.riversoft.com.br

| Native (Medium)  | Configures a secure communication with encryption with medium level of security.                                                                                                    |
|------------------|----------------------------------------------------------------------------------------------------|
|                  | Note: Before you enable this option, confirm that the server you want to communicate supports this feature.                                                                                                    |
| Native (High)    | Configures a secure communication with encryption with high level                                                                                                    |
|                  | of security.                                                                                                    |
|                  | Note: Before you enable this option, confirm that the server you want to communicate supports this feature.                                                                                                    |
| SSL3             | Sets a secure communication with encryption and digital certification, with the use of definite standard in RFC2246 (TLS1/SSL3).                                                                                                    |
|                  | The TLS1/SSL3 is commonly found in servers of secure sites (HTTPS) and offers the highest level of security currently available.<br>Note: Before you enable this option, confirm that the server you want to communicate supports this feature. |
| Compatibility    | This option allows to compatible the STCP OFTP Server with different products currently on the market.                                                                                                    |
| RFC2204          | This compatibility option allows the communication of the STCP OFTP Server with other products that follow the RFC2204 recommendation.                                                                                                    |
| RFC1006/RFC1086  | This compatibility option allows the communication of the STCP                                                                                                    |
|                  | OFTP Server through communication gateways TCP-IP/X.25,                                                                                                    |
|                  | following the RFC1006/1086 recommendation.                                                                                                    |
| RVS*             | This compatibility option allows the communication of the STCP OFTP Server with the product RVS*.                                                                                                    |
|                  | Note: This option should not be enabled when the server RVS* is a                                                                                                    |
|                  | version of the mainframe (large).                                                                                                    |
| X25/Router       | This compatibility option allows the communication of the STCP OFTP Server through routers with support for X.25 communication                                                                                                    |
|                  | via socket.                                                                                                    |
|                  | Note: See Riversoft about this setting if you are in doubt.                                                                                                    |
| XFB*/SSL         | Enables the compatibility of the STCP with the XFB in SSL secure connections.                                                                                                    |
| Compression GZIP | This option enables or disables the use of the compression GZIP<br>on-the-fly (during the transfer).<br>Note: Before you enable this option, confirm that the server you<br>want to communicate supports this feature.                          |

\* The trademarks are property of their respective owners.

9. On the **Odette** tab set the following options for the protocol TCP-IP.

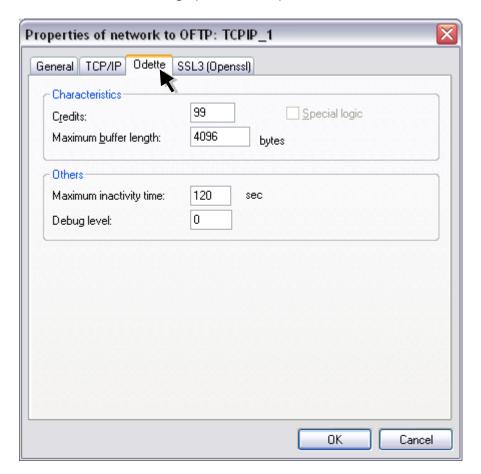

| Fields                | Description                                                                                                    |
|-----------------------|----------------------------------------------------------------------------------------------------|
| Characteristics       | The options defined in this group are used by STCP OFTP Server in communication with the server Odette.<br>Note: Do not modify these features without reading carefully each of them and making sure you really want to do it.                                        |
| Credits               | Fill this field with the amount of data blocks to be transferred to wait a new permission to send. The valid range is 1 up to 99.                                                                                                    |
| Special Logic         | This option enables or disables the system control for special logic<br>communication. This option should only be enabled for<br>communication through the PAD or SERIAL protocol.<br>Note: Do not enable this option when the PAD or SERIAL protocol<br>is not used. |
| Maximum buffer length | Fill this field with the maximum size of data blocks to be transferred. The valid range is 1 up to 65535.                                                                                                    |
| Others                | The options defined in this group will be used locally by STCP OFTP Server to control the downtime and the file generation of communication debug.                                                                                                    |

#### STCP OFTP Server www.riversoft.com.br

Maximum inactivity timeFill this field with the maximum downtime of communication<br/>between the STCP OFTP Server and the remote computer.Debug levelFill this field with the level of information details to be recorded in<br/>the debug file. To obtain the information of the different levels in<br/>the same debug file, please complete this field with the sum of<br/>desired levels.<br/>Note: See table of the debug levels on the configuration of users.

10. On the **SSL3** tab set the following options for the **OFTP – TCP/IP** protocol.

| perties of network t          |                  |        |
|-------------------------------|------------------|--------|
| eneral TCP/IP Odette          | SSL3 (Openssi)   |        |
| Private key                   |                  |        |
| Key:                          |                  |        |
| Certificate:                  |                  |        |
| Password:                     | <u>C</u> onfirm: |        |
| - CA Certificates (Authoritic | es)              |        |
| File:                         | **               |        |
| Directory:                    |                  |        |
| - Algorithms                  |                  | ~      |
| - Options                     |                  |        |
| Debug                         |                  |        |
|                               |                  |        |
|                               |                  |        |
|                               | OK               | Cancel |

| Fields                      | Description                                                                                                    |  |
|-----------------------------|----------------------------------------------------------------------------------------------------|--|
| Private Key                 | The options in this group are related to public and private keys,<br>used by TLS1/SSL3 protocol for authentication and data<br>encryption.<br>Note: The file of private key must be in PKCS # 12 format and the<br>certificates, in DER or PEM format.        |  |
| Кеу                         | Fill this field with the file name (full path) where the private key is installed.                                                                                                    |  |
| Certificate                 | Fill this field with the file name (full path) where the digital certificate (X509) is installed, associated with the private key.                                                                                                    |  |
| Password                    | Fill this field with the password that protects the file of private key.                                                                                                    |  |
| Confirm                     | Fill this field with the password supplied in the password field for validation.                                                                                                    |  |
| Certificates CA (Authority) | The options in this group are related to digital certificates of certification authorities (CA) that will serve to validate the authenticity of the certificate presented by the Server.<br>Note: The file of private key must be in PKCS # 12 format and the |  |

|            | certificates, in DER or PEM format.                                    |
|------------|------------------------------------------------------------------------|
| File       | Fill this field with the file name (full path) where the digital       |
|            | certificate (X509) is installed containing the public key that signs   |
|            | the certificate presented by the server.                               |
| Directory  | Fill this field with the directory name (full path) where the digital  |
|            | certificates (X509) are installed containing the public key that signs |
|            | the certificate presented by the server.                               |
| Algorithms | Fill this field with the names of supported algorithms for digital     |
|            | signature, hashing, and data encryption.                               |
|            | Note: If this field is not configured, TLS1/SSL3 the protocol is       |
|            | automatically selected. See also page 95.                              |
| Debug      | This option allows generating a debug file in the Debug folder of      |
|            | the installation directory of the STCP.                                |

Press **OK** button to continue or **Cancel** to abandon without changing the settings.

- 11. On **Users** tab you can add, remove, modify or copy the configuration parameters of a STCP OFTP Server service user.
- 12. Click the **Add** button.

| Riversoft STCP                                                | OFTP Server Config Version 4.0.0 (Build:4058)                                                                                             | ×          |
|---------------------------------------------------------------|----------------------------------------------------------------------------------------------------|------------|
| General Networks                                              | Users Agendas Advanced                                                                                                    |            |
| Users avai                                                    | ilable in this computer:                                                                                                    |            |
| Name                                                          | Connection Protocol Interface                                                                                                    | Descripti  |
| Add<br>Description<br>Configure users the<br>send and receive | <u>Remove</u> <u>Properties</u> <u>Copy</u> hat can access the service. For each new user created a new sub-direct files will be created. | tories for |
|                                                               | ОК                                                                                                    | Cancel     |

To a new user automatically a subdirectory structure for sending and receiving files will create within the **Data Directory** that was previously configured on the **General** tab.

13. Fill the fields with the information described below and click the **OK** button.

| Add User         |                              |
|------------------|------------------------------|
| Identification   |                              |
| <u>N</u> ame:    |                              |
| Password:        |                              |
| <u>C</u> onfirm: |                              |
| Description      |                              |
| The new user mus | t be a partner for transfer. |
|                  | OK Cancel                    |

| Fields      | Description                                                            |  |
|-------------|------------------------------------------------------------------------|--|
| Name        | Fill this field with the desired name for this User, which matches     |  |
|             | Odette ID (OID) of the partner.                                        |  |
|             | Note: Do not use special characters.                                   |  |
| Password    | Fill this field with the password associated with User.                |  |
|             | Note: Maximum size of eight (8) characters.                            |  |
| Confirm     | Fill this field with the password associated with User for validation. |  |
| Description | Fill this field with the description of choice.                        |  |

Press **OK** button to save the settings or **Cancel** to abandon without changing the settings.

### STCP OFTP Server www.riversoft.com.br

14. On the **Odette** tab fill the fields with the information described below.

| My Identification   QID(Odette ID):   Password:   Liserdata:     Characteristics   Iransfer mode:   Both   Credits:   99   Maximum buffer length:   4096   bytes   Compression   Maximum wait time for packet (T1):   45   sec   Maximum wait time for character (T2):   7   sec   Maximum number of retransmissions:   0     Others   Maximum inactivity time:   120   sec                                                                  | perties of User: 00055RIVERSOFT                           |      |
|----------------------------------------------------------------------------------------------------|-----------------------------------------------------------|------|
| QID(Odette ID):   Password:   Userdata:     Characteristics   Iransfer mode:   Both   Credits:   99   Maximum buffer length:   4096   bytes   Cgmpression   Maximum wait time for packet (T1):   45   sec   Maximum number of retransmissions:   5     Others   Maximum inactivity time:   120   sec                                                                                                    | General Odette HTTP FTP SFTP Advanced I Advanced II       |      |
| Password: Confirm:   Userdata:     Characteristics   Iransfer mode:   Both   Cregits:   99   Maximum buffer length:   4096   bytes   Compression   Maximum wait time for packet (T1):   45   sec   Maximum number of retransmissions:   5     Others   Maximum inactivity time:   120   sec   Debug level:                                                                                                    | My Identification                                         |      |
| Userdata:         Characteristics         Iransfer mode:       Both       Cregits:       99         Maximum buffer length:       4096       bytes       Compression       Restart         Special logic         Maximum wait time for packet (T1):       45       sec         Maximum wait time for character (T2):       7       sec         Maximum number of retransmissions:       5         Others       0         Debug level:       0 | OID(Odette ID):                                           |      |
| Characteristics   Iransfer mode:   Both   Credits:   99      Maximum buffer length:   4096   bytes   © Compression   Peters   Maximum inactivity time:   120   sec                                                                                                    | Password: Confirm:                                        |      |
| Iransfer mode: Both Cregits: 99   Maximum buffer length: 4096 bytes Compression Restart   Special logic Maximum wait time for packet (T1): 45 sec   Maximum wait time for character (T2): 7 sec   Maximum number of retransmissions: 5                                                                                                    | Userdata:                                                 |      |
| Maximum buffer length:       4096       bytes       Compression       Restart         Special logic       Maximum wait time for packet (T1):       45       sec         Maximum wait time for character (T2):       7       sec         Maximum number of retransmissions:       5         Others       0         Maximum inactivity time:       120       sec         Debug level:       0                                                  | Characteristics                                           |      |
| Special logic       Maximum wait time for packet (T1):       45       sec       Maximum wait time for character (T2):       7       sec       Maximum number of retransmissions:       5                                                                                                    | Iransfer mode: Both 🕶 Cre <u>d</u> its: 99                |      |
| Maximum wait time for packet (T1):       45       sec         Maximum wait time for character (T2):       7       sec         Maximum number of retransmissions:       5         Others       5         Maximum inactivity time:       120       sec         Debug level:       0                                                                                                    | Maximum buffer length: 4096 bytes 🗹 Compression 🔽 Restart |      |
| Maximum wait time for character (T2):     7     sec       Maximum number of retransmissions:     5         Others       Maximum inactivity time:     120       Debug level:     0                                                                                                    |                                                           | _    |
| Maximum number of retransmissions:     5       Others     Maximum inactivity time:     120       Debug level:     0                                                                                                    | Maximum wait time for packet (T <u>1</u> ): 45 sec        |      |
| Others<br>Maximum inactivity time: 120 sec<br>Debug level: 0                                                                                                    | Maximum wait time for character (T <u>2)</u> : 7 sec      |      |
| Maximum inactivity time: 120 sec<br>Debug level: 0                                                                                                    | Maximum number of retransmissions: 5                      |      |
| Maximum inactivity time: 120 sec<br>Debug level: 0                                                                                                    |                                                           |      |
| Debug level:                                                                                                    | Cothers                                                   |      |
|                                                                                                    | Maximum inactivity time: 120 sec                          |      |
|                                                                                                    | Debug level: 0                                            |      |
|                                                                                                    | L                                                         |      |
| UN Lancel                                                                                                    |                                                           | ncel |

| Fields          | Description                                                              |
|-----------------|--------------------------------------------------------------------------|
| OID (Odette ID) | Fill this field with the Odette ID associated with this User. This field |
|                 | can have a maximum of 25 (twenty five) characters.                       |
| Password        | Fill this field with the password associated with the Odette ID. This    |
|                 | field can have a maximum of eight (8) characters.                        |
| Confirm         | Fill this field with the typed password in the Password field for        |
|                 | validation.                                                              |
| Userdata        | Fill this field with the extra data associated with Odette ID            |
|                 | informed.                                                                |
|                 | Note: Complete this field only if requested by the server.               |
| Characteristics | The options defined in this group are used by STCP OFTP Server in        |
|                 | the communication with the server Odette.                                |
|                 | Note: Do not modify these features without carefully reading each        |
|                 | of them and making sure you really want to do it.                        |
| Transfer mode   | This option allows selecting the transfer mode to be used for            |

|                                        | communication with the server, they are: Both (transmit and receive files), Sender (only file transmission) and Receiver (only receiving files).                                                                                                    |
|----------------------------------------|----------------------------------------------------------------------------------------------------|
| Credits                                | Fill this field with the amount of data blocks to be transferred to wait a new permission for transfer. The valid range is 1 up to 99.                                                                                                    |
| Maximum buffer length                  | Fill this field with the maximum size of data blocks to be transferred. The valid range is 1 up to 65535.                                                                                                    |
| Compression                            | This option enables or disables the data compression (default Odette) of a transfer.                                                                                                    |
| Restart                                | This option enables or disables the control of automatic recovery<br>in an interrupted transfer. With this option enabled, the STCP OFTP<br>Server will retrieve the transfer of the breakpoint.                                                         |
| Special Logic                          | This option enables or disables the system control for special logic<br>communication. It should only be enabled for communication via<br>the protocol PAD or SERIAL.<br>Note: Do not enable this option when the protocol PAD or SERIAL<br>is not used. |
| Maximum waiting time of packet (T1)    | Maximum time to detect timeout of process.                                                                                                    |
| Maximum waiting time of character (T2) | Maximum time to detect errors in the reception of individual characters.                                                                                                    |
| Maximum number of retransmissions      | Maximum number of retransmissions using the system control for special logic communicating.                                                                                                    |
| Others                                 | The options defined in this group will be used locally by STCP<br>OFTP Server to control the timeout and file generation of debug<br>communication.                                                                                                    |
| Maximum inactivity time                | Fill this field with the maximum timeout for communication between the STCP OFTP Server and the remote computer.                                                                                                    |
| Debug level                            | Fill this field with the level of details of information to be recorded<br>in the debug file. To obtain the information of the different levels<br>in the same debug file, please complete this field with the sum of<br>desired levels.                 |

For each connection attempt, a new file in the subdirectory DEBUG will be created, with the following syntax:

### ODTDEB.<Protocol>.<User>.YYYMMDDhhmmssnnn.

| Protocolo | TCPIP, X25, SERIAL ou PAD |
|-----------|---------------------------|
| Usuário   | Filename used             |
| ΥΥΥΥ      | Year                      |
| MM        | Month                     |
| DD        | Day                       |
| hh        | Hour                      |
| mm        | Minute                    |

| SS  | Seconds      |
|-----|--------------|
| nnn | Milliseconds |

The following table contains the relationship between the level of detail and information that will be generated.

| Level | Description                                            |
|-------|--------------------------------------------------------|
| 0     | It does not save the debug file.                       |
| 1     | It saves in and out information of subroutines.        |
| 2     | It saves information of changes of the protocol state. |
| 4     | It saves information of the packets received and sent, |
|       | formatted by field.                                    |
| 8     | It saves information of the packets received and sent, |
|       | formatted in hexadecimal.                              |
| 16    | It records information of the events.                  |
| 32    | It writes information from underreporting.             |
|       |                                                        |

Note: Only enable this option when prompted by specialized personnel.

15. On the **General** tab set the following options.

| ieneral        | Odette HTTP FTP SFTP Advanced I Advanced II                                   |
|----------------|-------------------------------------------------------------------------------|
| Identi         | rication                                                                      |
| D <u>e</u> sci | iption: Change password                                                       |
| Emajl          |                                                                               |
|                | on control<br>num sessions: 1                                                 |
| - Chara        | cteristics                                                                    |
|                | sable user 🔲 B <u>a</u> ckup files sent 🔄 Long filename<br>issword never expi |
| Pa             | sable user 🔄 B <u>a</u> ckup files sent 🔄 <u>L</u> ong filename               |
| Pa             | sable user Backup files sent Long filename<br>assword never expi              |
| Pa             | sable user Backup files sent Long filename<br>assword never expi              |
| Pa             | sable user Backup files sent Long filename<br>assword never expi              |

| Fields            | Description                                                                                                    |
|-------------------|----------------------------------------------------------------------------------------------------|
| Description       | Fill this field with the description of your choice.                                                                                                    |
| Change password   | This option allows you change the password of User created.                                                                                                    |
| Email             | This email should be linked to Mailbox and serves for the notification system.                                                                                                    |
| Maximum sessions  | This field reports the maximum number of simultaneous sessions of transfer can be activated.                                                                                                    |
| Disable user      | This option disables temporarily this User to perform the transfer operations when checked.                                                                                                    |
| Backup files sent | This option enables or disables temporarily this User to move the<br>files successfully transmitted to the backup subdirectory.<br>Note: The files moved to the backup directory contain an extension<br>at the end of the name with the following feature:<br>YYYYMMDDHHMMSS, where YYYY is the year, MM is the month,<br>DD is the day, hh is the hour, mm is the seconds of the end of |

|                        | transfer.                                                                                                    |
|------------------------|----------------------------------------------------------------------------------------------------|
| Long filename          | This option enables or disables temporarily this User to transfer<br>files with name longer than 26 (twenty six) positions.<br>Note: Do not enable this option if you are not absolutely sure that<br>the remote partner is another STCP OFTP Server and is also with<br>this feature enabled. |
| Password never expires | This option prevents the password expires.                                                                                                    |
| Automatic connection   | This option enables or disables that this User can start a connection.                                                                                                    |
| Protocol               | <ul><li>This field selects the type of communication protocol that this User will use to connect.</li><li>Once selected, press the Configure button to access the screen of specific configuration of the communication protocol.</li></ul>                                                    |

16. Select the option of **Protocol** desired and click the **Configure** button.

| operties of User: 00055RIVERSOFT |                                                                                                    |  |
|----------------------------------|----------------------------------------------------------------------------------------------------|--|
| ieneral                          | Odette HTTP FTP SFTP Advanced I Advanced II                                                                                                    |  |
| Identi                           | fication                                                                                                    |  |
| D <u>e</u> sci                   | iption:                                                                                                    |  |
| Emajl                            |                                                                                                    |  |
|                                  | on control<br>num sessions: 1                                                                                                    |  |
| <u>D</u> i                       | icteristics<br>sable user Backup files sent Long filename<br>issword never expi                                                                            |  |
| - Au                             | Itomatic connection                                                                                                    |  |
| Proto                            | col: OFTP - TCP/IP<br>OFTP - TCP/IP<br>OFTP - TCP/IP - DIALUP                                                                                              |  |
|                                  | OFTP - X.25<br>OFTP - PAD<br>OFTP - PAD - DIALUP<br>OFTP - SERIAL<br>OFTP - SERIAL - DIALUP<br>HTTP - TCP/IP<br>FTP - TCP/IP<br>SFTP - TCP/IP<br>OK Cancel |  |

| Protocol                | Description                                                   |
|-------------------------|---------------------------------------------------------------|
| OFTP - TCP/IP           | Sets the STCP OFTP Server to use the TCP/IP communication     |
|                         | protocol through a local network.                             |
| OFTP - TCP/IP - DISCADO | Sets the STCP OFTP Server to use the TCP/IP communication     |
|                         | protocol through a dial-up access network (dial-up).          |
| OFTP – X.25             | Sets the STCP OFTP Server to use the X.25 communication       |
|                         | protocol through a dedicated access network.                  |
|                         | Note: To use this option, you must have installed a WCK2000   |
|                         | communication card provided by Net Open (www.net-             |
|                         | open.com.br).                                                 |
| OFTP – PAD              | Sets the STCP OFTP Server to use the PAD (X.28) communication |
|                         | protocol through a dedicated access network.                  |
| OFTP – PAD - DISCADO    | Sets the STCP OFTP Server to use the PAD (X.28) communication |
|                         | protocol through a dial access network.                       |
| OFTP – SERIAL           | Sets the STCP OFTP Server to use straight a serial port       |

### STCP OFTP Server www.riversoft.com.br

|                         | Note: This option do not use TCP/IP protocol.                    |
|-------------------------|------------------------------------------------------------------|
| OFTP – SERIAL – DISCADO | Sets the STCP OFTP Server to use a serial port with a modem or   |
|                         | Fax/Modem card.                                                  |
|                         | Note: This option do not use TCP/IP protocol.                    |
| HTTP – TCP/IP           | Sets the STCP OFTP Server to use the HTTP communication          |
|                         | protocol.                                                        |
| FTP – TCP/IP            | Sets the STCP OFTP Server to use the FTP communication protocol. |
| SFTP – TCP/IP           | Sets the STCP OFTP Server to use the SFTP communication          |
|                         | protocol.                                                        |

17. If the protocol selected is **OFTP – TCP/IP**, set the following options on the **TCP/IP** tab.

| roperties of Automatic Connection: 00055RIVERSOFT 🛛 🛛 🔀 |                                        |  |
|---------------------------------------------------------|----------------------------------------|--|
| TCP/IP_SSL3 (Openssl) Proxy                             |                                        |  |
| Server                                                  |                                        |  |
| IP address:                                             | localhost                              |  |
| IP port:                                                | 3305                                   |  |
| -Local interface                                        | •                                      |  |
| IP address:                                             | 0.0.0.0                                |  |
| IP port:                                                | 0                                      |  |
| Compatibility-                                          | ic) O STCP(Middle) O STCP(High) O SSL3 |  |
| Options<br>GZIP comp                                    | pression                               |  |
| <u></u>                                                 | OK Cancel                              |  |

| Fields            | Description                                                         |
|-------------------|---------------------------------------------------------------------|
| IP address        | Fill this field with the TCP/IP address or name (DNS) of the server |
|                   | STCP OFTP Server.                                                   |
| IP port           | Fill this field with the TCP/IP port of the STCP OFTP Server.       |
| Secure connection | This option enables or disables the use of encryption in            |
|                   | communication with the STCP OFTP Server. You can choose             |
|                   | between the Native option and SSL3.                                 |
|                   | Note: Before you enable this option, read the chapter about         |
|                   | Security.                                                           |
| STCP (Basic)      | Sets the secure communication with encryption of basic security     |
|                   | level.                                                              |
|                   | Note: Before you enable this option, confirm if the server you want |
|                   | to communicate supports this feature.                               |
| STCP (Middle)     | Configura a comunicação segura com criptografia com nível de        |
|                   | segurança médio.                                                    |
|                   | Sets secure communication with encryption of medium security        |
|                   | level.                                                              |
|                   |                                                                     |

|                 | Note: Before you enable this option, confirm if the server you want to communicate supports this feature.                                                                                                    |
|-----------------|----------------------------------------------------------------------------------------------------|
| STCP (High)     | Sets secure communication with encryption of high security level.<br>Note: Before you enable this option to confirm if the server you<br>want to communicate supports this feature.                                                                                  |
| SSL3            | Sets secure communication with encryption and digital certification, using the standardization defined in RFC2246 (TLS1/SSL3).                                                                                                    |
|                 | The TLS1/SSL3 is commonly found in servers of secure sites (HTTPS) and offers the highest level of security currently available.<br>Note: Before you enable this option to confirm if the server you want to communicate supports this feature.                      |
| Compatibility   | This option allows to compatible the STCP OFTP Server with different products currently on the market.                                                                                                    |
| RFC2204         | This compatibility option allows the communication of STCP OFTP<br>Server with other products that follow the RFC2204<br>recommendation.                                                                                                    |
| RFC1006/RFC1086 | This compatibility option allows communication of STCP OFTP<br>Server through TCP-IP/X.25 communication gateways that follow<br>the recommendation RFC1006/1086.                                                                                                    |
| RVS*            | This compatibility option allows communication of STCP OFTP<br>Server with the RVS* product.<br>Note: This option should not be enabled when the RVS * server is a<br>version of the mainframe (large).<br>* The trademarks are property of their respective owners. |
| X25/Router      | This compatibility option allows the communication of STCP OFTP<br>Server through routers with support for X.25 communication via<br>socket.<br>Note: See Riversoft about this setting if you are in doubt.                                                          |
| XFB*/SSL        | Enables the compatibility of the STCP with the XFB in SSL secure connections.                                                                                                    |
| Compresion GZIP | This option enables or disables the use of GZIP compression on-<br>the-fly (during transfer).<br>Note: Before you enable this option to confirm if the server you<br>want to communicate supports this feature.                                                      |

18. On the **SSL3** tab set the following options for the **OFTP – TCP/IP** protocol.

| P/IP SSL3 (Openssl)         |                  |   |
|-----------------------------|------------------|---|
| Private key                 |                  | 0 |
| Key:                        |                  |   |
| Certificate:                |                  |   |
| Password:                   | <u>C</u> onfirm: |   |
| CA Certificates (Authoritie | es)              |   |
| File:                       |                  |   |
| Directory:                  |                  |   |
| Algorithms                  |                  |   |
| Options                     |                  | ~ |
| Debug                       |                  |   |
|                             |                  |   |
|                             |                  |   |

| Fields                      | Description                                                                                                    |  |
|-----------------------------|----------------------------------------------------------------------------------------------------|--|
| Private Key                 | The options in this group are related to public and private keys,<br>used by TLS1/SSL3 protocol for authentication and data<br>encryption.<br>Note: The file of private key must be in PKCS#12 formats and the<br>certificates, in DER or PEM format.        |  |
| Кеу                         | Fill this field with the file name (full path) where the private key is installed.                                                                                                    |  |
| Certificate                 | Fill this field with the file name (full path) where is the digital certificate (X509) installed, associated with the private key.                                                                                                    |  |
| Password                    | Fill this field with the password that protects the file of private key.                                                                                                    |  |
| Confirm                     | Fill this field with the supplied typed in the Password field for validation.                                                                                                    |  |
| CA Certificates (Authority) | The options in this group are related to digital certificates of certification authorities (CA) that will serve to validate the authenticity of the certificate presented by the server.<br>Note: The file of private key must be in PKCS#12 formats and the |  |

|            | certificates, in DER or PEM format.                                     |
|------------|-------------------------------------------------------------------------|
| File       | Fill this field with the file name (full path) where the digital        |
|            | certificate (X509) is installed containing the public key that signs    |
|            | the certificate presented by the server.                                |
| Directory  | Fill this field with the directory name (full path) where the installed |
|            | digital certificates (X509) are installed containing the public key     |
|            | that signs the certificate presented by the server.                     |
| Algorithms | Fill this field with the names of supported algorithms for digital      |
|            | signatures, hashing, and data encryption.                               |
|            | Note: If this field is not configured, the TLS1/SSL3 protocol will be   |
|            | automatically selected.                                                 |
| Debug      | This option allows generating a debug file in the Debug folder of       |
|            | the installation directory of the STCP.                                 |
|            |                                                                         |

19. On the **Proxy** tab set the following options for the **OFTP – TCP/IP** protocol.

| Properties of Automatic Connection: 00055RIVERSOFT 🛛 🛛 🔀 |
|----------------------------------------------------------|
| TCP/IP SSL3 (Openssi) Proxy                              |
| Proxy server Enable<br>SOCKS4 SOCKS5 HTTP<br>IP address: |
| IP port:                                                 |
| Authentication:                                          |
| Basic ONTLM User: Password:                              |
| <u>C</u> onfirm:                                         |
| Read proxy configuration from IE                         |
| OK Cancel                                                |

| Fields         | Description                                                         |
|----------------|---------------------------------------------------------------------|
| Proxy Server   | The options in this group allow the communication setup through     |
|                | a Proxy server.                                                     |
| Enable         | This option enables the use of a Proxy Server when checked.         |
| SOCKS4         | This option enables the use of a Proxy server in accordance with    |
|                | the SOCKS4 specification.                                           |
| SOCKS5         | This option enables the use of a Proxy server in accordance with    |
|                | the RFC1928 (SOCKS5) and RFC1929 recommendation.                    |
|                | Note: The authentication process used is defined in RFC1929.        |
| HTTP           | This option enables the use of a Proxy server in accordance with    |
|                | the RFC2817 recommendation (HTTP).                                  |
|                | Note: The authentication process used is Basic.                     |
| IP Address     | Fill this field with the TCP/IP address or name (DNS) of STCP Proxy |
|                | server.                                                             |
| IP Port        | Fill this field with the TCP/IP proxy server.                       |
| Authentication | The options in this group allow the user setup and password that    |
|                | will be reported to the Proxy server.                               |

# STCP OFTP Server

www.riversoft.com.br

| Basic                               | Check this option if your Proxy server supports Basic authentication mode.                                                                         |  |
|-------------------------------------|----------------------------------------------------------------------------------------------------|--|
| NTLM                                | Check this option if your proxy server supports the NTLM authentication mode.                                                                      |  |
|                                     | If you use Proxy servers of Microsoft, this should be the preferential option.                                                                     |  |
| User                                | Fill this field with the username authorized to use the Proxy service.                                                                             |  |
| Password                            | Fill this field with the password of the user authorized to use the Proxy service.                                                                 |  |
| Confirm                             | Fill this field with the supplied password in the Password field for validation.                                                                   |  |
| Read proxy configuration from<br>IE | Press this button to read the Proxy settings configured in Internet<br>Explorer.<br>Note: The authentication information will not be read from IE. |  |

20. If the protocol selected is **HTTP - TCP / IP**, set the following options in the **TCP/IP** tab.

| CP/IP Proxy                                         | Forms Advanced      |
|-----------------------------------------------------|---------------------|
| IP address:                                         |                     |
| IP port:                                            | 443                 |
| O SSL3<br>- Characteristic:<br><u>M</u> aximum buff |                     |
| <u>m</u> aximum bun                                 | enengun. 4000 bytes |
|                                                     |                     |
|                                                     |                     |
|                                                     |                     |

| Fields                | Description                                                                                                    |  |
|-----------------------|----------------------------------------------------------------------------------------------------|--|
| IP address            | Fill this field with the TCP/IP address or name (DNS) of the server STCP OFTP Server.                                                                                                    |  |
| IP port               | Fill this field with the TCP/IP port of the server STCP OFTP Server.                                                                                                    |  |
| SSL3                  | Sets a secure communication with encryption and digital<br>certification, with the use of definite standard in RFC2246<br>(TLS1/SSL3).<br>The TLS1/SSL3 is commonly found in servers of secure sites<br>(HTTPS) and offers the highest level of security currently available.<br>Note: Before you enable this option, confirm that the server you<br>want to communicate supports this feature. |  |
| Maximum buffer length | Fill this field with the maximum size of data blocks to be transferred. The valid range is from 1 up to 65535.                                                                                                    |  |

21. On the **Proxy** tab set the following options.

| Properties of A  | utomatic Connection: 00055RIVERSOFT 🛛 🛛 🔀 |
|------------------|-------------------------------------------|
| TCP/IP Proxy     | Forms Advanced                            |
| Proxy server-    |                                           |
| IP address:      |                                           |
| IP port:         |                                           |
| Authentication   |                                           |
| User:            |                                           |
| Password:        |                                           |
| <u>C</u> onfirm: |                                           |
| Read proxy       | configuration from IE                     |
|                  | OK Cancel                                 |

| Fields                        | Description                                                            |
|-------------------------------|------------------------------------------------------------------------|
| Enable                        | This option enables the use of a Proxy server when checked.            |
| IP address                    | Fill this field with the TCP/IP address or name (DNS) of the STCP      |
|                               | Proxy server.                                                          |
| IP port                       | Fill this field with the TCP/ IP port of the Proxy server.             |
| User                          | Fill this field with the username authorized to use the Proxy service. |
| Password                      | Fill this field with the password of the user authorized to use the    |
|                               | Proxy service.                                                         |
| Confirm                       | Fill this field with the specified password in the Password field for  |
|                               | validation.                                                            |
| Read Proxy configuration from | Press this button to read the Proxy settings configured in Internet    |
| IE                            | Explorer.                                                              |
|                               | Note: The authentication information will not be read from IE.         |

22. On the **Forms** tab set the following options.

| properties of Auton | operties of Automatic Connection: 00055RIVERSOFT |           |
|---------------------|--------------------------------------------------|-----------|
| TCP/IP Proxy Forr   | Advanced                                         |           |
| C Options           |                                                  |           |
| Login:              | Configure                                        |           |
| Logout:             | Configure                                        |           |
| List files:         | Configure                                        |           |
| Download files:     | Configure                                        |           |
| Upload files:       | Configure                                        |           |
| Delete files:       | Configure                                        |           |
|                     |                                                  | OK Cancel |

| Fields         | Description                                                          |  |
|----------------|----------------------------------------------------------------------|--|
| User Agent     | User Agent is a string that indicates the application name, version, |  |
|                | operating system and some characteristics of the computer.           |  |
| _Login         | Configuration parameter in the login form on the site.               |  |
| Logout         | Configuration parameter in the logout form on the site.              |  |
| List files     | Configuration parameters of the form for listing the contents of     |  |
|                | the Mailbox.                                                         |  |
| Download files | Configuration parameters of the form to receive files.               |  |
| Upload files   | Configuration parameters of the form to send files.                  |  |
| Delete files   | Configuration parameters of the form for removing files.             |  |

23. Click the **Configure** button to access the Login options.

| Properties of Automa | tic Connection: 0005 | 5RIVERSOFT 🛛 🔀 |
|----------------------|----------------------|----------------|
| TCP/IP Proxy Forms   | Advanced             |                |
| User Agent           |                      | ]              |
|                      |                      |                |
| Options              |                      |                |
| Login:               | Configure            |                |
| Logout:              | Configure            |                |
| List files:          | Configure            |                |
| Download files:      | Configure            |                |
| Upload files:        | Configure            |                |
| Delete files:        | Configure            |                |
|                      |                      |                |
|                      |                      | OK Cancel      |

24. Set the following fields.

| gin                 |           |
|---------------------|-----------|
| Configurations      |           |
| Method: GET         |           |
| <u>U</u> ri:        |           |
|                     |           |
|                     |           |
|                     |           |
| Input parameter:    |           |
|                     |           |
|                     |           |
|                     |           |
| Message of success: |           |
|                     |           |
|                     |           |
|                     |           |
|                     |           |
|                     |           |
|                     | OK Cancel |

| Fields             | Description                                                         |
|--------------------|---------------------------------------------------------------------|
| Method             | These data are part of the configuration parameters of the form for |
| Uri                | HTTP access. Through these data the STCP integration is done with   |
| Input parameter    | a remote site in order to automate the Transmission and/or          |
| Message of success | Reception of files via HTTP protocol.                               |

25. Click the **Configure** button to access the Logout options.

| Properties of Automatic Connection: 00055RIVERSOFT |           |  |
|----------------------------------------------------|-----------|--|
| TCP/IP Proxy Form                                  | Advanced  |  |
| User Agent                                         |           |  |
|                                                    |           |  |
| Options                                            |           |  |
| Login:                                             | Configure |  |
| Logout:                                            | Configure |  |
| List files:                                        | Configure |  |
| Download files:                                    | Configure |  |
| Upload files:                                      | Configure |  |
| Delete files:                                      | Configure |  |
|                                                    |           |  |
|                                                    | OK Cancel |  |

26. Set the following fields.

| ogout               | × |
|---------------------|---|
| ~ Configurations    |   |
| Method: GET         |   |
| <u>U</u> ri:        |   |
|                     |   |
|                     |   |
|                     |   |
| Input parameter:    |   |
|                     |   |
|                     |   |
|                     |   |
| Message of success: |   |
|                     |   |
|                     |   |
|                     |   |
|                     |   |
|                     |   |
|                     |   |

| Fields             | Description                                                         |
|--------------------|---------------------------------------------------------------------|
| Method             | These data are part of the configuration parameters of the form for |
| Uri                | HTTP access. Through these data the STCP integration is done with   |
| Input parameter    | a remote site in order to automate the Transmission and/or          |
| Message of success | Reception of files via HTTP protocol.                               |

27. Click the **Configure** button to access the List files parameters.

| Properties of Autom | atic Connection: 00 | 055RIVERSOFT 🛛 🔀 |
|---------------------|---------------------|------------------|
| TCP/IP Proxy Form   | S Advanced          |                  |
| User Agent          |                     |                  |
|                     |                     |                  |
| Options             |                     |                  |
| Login:              | Configure           |                  |
| Logout:             | Configure           |                  |
| List files:         | Configure           |                  |
| Download files:     | Configure           |                  |
| Upload files:       | Configure           |                  |
| Delete files:       | Configure           |                  |
|                     |                     |                  |
|                     |                     | OK Cancel        |

28. Set the following fields.

| ist files           | ×         |
|---------------------|-----------|
| ~ Configurations    |           |
| Method: GET         |           |
| <u>U</u> ri:        |           |
|                     |           |
|                     |           |
|                     | ~         |
| Input parameter:    |           |
|                     |           |
|                     |           |
|                     |           |
| Message of success: |           |
|                     |           |
|                     |           |
|                     |           |
|                     |           |
|                     | OK Cancel |
|                     |           |

| Fields             | Description                                                         |
|--------------------|---------------------------------------------------------------------|
| Method             | These data are part of the configuration parameters of the form for |
| Uri                | HTTP access. Through these data the STCP integration is done with   |
| Input parameter    | a remote site in order to automate the Transmission and/or          |
| Message of success | Reception of files via HTTP protocol.                               |

29. Click the **Configure** button to access the Download files parameters.

| Properties of Autom | atic Connection: 000 | )55RIVERSOFT 🛛 🛛 🔀 |
|---------------------|----------------------|--------------------|
| TCP/IP Proxy Form   | s Advanced           |                    |
| User Agent          |                      |                    |
|                     |                      |                    |
| Options             |                      |                    |
| Login:              | Configure            |                    |
| Logout:             | Configure            |                    |
| List files:         | Configure            |                    |
| Download files:     | Configure            |                    |
| Upload files:       | Configure            |                    |
| Delete files:       | Configure            |                    |
|                     |                      |                    |
|                     |                      | OK Cancel          |

30. Set the following fields.

| wnload files        |           |
|---------------------|-----------|
| Configurations      |           |
| Method: GET 🗸       |           |
| Uri:                |           |
|                     |           |
|                     |           |
|                     | ~         |
|                     |           |
| Input parameter:    |           |
|                     |           |
|                     |           |
|                     | ×         |
| Message of success: |           |
|                     |           |
|                     |           |
|                     |           |
|                     |           |
|                     |           |
|                     | OK Cancel |

| Fields             | Description                                                         |
|--------------------|---------------------------------------------------------------------|
| Method             | These data are part of the configuration parameters of the form for |
| Uri                | HTTP access. Through these data the STCP integration is done with   |
| Input parameter    | a remote site in order to automate the Transmission and/or          |
| Message of success | Reception of files via HTTP protocol.                               |

31. Click the **Configure** button to access the Upload files parameters.

| Properties of Automatic Connection: 00055RIVERSOFT 🛛 🛛 🔀 |           |
|----------------------------------------------------------|-----------|
| TCP/IP Proxy Forms                                       | Advanced  |
| User Agent                                               |           |
|                                                          |           |
| Options                                                  |           |
| Login:                                                   | Configure |
| Logout:                                                  | Configure |
| List files:                                              | Configure |
| Download files:                                          | Configure |
| Upload files:                                            | Configure |
| Delete files:                                            | Configure |
|                                                          |           |
|                                                          | OK Cancel |

32. Set the following fields.

| Upload files               | $\overline{\mathbf{X}}$ |
|----------------------------|-------------------------|
| Configurations             |                         |
| Method: POST               |                         |
| <u>U</u> ri:               |                         |
|                            |                         |
|                            |                         |
| Input parameter:           |                         |
|                            |                         |
|                            |                         |
| Ele parameter:             |                         |
| Eile barailierei:          |                         |
|                            |                         |
|                            |                         |
| Foo <u>t</u> er parameter: |                         |
|                            |                         |
|                            |                         |
| Message of success:        |                         |
|                            |                         |
|                            |                         |
|                            |                         |
|                            |                         |
|                            | OK Cancel               |

| Fields             | Description                                                         |
|--------------------|---------------------------------------------------------------------|
| Method             | These data are part of the configuration parameters of the form for |
| Uri                | HTTP access. Through these data the STCP integration is done with   |
| Input parameter    | a remote site in order to automate the Transmission and/or          |
| File parameter     | Reception of files via HTTP protocol.                               |
| Footer parameter   |                                                                     |
| Message of success |                                                                     |

33. Click the **Configure** button to access the Delete files parameters.

| Properties of Autom | roperties of Automatic Connection: 00055RIVERSOFT 🛛 🛛 🔀 |           |
|---------------------|---------------------------------------------------------|-----------|
| TCP/IP Proxy Form   | S Advanced                                              |           |
| User Agent          |                                                         |           |
|                     |                                                         |           |
| Options             |                                                         |           |
| Login:              | Configure                                               |           |
| Logout:             | Configure                                               |           |
| List files:         | Configure                                               |           |
| Download files:     | Configure                                               |           |
| Upload files:       | Configure                                               |           |
| Delete files:       | Configure                                               |           |
|                     |                                                         |           |
|                     |                                                         | OK Cancel |

34. Set the following fields.

| Delete files        | $\overline{\mathbf{X}}$ |
|---------------------|-------------------------|
| Configurations      |                         |
| Method: GET         |                         |
| Uri:                |                         |
|                     |                         |
|                     |                         |
|                     |                         |
| Input parameter     |                         |
|                     |                         |
|                     |                         |
|                     |                         |
| Message of success: |                         |
|                     |                         |
|                     |                         |
|                     |                         |
|                     | <u> </u>                |
|                     | OK Cancel               |
|                     |                         |

| Fields             | Description                                                         |
|--------------------|---------------------------------------------------------------------|
| Method             | These data are part of the configuration parameters of the form for |
| Uri                | HTTP access. Through these data the STCP integration is done with   |
| Input parameter    | a remote site in order to automate the Transmission and/or          |
| Message of success | Reception of files via HTTP protocol.                               |

35. On the **Advanced** tab set the following parameters.

| Properties of Automatic Connection: 00055RIVERSOFT |        |
|----------------------------------------------------|--------|
| TCP/IP Proxy Forms Advanced<br>Download            |        |
| File mask:                                         |        |
|                                                    |        |
|                                                    |        |
|                                                    |        |
|                                                    |        |
|                                                    |        |
| ОК                                                 | Cancel |

| Fields    | Description                                                        |
|-----------|--------------------------------------------------------------------|
| File mask | Through regular expression, this option is used to filter what you |
|           | want to download.                                                  |

36. If the protocol selected is **FTP – TCP/IP**, set the following options on the **TCP/IP** tab.

| operties of Automatic Connection: 00055RIVERSOFT |                       |
|--------------------------------------------------|-----------------------|
| TCP/IP Proxy                                     | SSL3 Advanced         |
| Server                                           |                       |
| IP address:                                      |                       |
| IP port:                                         | 21                    |
| Secure co                                        | nnection              |
| ● SSL3                                           | O AUTH TLS O AUTH SSL |
| Characteristics                                  |                       |
|                                                  |                       |
|                                                  |                       |
|                                                  |                       |
|                                                  |                       |
|                                                  | OK Cancel             |

| Fields                | Description                                                           |
|-----------------------|-----------------------------------------------------------------------|
| IP address            | Fill this field with the TCP / IP address or name (DNS) of the server |
|                       | STCP OFTP Server.                                                     |
| IP port               | Fill this field with the TCP/IP port of the STCP OFTP Server.         |
|                       | Note: The default port of the service is 21.                          |
| SSL3                  | Sets a secure communication with encryption and digital               |
|                       | certification, with the use of definite standard in RFC2246           |
|                       | (TLS1/SSL3).                                                          |
|                       | The TLS1/SSL3 is commonly found in servers of secure sites            |
|                       | (HTTPS) and offers the highest level of security currently available. |
|                       | Note: Before you enable this option, confirm that the server you      |
|                       | want to communicate supports this feature.                            |
| AUTH TLS              | Enables the encrypted authentication process, ensuring security in    |
|                       | password exchange.                                                    |
| AUTH SSL              | Enables the sending of an explicit command to the FTP server to       |
|                       | use the SSL security.                                                 |
| Maximum buffer length | Fill this field with the maximum size of data blocks to be            |
|                       | transferred. The valid range is from 1 up to 65535.                   |

37. On the **Proxy** tab set the following options.

| Properties of A                 | utomatic Connection: 00055RIVERSOFT 🛛 🛛 🔀 |
|---------------------------------|-------------------------------------------|
| TCP/IP Proxy                    | SSL3 Advanced                             |
| Proxy server-                   |                                           |
| <u>I</u> P port:<br>Proxy Type: | 1 - SITE site                             |
| Authentication                  | r                                         |
| User:                           |                                           |
| Password:                       |                                           |
| <u>C</u> onfirm:                |                                           |
|                                 |                                           |
|                                 |                                           |
|                                 | OK Cancel                                 |

| Fields     | Description                                                            |
|------------|------------------------------------------------------------------------|
| Enable     | This option enables the use of a Proxy Server when checked.            |
| IP address | Fill this field with the TCP/IP address or name (DNS) of STCP Proxy    |
|            | server.                                                                |
| IP port    | Fill this field with the TCP/IP proxy server.                          |
| Proxy Type | Parameter used to manage the Firewall settings if it is used in the    |
|            | FTP connection.                                                        |
| User       | Fill this field with the username authorized to use the Proxy service. |
| Password   | Fill this field with the password of the user authorized to use the    |
|            | Proxy service.                                                         |
| Confirm    | Fill this field with the specified password in the Password field for  |
|            | validation.                                                            |

38. On the **SSL3** tab set the following options.

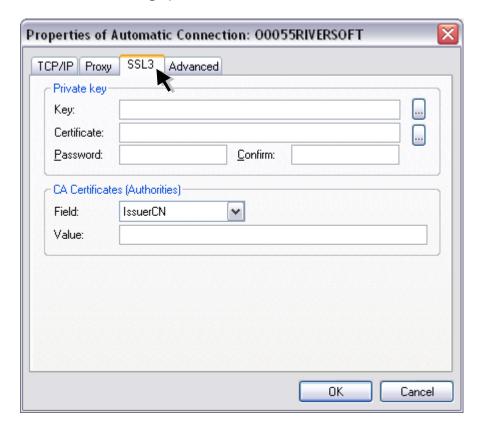

| Fields                        | Description                                                                                                    |
|-------------------------------|----------------------------------------------------------------------------------------------------|
| Private key                   | The options in this group are related to public and private keys,<br>used by TLS1/SSL3 protocol for authentication and data<br>encryption.<br>Note: The file of private key must be in PKCS # 12 format and the<br>certificates, in DER or PEM format.                                            |
| Кеу                           | Fill this field with the file name (full path) where the private key is installed.                                                                                                    |
| Certificate                   | Fill this field with the file name (full path) where the digital certificate (X509) is installed, associated with the private key.                                                                                                    |
| Password                      | Fill this field with the password that protects the file of private key.                                                                                                    |
| Confirm                       | Fill this field with the password supplied in the password field for validation.                                                                                                    |
| CA Certificates (Authorities) | The options in this group are related to digital certificates of certification authorities (CA) that will serve to validate the authenticity of the certificate presented by the Server.<br>Note: The file of private key must be in PKCS # 12 format and the certificates, in DER or PEM format. |
| Field                         | IssuerCN: Certificate issuer.<br>IssuerDN: Details about the issuer.                                                                                                    |

SubjectCN: Certificate owner. SubjectDN: Details about the certificate owner.

Value The value of this field is related to the digital certificates of certificate authorities (CA) that will serve to validate the authenticity of the certificate presented by the FTP server.

39. On the **Advanced** tab set the following options.

| operties of Automa   | perties of Automatic Connection: 00055RIVERSOFT |  |
|----------------------|-------------------------------------------------|--|
| CP/IP Proxy SSL3     | Advanced                                        |  |
| Download             |                                                 |  |
| Remote directory:    |                                                 |  |
| Backup directory:    |                                                 |  |
| Backup extension:    |                                                 |  |
| File mask:           |                                                 |  |
| Delete file:         | No                                              |  |
| CUpload              | )                                               |  |
| Remote directory:    |                                                 |  |
| Temporary directory: |                                                 |  |
| Temporary extension: |                                                 |  |
|                      |                                                 |  |
|                      | OK Cancel                                       |  |

| Fields              | Description                                                                                                    |
|---------------------|----------------------------------------------------------------------------------------------------|
| Remote directory    | Sets the remote directory where you want to download the file.                                                       |
| Backup directory    | Sets the backup directory, which controls the download process and becomes effective, avoiding duplication of files. |
| Backup extension    | Sets extension for backup file on the remote server (FTP).                                                           |
| File mask           | Through regular expression, this option is used to filter what you want to download.                                 |
| Delete file         | This option allows or not removing the file of the directory on the FTP server.                                      |
| Remote directory    | Sets the remote directory where you want to upload the file.                                                         |
| Temporary directory | Sets the temporary directory, which guarantees the integrity of the files during the upload.                         |
| Temporary extension | Sets a temporary extension to file on the remote server (FTP).                                                       |

40. If the protocol selected is **SFTP – TCP/IP** set the following options on the **TCP/IP** tab.

| Properties of Automatic Connection: 00055RIVERSOFT |
|----------------------------------------------------|
| TCP/IP Proxy SSL3 Advanced                         |
| Server                                             |
| IP address:                                        |
| IP port: 22                                        |
| Secure connection                                  |
| O SSL3                                             |
| Characteristics                                    |
| Maximum buffer length: 4096 bytes                  |
|                                                    |
|                                                    |
|                                                    |
|                                                    |
| OK Cancel                                          |

| Fields                | Description                                                                                                    |
|-----------------------|----------------------------------------------------------------------------------------------------|
| IP address            | Fill this field with the TCP/IP address or name (DNS) of the server                                                                                                    |
|                       | STCP OFTP Server.                                                                                                    |
| IP port               | Fill this field with the TCP/IP port of the server STCP OFTP Server.                                                                                                    |
| SSL3                  | Sets a secure communication with encryption and digital certification, with the use of definite standard in RFC2246 (TLS1/SSL3).                                                                                                    |
|                       | The TLS1/SSL3 is commonly found in servers of secure sites (HTTPS) and offers the highest level of security currently available.<br>Note: Before you enable this option, confirm that the server you want to communicate supports this feature. |
| Maximum buffer length | Fill this field with the maximum size of data blocks to be transferred. The valid range is from 1 up to 65535.                                                                                                    |

41. On the **Proxy** tab set the following options.

| Properties of A         | Properties of Automatic Connection: 00055RIVERSOFT 🛛 🛛 🔀 |  |
|-------------------------|----------------------------------------------------------|--|
| TCP/IP Proxy            | SSL3 Advanced                                            |  |
| Proxy server-           |                                                          |  |
| IP port:<br>Proxy Type: | 1 - SITE site                                            |  |
| Authentication          | κ                                                        |  |
| User:                   |                                                          |  |
| Password:               |                                                          |  |
| <u>C</u> onfirm:        |                                                          |  |
|                         |                                                          |  |
|                         |                                                          |  |
|                         | OK Cancel                                                |  |

| Fields                | Description                                                                                                    |
|-----------------------|----------------------------------------------------------------------------------------------------|
| IP address            | Fill this field with the TCP/IP address or name (DNS) of the server                                                              |
|                       | STCP OFTP Server.                                                                                                    |
| IP port               | Fill this field with the TCP/IP port of the server STCP OFTP Server.                                                             |
| SSL3                  | Sets a secure communication with encryption and digital certification, with the use of definite standard in RFC2246 (TLS1/SSL3). |
|                       | The TLS1/SSL3 is commonly found in servers of secure sites (HTTPS) and offers the highest level of security currently available. |
|                       | Note: Before you enable this option, confirm that the server you want to communicate supports this feature.                      |
| Maximum buffer length | Fill this field with the maximum size of data blocks to be transferred. The valid range is from 1 up to 65535.                   |

42. On the **SSL3** tab set the following options.

| roperties of Autom | atic Connection: 00055RIVERSOFT |
|--------------------|---------------------------------|
| TCP/IP Proxy SSL3  | Advanced                        |
| Key                | ×                               |
| Key:               |                                 |
| Password:          | <u>C</u> onfirm:                |
| FingerPrint:       |                                 |
|                    | OK Cancel                       |

| Fields      | Description                                                            |
|-------------|------------------------------------------------------------------------|
| Кеу         | Fill this field with the filename (full path) where the private key is |
|             | installed.                                                             |
| Password    | Fill this field with the password that protects the private key file.  |
| Confirm     | Fill this field with the specified password in the Password field for  |
|             | validation.                                                            |
| FingerPrint | Digital signature of the private key.                                  |

43. On the **Advanced** set the following options.

| operties of Automa            | perties of Automatic Connection: 00055RIVERSOFT |  |
|-------------------------------|-------------------------------------------------|--|
| CP/IP Proxy SSL3              | Advanced                                        |  |
| Download<br>Remote directory: | ·                                               |  |
| Backup directory:             |                                                 |  |
| Backup extension:             |                                                 |  |
| File mask:                    |                                                 |  |
| Delete file:                  | No 💌                                            |  |
| Upload                        |                                                 |  |
| Remote directory:             |                                                 |  |
| Temporary directory:          |                                                 |  |
| Temporary extension:          |                                                 |  |
|                               | OK Cancel                                       |  |

| Fields              | Description                                                                                                    |
|---------------------|----------------------------------------------------------------------------------------------------|
| Remote directory    | Sets the remote directory where you want to download the file.                                                       |
| Backup directory    | Sets the backup directory, which controls the download process and becomes effective, avoiding duplication of files. |
| Backup extension    | Sets extension for backup file on the remote server (SFTP).                                                          |
| File mask           | Through regular expression, this option is used to filter what you want to download.                                 |
| Remove file         | This option allows or not removing the file of the directory on the FTP server.                                      |
| Remote directory    | Sets the remote directory where you want to upload the file.                                                         |
| Temporary directory | Sets the temporary directory, which guarantees the integrity of the files during the upload.                         |
| Temporary extension | Sets a temporary extension to file on the remote server (SFTP).                                                      |

44. On the **HTTP** tab set the following options.

| neral Odette HTTP F                      | TP SFTP Advanced I Advanced II |  |
|------------------------------------------|--------------------------------|--|
| My Identification                        |                                |  |
|                                          |                                |  |
| Password:                                |                                |  |
| <u>C</u> onfirm:                         |                                |  |
| <u>U</u> serdata:                        |                                |  |
| Maximum buffer length:                   | 4096 bytes                     |  |
| Maximum inactivity time:<br>Debug level: | 120 sec<br>0                   |  |
|                                          |                                |  |
|                                          |                                |  |
|                                          |                                |  |

| Fields                  | Description                                                                                                    |  |  |  |  |  |
|-------------------------|----------------------------------------------------------------------------------------------------|--|--|--|--|--|
| HTTP ID                 | Identification and authentication used to access the site.                                                                                                    |  |  |  |  |  |
| Password                | Password used to authentication and access to the site.                                                                                                    |  |  |  |  |  |
| Confirm                 | Fill this field with the specified password in the Password field for validation.                                                                                                    |  |  |  |  |  |
| Userdata                | Fill this field with the extra data associated with Odette identification informed.<br>Note: Fill this field only if it is requested by the server.                                                                     |  |  |  |  |  |
| Transfer mode           | This option allows to select the transfer mode to be used for<br>communication with the server, they are: Both (transmit and<br>receive files), Sender (only file transmission) and Receiver (only<br>receiving files). |  |  |  |  |  |
| Maximum buffer length   | Fill this field with the maximum size of data blocks to be transferred. The valid range is 1 up to 65535.                                                                                                    |  |  |  |  |  |
| Maximum inactivity time | Fill this field with the maximum timeout for communication                                                                                                    |  |  |  |  |  |

between the STCP OFTP Server and the remote computer.Debug levelFill this field with the level of details of information to be recorded<br/>in the debug file.<br/>To obtain the information of different levels in the same debug file,<br/>fill this field with the sum of desired levels.<br/>Note: See table of debug levels in configuration of users.

45. On the **FTP** tab set the following options.

| neral Odette HTTP F                      | TP SFTP Advanced I Advanced II |  |
|------------------------------------------|--------------------------------|--|
| ETP ID:                                  |                                |  |
| Password:                                |                                |  |
| Confirm:                                 |                                |  |
| Userdata:                                |                                |  |
| Characteristics                          |                                |  |
| <u>T</u> ransfer mode:                   | Both 🔽                         |  |
| <u>M</u> aximum buffer length:           | 4096 bytes                     |  |
| Others                                   | 100                            |  |
| Maximum inactivity time:<br>Debug level: | 120 sec<br>0                   |  |
|                                          |                                |  |
|                                          |                                |  |
|                                          |                                |  |

| Fields                | Description                                                                                                    |
|-----------------------|----------------------------------------------------------------------------------------------------|
| FTP ID                | Identification to access the FTP.                                                                                                    |
| Password              | Password to access the FTP.                                                                                                    |
| Confirm               | Fill this field with the specified password in the Password field for validation.                                                                                                    |
| Userdata              | <ul><li>Fill this field with the extra data associated with Odette ID informed.</li><li>Obs.: Preencha este campo somente se for requerido pelo servidor.</li><li>Note: Fill this field only if requested by the server.</li></ul> |
| Transfer mode         | This option allows to select the transfer mode to be used for<br>communication with the server, they are: Both (transmit and<br>receive files), Sender (only file transmission) and Receiver (only<br>receiving files).            |
| Maximum buffer length | Fill this field with the maximum size of data blocks to be transferred. The valid range is from 1 up to 65535.                                                                                                    |

| Maximum inactivity time | Preencha este campo com o tempo máximo de inatividade de<br>comunicação entre o STCP OFTP Server e o computador remoto.<br>Fill this field with the maximum downtime for communication<br>between the STCP OFTP Server and the remote computer.                                                                       |
|-------------------------|----------------------------------------------------------------------------------------------------|
| Debug level             | <ul><li>Fill this field with the level of details of information to be recorded<br/>in the debug file.</li><li>To obtain the information at different levels in the same file debug,<br/>fill this field with the sum of desired levels.</li><li>Note: See table of debug levels in configuration of users.</li></ul> |

46. On **SFTP** tab set the following options.

| - My Ide       | entification |           |     | R | -  |  |  |  |
|----------------|--------------|-----------|-----|---|----|--|--|--|
| <u>S</u> FTP   |              |           |     |   |    |  |  |  |
| <u>P</u> assv  | vord:        |           |     |   |    |  |  |  |
| <u>C</u> onfin | n:           |           |     |   |    |  |  |  |
| <u>U</u> serd  | ata:         |           |     |   |    |  |  |  |
| Others         |              |           |     |   |    |  |  |  |
|                | ium inactiv  | ity time: | 120 |   | ec |  |  |  |
| Debu           | g level:     |           | 0   |   |    |  |  |  |
|                |              |           |     |   |    |  |  |  |
|                |              |           |     |   |    |  |  |  |
|                |              |           |     |   |    |  |  |  |

| Fields                  | Description                                                           |
|-------------------------|-----------------------------------------------------------------------|
| SFTP ID                 | Identification of access to SFTP.                                     |
| Password                | Password to access the SFTP.                                          |
| Confirm                 | Fill this field with the specified password in the Password field for |
|                         | validation.                                                           |
| Userdata                | Fill this field with the extra data associated with Odette ID         |
|                         | informed.                                                             |
|                         | Note: Fill this field only if it is requested by the server.          |
| Transfer mode           | This option allows selecting the transfer mode to be used for         |
|                         | communication with the server, they are: Both (transmit and           |
|                         | receive files), Sender (only file transmission) and Receiver (only    |
|                         | receiving files).                                                     |
| Maximum buffer length   | Fill this field with the maximum size of data blocks to be            |
|                         | transferred. The valid range is from 1 up to 65535.                   |
| Maximum inactivity time | Fill this field with the maximum downtime of communication            |
|                         | between the STCP OFTP Server and the remote computer.                 |

Debug level

Fill this field with the level of details of information to be recorded in the debug file.

To obtain the information of different levels in the same debug file, fill this field with the sum of desired levels.

Note: See table of debug levels in configuration of users.

47. On the **Advanced I** set the following options for the user.

| neral Odette     | HTTP FTP SFTP Advanced I Advanced II           |  |
|------------------|------------------------------------------------|--|
| Connection filte |                                                |  |
|                  |                                                |  |
| - Hun commar     | nd at beggining of connection                  |  |
| Wait for c       | command to finish                              |  |
| -Run commar      | nd at end of connection                        |  |
|                  |                                                |  |
| Wait for c       | command to finish                              |  |
|                  |                                                |  |
| Period of conn   | ection                                         |  |
| Start:           | hour: 0 🔿 min: 0 🔿 sec: 0 🔿                    |  |
| End:             |                                                |  |
|                  | hour: 23 🗙 min: 59 👟 sec: 59 👟                 |  |
| Days of the we   | eek: 🗹 sun 🔽 mon 🔽 tue 🔽 wed 🔽 thu 🔽 fri 🔽 sat |  |
|                  | 1                                              |  |
| Default          |                                                |  |

| Fields                      | Description                                                          |
|-----------------------------|----------------------------------------------------------------------|
| Connection control          | The options defined in this group will be used by STCP OFTP          |
|                             | Server to validate the connection information (IP address, port,     |
|                             | X.25 address, SSL3 certificate etc.).                                |
| Connection filter           | Fill this field with a regular expression to validate the connection |
|                             | information.                                                         |
| Run command at beginning of | Fill this field with the name of an external command (program or     |
| connection                  | bat) that must be executed at the beginning of the connection        |
|                             | immediately after the user ID and before file transfer (sending or   |
|                             | receiving).                                                          |
| Wait for command to finish  | This option enables or disables the STCP OFTP Server to wait until   |
|                             | the end of the external command when checked.                        |
|                             | If the application needs to perform complex operations, keep this    |
|                             | option disabled.                                                     |
| Run command at end of       | Fill this field with the name of an external command (program or     |

# STCP OFTP Server

www.riversoft.com.br

| connection                 | bat) that must be executed at the end of the connection.          |
|----------------------------|-------------------------------------------------------------------|
| Wait for command to finish | This option enables the STCP OFTP Server to wait until the end of |
|                            | the external command when checked.                                |
|                            | If the application needs to perform complex operations, keep this |
|                            | option disabled.                                                  |
| Period of connection       | Start and end of a connection.                                    |
| Start                      | Beginning of the period range of connection.                      |
| End                        | End of the period range of connection.                            |
| Days of the week           | Reports the days of the week that the connection may occur.       |
| Default                    | Restores default settings for the connection period.              |
|                            |                                                                   |

48. On the **Advanced II** tab set the following options for the user.

| neral Odette H1      | TTP FTP SFTP Advanced I Advanced I   |
|----------------------|--------------------------------------|
| TokenID/Hash co      |                                      |
| Check in the in      | coming connection Reset TokenID/Hash |
| Send in the out      | put connection                       |
| Interface to gene    | arate TokenID/Hash for connection    |
|                      |                                      |
|                      |                                      |
| File transmission co | ontrol                               |
| File filter:         |                                      |
| Maximum length:      | 0 bytes                              |
| Send local ID o      | of the file in field Userdata        |
|                      |                                      |
| File reception conti |                                      |
| File filter:         |                                      |
| Maximum length:      | 0 bytes                              |
| Create reference     | ce of file received                  |
|                      |                                      |

| Fields                             | Description                                                         |
|------------------------------------|---------------------------------------------------------------------|
| Check in the incoming              | Validates the Hash information of the machine control at            |
| connection                         | connection of entry.                                                |
| Send in the output connection      | This option enables the sending of TolkenID/Hash information and    |
|                                    | is configured when using the STCP OFTP Server with automatic        |
|                                    | connection enabled.                                                 |
| Reset TokenID/Hash                 | Deletes the TolkenID information or Hash of machine control.        |
| Interface to generate              | Parameter that provides the library used to generate the            |
| TolkenID/Hash for connection       | TolkenID/Hash information for the connection.                       |
| File transmission control          | The options defined in this group will be used by STCP OFTP         |
|                                    | Server in the treatment of transmission and reception of files.     |
| File filter                        | Fill this field with a regular expression to validate the filename. |
| Maximum length                     | Fill this field with the maximum size that a file may have to be    |
|                                    | transferred.                                                        |
| Send local ID of the file in field | This option enables the sending of a sequential to the file.        |

#### STCP OFTP Server www.riversoft.com.br

## Userdata

| File reception control       | The options defined in this group will be used by STCP OFTP           |  |
|------------------------------|-----------------------------------------------------------------------|--|
|                              | Server to validate the connection information (IP address, port,      |  |
|                              | address, X.25, SSL3 certificate etc.).                                |  |
| File filter                  | Fill this field with a regular expression to validate the filename.   |  |
| Maximum length               | Fill this field with the maximum size that a file may have to be      |  |
| -                            | transferred.                                                          |  |
| Create reference of the file | This option controls the file duplicate, creating a file reference in |  |
| received                     | the directory Restart.                                                |  |
|                              |                                                                       |  |

Press **OK** button to continue or **Cancel** to abandon without changing the settings.

On the **Schedule** tab you can add, remove, modify or copy the configuration parameters of a schedule of STCP OFTP Server service.

49. Click the **Add** button.

| Riversoft STCP OFT   | P Server Config Version | 4.0.0 (Build:4058) |
|----------------------|-------------------------|--------------------|
| General Networks Use | rs Agendas Advanced     |                    |
| 🗿 Agendas availat    | ole in this computer:   |                    |
| Name                 | User                    | Type De:           |
| Description          | move Properties         | Copy               |
|                      |                         | OK Cancel          |

50. On **Properties of schedule**, fill in the fields with the information described below.

| perties of Agen       | da: (new)       |                                                        |
|-----------------------|-----------------|--------------------------------------------------------|
| eneral Advanced       |                 |                                                        |
| Identification        | Disable         |                                                        |
| Name:                 |                 |                                                        |
| Description:          |                 |                                                        |
| Agenda O Per          | date & hour - 🔿 | Per date & Interval                                    |
|                       |                 |                                                        |
| <u>d</u> ay: 🔽 07 🤤 r | month:          | 🗧 week day: 🔽 Jue 🛟 <u>h</u> our: 🗹 00 😴 min: 🗹 05 套   |
| -Start outgoing conr  | nection for F   | Reception 👘 Transmission 🖓 Transmission with Receptior |
|                       |                 |                                                        |
| User:                 |                 | Sessions: 1 🚖                                          |
| File transmission of  | control         |                                                        |
| File filter:          |                 |                                                        |
| Maximum length:       | 0               | bytes                                                  |
| File reception cor    | ntrol           |                                                        |
| File filter:          |                 |                                                        |
| Maximum length:       | 0               | bytes                                                  |
| L                     |                 |                                                        |
| <u>R</u> un command   |                 |                                                        |
| Command:              |                 |                                                        |
|                       |                 |                                                        |
|                       |                 |                                                        |

| Fields              | Description                                                                                                    |
|---------------------|----------------------------------------------------------------------------------------------------|
| Disable             | This option disables the agenda execution when checked.                                                         |
| Name                | Fill this field with the desired name for the new schedule.                                                     |
| Description         | Fill this field with the description for the new schedule.                                                      |
| Agenda              | This group of options allows selecting the operating mode of the schedule.                                      |
|                     | Note: You can enable the fields that are not needed to use in the desired mode.                                 |
| Per date & time     | This option enables the operating mode of the schedule for the date and time specified.                         |
| Per date & interval | This option enables the operation mode set of the schedule for the specified date and continuous time interval. |

#### STCP OFTP Server

www.riversoft.com.br

| Per interval                                                                                                    | This option enables the operation mode of the schedule only for continuous time interval.                                                                                                    |
|----------------------------------------------------------------------------------------------------|----------------------------------------------------------------------------------------------------|
| Start outgoing connection for: This group of options allows selecting the operation connection for transfer.<br>Note: A connection will only be started for the U enabled and configured the automatic connection. |                                                                                                    |
| Reception                                                                                                    | This option enables or disables the reception of files during the execution of the schedule.<br>Note: If this option is enabled, a connection will be established to check for new file to receive.                |
| Transmission                                                                                                    | This option enables or disables the transmission of files during the execution of this schedule.<br>Note: If this option is enabled and there is no file to send, the connection is not established.               |
| Transmission with reception                                                                                                    | This option enables or disables the transmission and reception of files during the execution of this schedule.<br>Note: If this option is enabled and there is no file to send, the connection is not established. |
| User                                                                                                    | Select this field the User associated with the schedule of the outgoing connection.                                                                                                    |
| Sessions                                                                                                    | Fill this field with the amount of transfer sessions to be activated.<br>Note: This amount should be less than or equal to the number of sessions configured for the User.                                         |
| File transmission control                                                                                                    | The options defined in this group are used by STCP OFTP Server in<br>the treatment of transfers (transmission and reception) of this<br>schedule.<br>Note: These settings will override those set for the User.    |
| File filter                                                                                                    | Fill this field with a regular expression to validate the filename.                                                                                                    |
| Maximum length                                                                                                    | Fill this field with the maximum size that a file may have to be transferred.                                                                                                    |
| Run command                                                                                                    | This option enables or disables the execution of a external command (executable or bat).                                                                                                    |
| Command                                                                                                    | Fill this field with the application name (executable or bat) to be executed by this Schedule.                                                                                                    |

51. On the **Advanced** tab set the period of agenda.

| Properties of Ager | nda: (new)          |               |                      |             | X   |
|--------------------|---------------------|---------------|----------------------|-------------|-----|
| General Advanced   |                     |               |                      |             |     |
| Period             |                     |               |                      |             |     |
| Start date:        | <u>d</u> ay: 🔲 07 🚔 | month: 🔲 10 🌉 | <u>h</u> our: 🔲 06 🚔 | min: 🔲 03 🚔 |     |
| End date:          | <u>d</u> ay: 🔲 07 🚔 | month: 🔲 10 🚔 | <u>h</u> our: 🔲 06 🚔 | min: 🔲 03 🚔 |     |
|                    |                     |               |                      | Clear       |     |
|                    |                     |               |                      |             |     |
|                    |                     |               |                      |             |     |
|                    |                     |               |                      |             |     |
|                    |                     |               |                      |             |     |
|                    |                     |               |                      |             |     |
|                    |                     |               |                      |             |     |
|                    |                     |               |                      |             |     |
|                    |                     |               |                      |             |     |
|                    |                     |               |                      |             |     |
|                    |                     |               |                      |             |     |
|                    |                     |               |                      |             |     |
|                    |                     |               |                      |             |     |
|                    |                     |               |                      | OK Cano     | ;el |

| Fields     | Description                                                         |
|------------|---------------------------------------------------------------------|
| Start date | Check the start time of the agenda execution.                       |
| End date   | Marque a opção de hora de término da execução da agenda.            |
|            | Check the end time of the agenda execution.                         |
| Clean      | Click the Clean button to disable the options of start and end date |
|            | of agenda execution.                                                |

# Definition of internal variables of the STCP OFTP Server

The internal variables of STCP OFTP Server can be used as parameters to external commands.

| Variable        | Description                                                        |  |
|-----------------|--------------------------------------------------------------------|--|
| \$DEFPARAM      | Variable that contains the default value for the external command. |  |
| \$DIRSYS        | Variable that contains the directory name of control.              |  |
| \$DIRDATA       | Variable that contains the name of the data directory.             |  |
| \$LUSERID       | Variable that contains the user name.                              |  |
| \$lfname        | Variable containing the full name of the local directory.          |  |
| \$OFNAME        | Variable that contains the ODETTE filename.                        |  |
| \$OFTYPE        | Variable that contains the record type of the ODETTE file.         |  |
| \$OFRECLEN      | Variable that contains the record size of the ODETTE file.         |  |
| \$OFSIZE        | Variable that contains the approximate size of the ODETTE file.    |  |
| \$OFDATE        | Variable that contains the ODETTE file date.                       |  |
| \$OFTIME        | Variable that contains the time of the ODETTE file.                |  |
| \$OFUSERDATA    | Variable that contains the userdata of the ODETTE file.            |  |
| \$OFORIGINATOR  | Variable that contains the origin of the ODETTE file.              |  |
| \$OFDESTINATION | Variable that contains the destiny of the ODETTE file.             |  |

# Definition of the default value of the parameter

| Execute command to:      | Default value of parameter.  |  |
|--------------------------|------------------------------|--|
| Start of connection      | Directory name of user data. |  |
| End of connection        | Directory name of user data. |  |
| End of file transmission | Full name of the file.       |  |
| Read the file            | Full name of the file.       |  |
| Save the file            | Full name of the file.       |  |
| Schedule                 | Name of the Schedule.        |  |
| Events (LOG)             | Line with the event details  |  |

Press **OK** button to continue or **Cancel** to abandon without changing the settings.

52. On **Advanced** tab fill the fields with the information described.

| ene     | versoft STCP OFTP Server Config Version 4.0.0 (Build:4058)<br>eral Networks Users Agendas Advanced<br>ession control             |
|---------|----------------------------------------------------------------------------------------------------|
| M       | aximum sessions: 16 <u>C</u> heck point: 4 Kb                                                                                    |
|         | genda control Disable<br>can interval: 15000 ms                                                                                  |
| M.<br>W | Axternal lock control Enable<br>aximum time to lock: 300000 ms<br>/aiting time for a new retry: 1000 ms<br>aximum of retries: 15 |
| 0       | thers Log Control Authentication Control                                                                                         |
|         |                                                                                                    |
|         |                                                                                                    |
|         | OK Cancel                                                                                                    |

| Fields               | Description                                                           |  |
|----------------------|-----------------------------------------------------------------------|--|
| Maximum sessions     | This field reports the maximum number of concurrent sessions of       |  |
|                      | transfer that can be activated by the service.                        |  |
|                      | Note: Limited to ten (10) concurrent sessions in the STCP OFTP        |  |
|                      | Server Lite version.                                                  |  |
| Check Point          | Fill this field with the multiple of the amount of data received to   |  |
|                      | the STCP OFTP Server force a physical write of the file. In the case  |  |
|                      | of an interruption of the transfer, the recovery will occur after the |  |
|                      | last check point position correctly recorded.                         |  |
| Agenda control       | Check "Disable" or leave unchecked.                                   |  |
| Disable              | Cancels the Agenda.                                                   |  |
| Scan interval        | Fill this field with the minimum time interval of the agenda          |  |
|                      | processing in milliseconds.                                           |  |
| Enable               | Enables control of external lock when checked.                        |  |
| Maximum time to lock | Maximum time that the file remains locked.                            |  |

How to configure the STCP OFTP Server 82

#### STCP OFTP Server www.riversoft.com.br

| Waiting time for a new retry                                                        | Waiting time for another attempt to process the file.             |  |
|-------------------------------------------------------------------------------------|-------------------------------------------------------------------|--|
| Maximum of retries                                                                  | Number of attempts to process the file.                           |  |
| Log control                                                                         | The options in this group control the configuration properties of |  |
|                                                                                     | the system logs.                                                  |  |
| Authentication control The options in this group control the type of authentication |                                                                   |  |
|                                                                                     | by STCP OFTP Server to validate a User. The authentication is     |  |
|                                                                                     | available by Operating System                                     |  |
|                                                                                     | Note: We recommend the use of STCP authentication.                |  |

53. Then click the **Log Control...** button.

| 🐼 Riversoft STCP OFTP Server Config Version 4.0.0 (Build:4058) 🛛 🛛 🔀                                                                                                    |
|----------------------------------------------------------------------------------------------------|
| General Networks Users Agendas Advanced       Session control       Maximum sessions:     16     Check point:     4     Kb                                                     |
| Agenda control Disable<br>Scan interval: 15000 ms                                                                                                    |
| External lock control       Enable         Maximum time to lock:       300000         ms         Waiting time for a new retry:       1000         Maximum of retries:       15 |
| Others Log Control Authentication Control                                                                                                    |
| OK Cancel                                                                                                    |

54. On the **General** tab of the Properties of the Log fill the fields described below.

| perties of L            | og                                    |     |
|-------------------------|---------------------------------------|-----|
| eneral                  |                                       |     |
| Interface of lo         |                                       |     |
|                         | \Program\stcplogtxt.dll               |     |
|                         |                                       | _   |
| Control of eve          | nt messages                           |     |
| Log level<br>Save to me | ssage file: 6 Show in STCP console: 6 |     |
|                         |                                       |     |
| <u>H</u> un externa     | al command: 0                         |     |
| External cor            | imand                                 | 7   |
|                         |                                       |     |
| -Event mess             | age filter                            | 3   |
| Accept:                 |                                       | 1   |
|                         |                                       |     |
| Reject:                 |                                       |     |
|                         |                                       | _   |
| Command for             | connection to database (ODBC)         |     |
| DSN=stcplog             | _db                                   | ٦   |
| Password:               | <u>C</u> onfirm:                      | 5   |
|                         |                                       |     |
| Options:                |                                       |     |
| Save mes                | sage file per user                    |     |
|                         |                                       |     |
|                         | OK                                    | nce |

| Fields                 | Description                                                            |  |
|------------------------|------------------------------------------------------------------------|--|
| Interface of log (DLL) | Writes to text file if the DLL selected is stcplogtxt.dll or writes to |  |
|                        | database if the DLL is logodbc.dll.                                    |  |
| Save to message file   | Fill this field with the level of event that will be stored in the     |  |
|                        | message.                                                               |  |
| Show in STCP Console   | Fill this field with the level of event that will be shown in the      |  |
|                        | message window of the STCP OFTP Server.                                |  |
| Run external command   | Fill this field with the level of event that will trigger an external  |  |
|                        | command (program or bat).                                              |  |

# STCP OFTP Server

www.riversoft.com.br

| External command           | Fill this field with the name of the external command (program or bat). |  |
|----------------------------|-------------------------------------------------------------------------|--|
|                            | ,                                                                       |  |
| Accept                     | Records in the log files or database of STCP.                           |  |
| Reject                     | No records in the log files or database of STCP.                        |  |
| Command for connection to  | Connection string for ODBC data source. Tell DSN, UID (username)        |  |
| database (ODBC)            | and PWD (password).                                                     |  |
| Password                   | Enter the password to access the database.                              |  |
| Confirm                    | Fill this field with the specified password in the Password field for   |  |
|                            | validation.                                                             |  |
| Save message file per user | This option enables or disables the generation of the message file      |  |
|                            | of the events individually for each User.                               |  |
|                            | Note: The message file is generated in the LOG subdirectory for         |  |
|                            | each user.                                                              |  |

## Table describing the Level of the event

| Level of the event | Description                                            |
|--------------------|--------------------------------------------------------|
| 0                  | The events of start and end of the application.        |
| 1                  | The events that contain any errors.                    |
| 2                  | The events of end of the operation of cancellation of  |
|                    | waiting for a connection.                              |
| 3                  | The events of start and end of cancellation of the     |
|                    | connections.                                           |
| 4                  | The events of start and end of connection, start and   |
|                    | end of session, start and end of transmission or start |
|                    | and end of reception with success.                     |
| 5                  | Not defined.                                           |
| 6                  | Not defined.                                           |
| 7                  | The events of start and end of the processing unit     |
|                    | (threads).                                             |
| 8                  | The events of start and end of the schedule.           |

Note: The events associated with a level less than or equal to the selected will be processed.

Press **OK** button to continue or **Cancel** to abandon without changing the settings.

55. Click the Authentication Control... button.

| 🐼 Riversoft STCP OFTP Server Config Version 4.0.0 (Build:4058)                                                                     |
|----------------------------------------------------------------------------------------------------|
| General Networks Users Agendas Advanced       Session control       Maximum sessions:     16     Check point:     4     Kb         |
| Agenda control Disable<br>Scan interval: 15000 ms                                                                                  |
| External lock control Enable<br>Maximum time to lock: 300000 ms<br>Waiting time for a new retry: 1000 ms<br>Maximum of retries: 15 |
| Others Log Control Authentication Control                                                                                          |
|                                                                                                    |
| OK Cancel                                                                                                    |

56. On the **General** tab of the Properties of the Log fill the fields described below.

|         | ication                 |                  |           |
|---------|-------------------------|------------------|-----------|
| ieneral |                         | SecurId/RSA LDAP |           |
| Interfa | ace of Authentication(D | LL)              | <b>—</b>  |
|         |                         |                  |           |
| Authe   | entication              |                  |           |
| Туре:   | STCP                    | ~                |           |
|         |                         |                  |           |
|         |                         |                  |           |
|         |                         |                  |           |
|         |                         |                  |           |
|         |                         |                  |           |
|         |                         |                  |           |
|         |                         |                  |           |
|         |                         |                  |           |
|         |                         |                  | OK Cancel |

| Fields                               | Description                                                                                                    |
|--------------------------------------|----------------------------------------------------------------------------------------------------|
| Interface of<br>Authentication (DLL) | Parameter provides the library used to configure the authentication interface of STCP.                                               |
| Туре                                 | Authentication types supported by STCP OFTP Server: SO(Windows), STCP (Native Authentication of the application), Securld/RSA, LDAP. |

57. On the **SO(Windows)** tab fill the following fields.

| thentication<br>General SO(W | <br>CP Securid | 'BSA LDAF | <u>ה</u> | _ | _ | _ |
|------------------------------|----------------|-----------|----------|---|---|---|
| Characteristic               |                |           |          |   |   |   |
| Domain:                      |                |           |          |   |   |   |
| <u>P</u> refix:              |                |           | 0.00000  |   |   |   |
|                              |                |           |          |   |   |   |
|                              |                |           |          |   |   |   |
|                              |                |           |          |   |   |   |
|                              |                |           |          |   |   |   |
|                              |                |           |          |   |   |   |
|                              |                |           |          |   |   |   |
|                              |                |           |          |   |   |   |
|                              |                |           |          |   |   |   |
|                              |                |           |          |   |   |   |

| Fields | Description                     |
|--------|---------------------------------|
| Domain | Domain of the operating system. |
| Prefix | Prefix for mask for the user.   |

58. On the **STCP** tab enable or disable the following options.

| uthentication                    |              |
|----------------------------------|--------------|
|                                  | IDAP         |
|                                  | (character)  |
| Minimum password length:         | (characters) |
| Maximum password age:            | (days)       |
| Maximum number of failed:        |              |
| Number of password remembered:   |              |
| Password complexity              |              |
| At least one lowercase character |              |
| At least one uppercase character |              |
| At least one digit               |              |
| At least one special character   |              |
|                                  | OK Cancel    |

| Fields                          | Description                                                                         |
|---------------------------------|-------------------------------------------------------------------------------------|
| Enable                          | This option enables the policy options and complexity of the password when checked. |
| Minumum password<br>length      | Minimum number of characters for a password.                                        |
| Maximum password<br>age         | Maximum number of days for a password expires.                                      |
| Maximum number of<br>failed     | Maximum number of authentication retries.                                           |
| Number of password remembered   | Number of passwords that can be stored by STCP.                                     |
| At least on lowercase character | This option forces the creation of passwords with at least one lowercase character. |
| At least uppercase character    | This option forces the creation of passwords with at least one uppercase character. |
| At least one digit              | This option forces the creation of passwords with at least one numeric character.   |
| At least one special character  | This option forces the creation of passwords with at least one special character.   |

59. On the **Securld/RSA** tab fill the following field.

| Authentication                            |     |
|-------------------------------------------|-----|
| General SO(Windows) STCP Securid/RSA LDAP |     |
| OK Can                                    | cel |

FieldsDescriptionConfiguration fileParameter that provides the settings for SecurId/RSA authentication.

60. On the **LDAP** tab fill the following field.

| thenticat                       | tion 🛛 🔁                         |
|---------------------------------|----------------------------------|
| àeneral SC                      | D(Windows) STCP SecurId/RSA LDAP |
| Server<br>IP addres<br>IP port: | ×:                               |
| C Secu                          | re connection                    |
| O SSL3                          |                                  |
| Characte                        | ristics                          |
| <u>D</u> omain:                 |                                  |
| Method:                         | LDAP_AUTH_SIMPLE                 |

| Fields               | Description                                                                                                    |
|----------------------|----------------------------------------------------------------------------------------------------|
| IP address           | Fill this field with the TCP / IP address or name (DNS) of the server STCP                                                                              |
|                      | OFTP Server.                                                                                                    |
| IP port              | Fill this field with the TCP/IP port of the STCP OFTP Server.                                                                                           |
|                      | Note: The default port of the service is 389.                                                                                                    |
| Secure communication | This option enables or disables the use of the encryption in communication with the STCP OFTP Server, you can choose between the option Native or SSL3. |
|                      | Note: Before you enable this option, read the chapter about Security.                                                                                   |
| SSL3                 | Sets a secure communication with encryption and digital certification, with                                                                             |
|                      | the use of definite standard in RFC2246 (TLS1/SSL3).                                                                                                    |
|                      | The TLS1/SSL3 is commonly found in servers of secure sites (HTTPS) and                                                                                  |
|                      | offers the highest level of security currently available.                                                                                               |
|                      | Note: Before you enable this option, confirm that the server you want to                                                                                |
|                      | communicate supports this feature.                                                                                                    |
| Domain               | Domain of the authentication server.                                                                                                    |
| Method               | Methods used by protocol LDAP: LDAP_AUTH_SIMPLE,                                                                                                    |
|                      | LDAP_AUTH_DIGEST, LDAP_AUTH_DPA, LDAP_AUTH_MSN,                                                                                                    |
|                      | LDAP_AUTH_NEGOTIATE, LDAP_AUTH_NTLM, LDAP_AUTH_SICILY,                                                                                                  |
|                      | LDAP_AUTH_SSPI                                                                                                    |
|                      |                                                                                                    |

Click the **OK** button to continue or **Cancel** to abandon without changing the settings.

61. On the **Users** tab select the user and click the **Properties** button.

| Riversoft STCP OFT                                          | P Server Config Version 4.                            | 0.0 (Build:4058)         |                   |
|-------------------------------------------------------------|-------------------------------------------------------|--------------------------|-------------------|
| ieneral Networks Use                                        | rs Agendas Advanced                                   |                          |                   |
| users available i                                           | n this computer:                                      |                          |                   |
| Name                                                        | Connection Protocol                                   | Interface                | Descripti         |
| 🔏 00055RIVERSOFT                                            | Automatic SFTP                                        | 1:22                     |                   |
| Add                                                         | move <u>P</u> roperties                               | Copy                     | >                 |
|                                                             |                                                       | 20py                     |                   |
| and the state of the state of the state of the state of the | n access the service. For each ne<br>will be created. | w user created a new sul | o-directories for |
|                                                             |                                                       |                          |                   |
|                                                             |                                                       |                          |                   |

62. On the File Types tab click the Add button.

| General Odette                                  |                                                |                                          |                  |                        |
|-------------------------------------------------|------------------------------------------------|------------------------------------------|------------------|------------------------|
|                                                 | e HTTP FTP                                     | SFTP File types                          | Advanced I       | Advanced II            |
| Config                                          | gured file types:                              |                                          |                  |                        |
| Name                                            | Prefix                                         | Suffix                                   | Regex            | Record format          |
| default                                         |                                                |                                          |                  | Unformatted            |
| <                                               | <u>R</u> emove                                 | IIII<br>Properties                       | <u>С</u> ору     | )                      |
| Description –<br>Configure the<br>specific type | different types of fil<br>defined and it canno | es. The 'Default' file<br>ot be removed. | type will be use | ed when there is not a |

The setting of a File Type enables to change some features in the transfer of the file, such as converter name or file format, data encoding, start an application or bat and others.

The type Default exists and should always be used in cases where there is a specific type defined for the transfer in progress.

The association between a File Type and file itself can be established in three distinct ways:

| Туре | Description                                                |
|------|------------------------------------------------------------|
| 1    | Through the file name and the type name.                   |
| 2    | Part of the file name and values defined in the Prefix and |
| 2    | Suffix properties of the type.                             |
| 3    | The filename and values defined in a regular expression.   |

Note: For more detailed information about regular expression (RegEx), visit www.pcre.org.

| Name Type            | Туре    | Prefix | Suffix | RegEx   | Filename               | Association |
|----------------------|---------|--------|--------|---------|------------------------|-------------|
| TEST.0               | 1       | —      | _      | —       | TEST.0                 | Yes         |
|                      |         |        |        |         | TEST.TXT               | No          |
| TECT 1               | 2       | TEST   |        |         | <mark>TEST</mark> .TXT | Yes         |
| TEST.1               | 2       |        |        |         | TXT.TEST               | No          |
| TECT 2               | 2 — TES |        | TECT   |         | TXT. <mark>TEST</mark> | Yes         |
| TEST.2               |         | IESI   | 1ESI — | TXT.TXT | No                     |             |
| TECT 2               | 3       |        |        | T.T     | TX <mark>T.T</mark> XT | Yes         |
| TEST.3               |         |        | _      |         | TXTTXT                 | No          |
| <mark>Default</mark> |         |        |        |         | TXTTXT                 | Yes         |

The table below shows the association of the filename with the specific type:

63. Enter the name of the **Name of the new file type** and click the **OK** button.

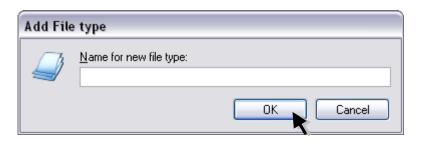

| Fields                    | Description                                             |
|---------------------------|---------------------------------------------------------|
| Name of the new file type | Fill this field with the desired name for the new type. |
|                           | Note: Do not use special characters or blanks.          |

64. On **Properties of the file type**, configure the following options.

| perties of File Type: t       | lest                                                        |
|-------------------------------|-------------------------------------------------------------|
| eneral Advanced               |                                                             |
| Scan filename to:             |                                                             |
| 🔿 Default 💿 Prefix/Suffix     | 🖗 🔘 Name of type 🔵 Regular expression(Regex)                |
| Prefix:                       | <u>S</u> uffix:                                             |
| Regex:                        |                                                             |
|                               |                                                             |
| Transmission characteristics  |                                                             |
| <u>R</u> ecord format:        | Unformatted Length: 0 bytes                                 |
| Run external <u>C</u> ommand: |                                                             |
| Table for data conversion:    | None 🔽 Origin:                                              |
| Filename <u>c</u> onversion:  | No Destination: 00055RIVERSOFT                              |
| Remove CR+LF                  | Userdata:                                                   |
|                               |                                                             |
| Reception characteristics: -  | Disable                                                     |
| Run external <u>c</u> ommand: |                                                             |
| Table for data conversion:    | None                                                        |
| Filename <u>c</u> onversion:  | No                                                          |
| Insert CR+LF                  | isert timestamp 🔲 Overwrite 🔄 Disable EERP 📄 EERP free file |
|                               |                                                             |
|                               |                                                             |
|                               |                                                             |
|                               |                                                             |
|                               |                                                             |
|                               |                                                             |
|                               |                                                             |
|                               |                                                             |
|                               |                                                             |
|                               |                                                             |
|                               |                                                             |

Fields

Description

Scan filename to:

The options defined in this group are used by STCP OFTP Server to define how to associate file name to type: Standard (Default), How to configure the STCP OFTP Server 98

|                              | Prefix/Suffix, type name, Regular Expression.<br>Note: The type name associates the name of the file name of the file type created                                                                                                    |  |
|------------------------------|----------------------------------------------------------------------------------------------------|--|
| Prefix                       | file type created.<br>Fill this field with the prefix of the file name to be associated with this type.                                                                                                    |  |
| Suffix                       | Fill this field with the suffix of the file name to be associated with this type.                                                                                                    |  |
| Regular Expression           | Fill this field with the regular expression that should be associated with this type.                                                                                                    |  |
| Transmission characteristics | The options defined in this group are used by STCP OFTP Server to define the characteristics of the file transmission.                                                                                                    |  |
| Disable                      | This option disables the characteristics of the transmission.                                                                                                    |  |
| Record format                | This option allows to select the format of the file record, they are:<br>Not Formatted, Fixed and Variable.<br>Note: Only use Fixed or variable when the server Odette is a<br>version of mainframe (large) and this feature is enabled. |  |
| Length                       | Fill this field with the amount of characters (bytes) that make up<br>the record.<br>Note: Only use this option when the record format is Fixed or<br>Variable.                                                                          |  |
| Run external command         | Fill this field with the name of an application or batch file (bat) to be executed after sending the file successfully.                                                                                                    |  |
| Table for data conversion    | This option allows to select the table of conversion of the data in<br>the transmission, they are: None, ASC2EBC.TAB (converts from<br>ASCII to EBCDIC) and EBC2ASC.TAB (converts from EBCDIC to<br>ASCII).                              |  |
| Origin                       | Fill this field with the Odette ID (OID) of origin of the file.<br>Note: When the User is created, this field contains the local<br>identification.                                                                                      |  |
| Filename conversion          | This option allows selecting the conversion of the file name before sending, they are: No, uppercase or lowercase.                                                                                                    |  |
| Destination                  | Fill this field with the the Odette ID (OID) of the file destination.<br>Note: When the user is created, this field contains the remote<br>identification.                                                                               |  |
| Userdata                     | Fill this field with the extra data associated with Odette ID informed.<br>Note: Complete this field only if requested by the server.                                                                                                    |  |
| Remove CR+LF                 | This option allows enabling or disabling the removal of the characters CR (Carriage Return) and LF (Line Feed) in the transmission of the file.<br>Note: Only use this option when the record format is Fixed or Variable.               |  |
| Remove Timestamp             | This option allows enabling or disabling the removal of the external timestamp of the file name.                                                                                                    |  |
| Reception characteristics    | The options defined in this group are used by STCP OFTP Server to define the characteristics of the file at the reception.                                                                                                    |  |

STCP OFTP Server

www.riversoft.com.br

| Disable                   | This option disables the characteristics of the transmission.          |
|---------------------------|------------------------------------------------------------------------|
| Run external command      | Fill this field with the name of an application or batch file (bat) to |
|                           | be executed after receiving the file successfully.                     |
| Table for data conversion | This option allows selecting a conversion table in the reception of    |
|                           | data, they are: None, ASC2EBC.TAB (converts from ASCII to              |
|                           | EBCDIC) and EBC2ASC.TAB (converts from EBCDIC to ASCII).               |
| Filename conversion       | This option allows selecting the conversion of the file name before    |
|                           | sending, they are: No, uppercase or lowercase.                         |
| Insert CR+LF              | This option lets you enable or inhibit the insertion of the characters |
|                           | CR (Carriage Return) and LF (Line Feed) on receipt of the file.        |
|                           | Note: Only use this option when the record format is Fixed or          |
|                           | Variable.                                                              |
| Insert Timestamp          | This option lets you enable or disable the insertion of external       |
|                           | timestamp on the filename.                                             |
| Overwrite                 | This option enables or disables the overlap of the file when there is  |
|                           | already a file with the same name.                                     |
| Disable EERP              | This option disables the sending of the EERP Odette command            |
|                           | (End to End Response) at the end of receiving the file successfully.   |
|                           | Note: Only use this option if the server supports this feature.        |
| EERP free file            | This option allows enabling or disabling the treatment of the file     |
|                           | received only after sending the Odette EERP (End to End                |
|                           | Response).                                                             |
|                           | Note: Only use this option if the server supports this feature.        |

# Format of the external Timestamp of the file

The use of external timestamp of the file has the following format:

## <filename>.YYYYMMDDhhmmssnnn

| <filename></filename> | File name without spaces or special characters. |
|-----------------------|-------------------------------------------------|
| ΥΥΥΥ                  | Year                                            |
| MM                    | Mouth                                           |
| DD                    | Day                                             |
| Hh                    | Hour                                            |
| mm                    | Minute                                          |
| SS                    | Seconds                                         |
| nnn                   | Miliseconds                                     |

65. On the **Advanced** tab set the following options to the type of file.

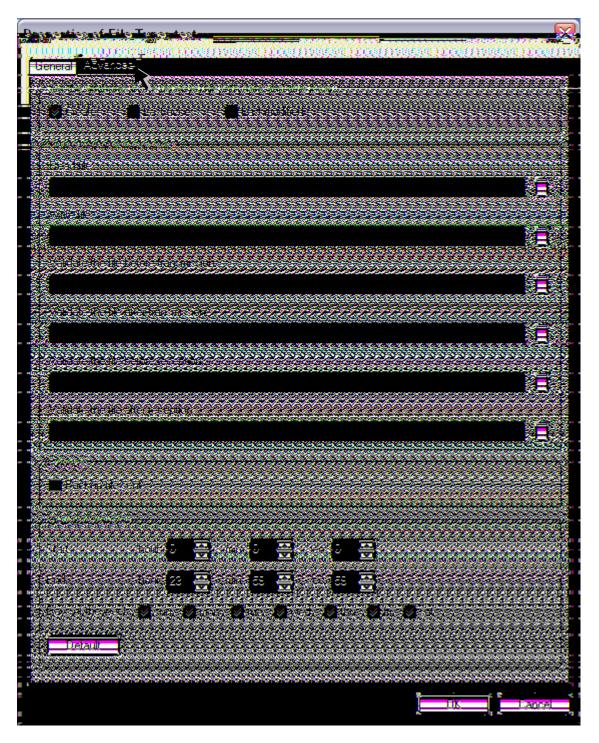

| Fields                                                     | Description                                                                                                    |
|------------------------------------------------------------|----------------------------------------------------------------------------------------------------|
| Set the attributes in the received file with date and time | This option enables or disables the insertion of local date and time the file received for the corresponding attributes. |
| local:                                                     | Note: The date and time of the Odette protocol will be used in attributes disabled.                                      |
| Read file                                                  | Fill this field with the name of an external program that runs for reading the file.                                     |
| Write file                                                 | Fill this field with the name of an external program that will run to perform the recording file.                        |

Validate the file before transmission

Executes an external command to validate the file before transmitting. On success (Return code 0), the transmission process is executed.

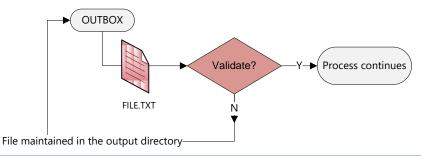

Validate the file after transmission

Executes command to validate the file after transmitting. On success (return code 0), the transmission process is executed.

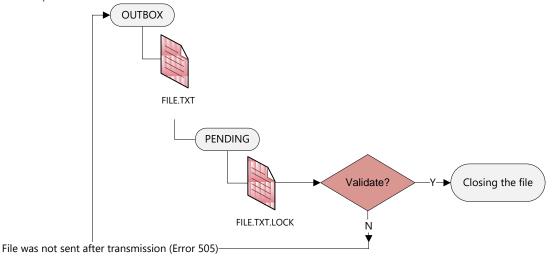

Validate the file before reception

Executes an external command before receiving the file. On success (Return code 0), the file is closed and the reception ended successfully.

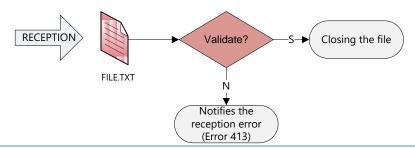

Validate the file after reception

Executes an external command after receiving the file, before closing the file. On success (Return code 0), the process is completed successfully.

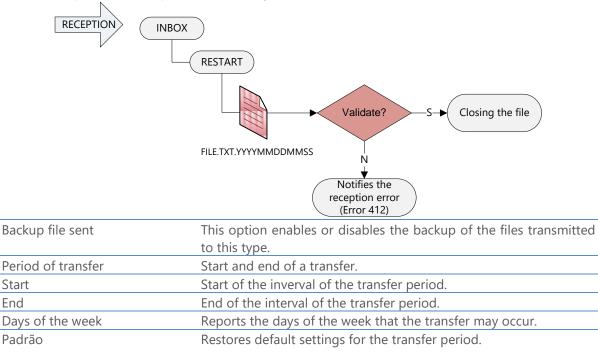

Press the **OK** button to save the settings or **Cancel** to abandon without changing the settings.

## Generation of private key and certificate of SSL3 authentication

The following procedures should be executed to generate the private key and digital certificate to be used in communication SSL3.

1. At the command prompt, run the application openssl.exe (e.g. C:\STCPODT\Program\openssl.exe) to start the process of generation of asymmetric key pair (private/public).

| 📾 C:\Program Files\stcp\Program\openssl.exe |          |
|---------------------------------------------|----------|
| OpenSSL> _                                  | <b>_</b> |
|                                             |          |
|                                             |          |
|                                             |          |
|                                             |          |
|                                             |          |
|                                             |          |
|                                             |          |
|                                             |          |
|                                             |          |
|                                             |          |
|                                             |          |
|                                             |          |
|                                             |          |
|                                             |          |
|                                             | -        |

2. Use the following command to generate the private key that is used for encryption of the connection.

genrsa -out[unidade\_disco][diretorio\_instalação\_stcp]\keys\[nome\_da\_chave].key 1024

Example:

```
genrsa -out c:\stcpodt\keys\stcp_abcde.key 1024
```

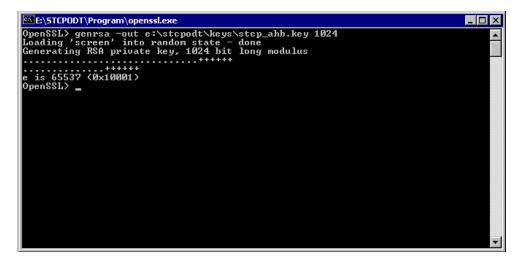

3. The next step is to generate the digital certificate associated with the previously generated key for this use the command below.

req –new –x509 –key [unidade\_disco][diretório\_instalação\_stcp]\keys\[nome\_da\_chave].key –out [unidade\_disco][diretório\_instalação\_stcp]\certs\[nome\_do\_certificado].cer –days 1825 –config ./openssl.cnf

Example:

req –new –x509 –key c:\stcpodt\keys\stcp\_interprint.key –out c:\stcpodt\certs\stcp\_abcde.cer –days 1825 –config ./openssl.cnf

4. Fill the information requested to complete the process of generation of the Digital Certificate:

 Image: Stripping Stripping Strippin

# Configuration of the transfer interface of the STCP OFTP Server Enterprise/Lite for SSL3 communication

- 1. To access the STCP OFTP Server Enterprise/Lite configurator, click **Start** and then, click **Riversoft STCP OFTP Server Config**.
- 2. Access the **Network** tab to add the interfaces that will be available for transfer service and then add a transfer service interface.

| Riversoft STCP   | 9 OFTP Server Config Version 4.0.0 (Build:4058)                                                                   |                |
|------------------|----------------------------------------------------------------------------------------------------|----------------|
| General Networks | Users Agendas Advanced                                                                                            |                |
|                  |                                                                                                    |                |
| <u>N</u> etworks | available in this computer:                                                                                       |                |
| Network          | Service Protocol Interface                                                                                        | Description    |
| Add              | <u>R</u> emove                                                                                                    |                |
| Configure netwo  | rks available for file transfers and monitoring of STCP. If you addec<br>ters, you must restart the STCP service. | d or changed a |
|                  | ОК                                                                                                    | Cancel         |

3. Click the **Add** button and select the OFTP – TCP/IP protocol.

| Add network service |               |
|---------------------|---------------|
| Protocol:           | DFTP - TCP/IP |
|                     | OK Cancel     |

4. On the **TCP/IP** tab set the following parameters.

| Properties of n     | operties of network to OFTP: TCPIP_1                                         |  |
|---------------------|------------------------------------------------------------------------------|--|
| General TCP/IP      | Odette SSL3 (Openssl)                                                        |  |
| Server              |                                                                              |  |
| IP address:         | 0.0.0.0                                                                      |  |
| IP port:            | 0                                                                            |  |
| - Local interface   | ·                                                                            |  |
| <u>I</u> P address: | 0.0.0.0                                                                      |  |
| IP port:            | 3305                                                                         |  |
| O STCP(Bas          | Secure connection OSTCP(Basic) OSTCP(Middle) OSTCP(High) OSSL3 Compatibility |  |
|                     | ○ RFC1006/1086 ○ RVS* ○ X.25/Router ○ XFB*/SSL                               |  |
| Options             |                                                                              |  |
| GZIP comp           | pression                                                                     |  |
|                     | OK Cancel                                                                    |  |

5. On the **SSL3** (Openssl) tab set the parameters presented below and press the **OK** button to finish.

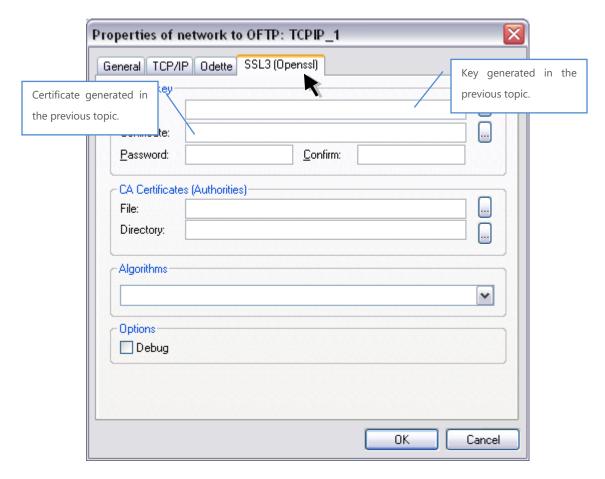

## **Directory structure**

After the installation and configuration of the STCP OFTP Server, it will create the following directory tree, where the information of configuration, logs and control will be stored.

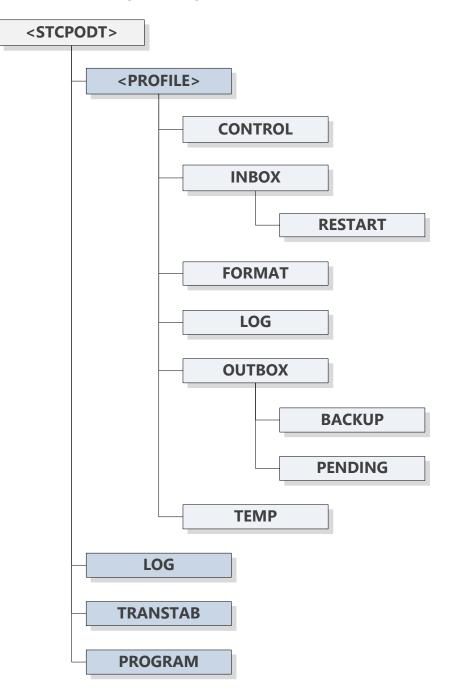

4

# How to use the STCP OFTP Server

The STCP OFTP Server, for each User configured in the service, creates an individual set of subdirectories for control of transfers and integration with external applications:

| <data directory="">\</data> | Subdirectory of data configured.                        |
|-----------------------------|---------------------------------------------------------|
| <user directory="">\</user> | Individual subdirectory of the User.                    |
| CONTROL                     | Subdirectory of the application control.                |
| INBOX\                      | Subdirectory where the files successfully received will |
|                             | be available.                                           |
| RESTART                     | Subdirectory where the files that are in process of     |
|                             | reception are stored temporarily.                       |
| FORMAT                      | Subdirectory that contains the definitions of the types |
|                             | of files.                                               |
| LOG                         | Subdirectory where the files of events and record       |
|                             | transfers are stored.                                   |
| OUTBOX\                     | Subdirectory where the files to be sent should be       |
|                             | available.                                              |
| BACKUP                      | Subdirectory where the files successfully sent will be  |
|                             | stored if the backup option of the User is enabled.     |
| PENDING                     | Subdirectory where the control file of the transmission |
|                             | will be stored temporarily.                             |
| TEMP                        | Subdirectory of general use.                            |

To transfer, the files should be available in the subdirectory "**OUTBOX**" and received files are in subdirectory "**INBOX**".

## How to execute the STCP OFTP Server through the command line

The syntax to run the STCP OFTP Server through the command line is as follows: **CTCPSVC.EXE** <**Configuration file**> [-addservice]-delservice]-noservice]

| Parameter                               | Description                                         |
|-----------------------------------------|-----------------------------------------------------|
| <configuration file=""></configuration> | Defines the installation configuration filename     |
|                                         | "CTCP.INI" with the full path.                      |
| -addservice                             | Adds the STCP OFTP Server as an operating system    |
|                                         | service.                                            |
| -delservice                             | Removes the STCP OFTP Server as an operating system |
|                                         | service.                                            |
| -noservice                              | Executes the STCP OFTP as an aplication.            |

Example:

#### C:\STCPODT\CTCPSVC.EXE C:\STCPCLT\CTCP.INI -noservice

In the above example will run the STCP OFTP Server as an application.

5

# Messages and Error Codes

STCP OFTP Server generates for each event of the system a set of messages that can be stored in a diary file and the error codes are described in the following tables:

## Codes of events generated in the message file

| Massa   | Description                                                                                                    |
|---------|----------------------------------------------------------------------------------------------------|
| Message | Description                                                                                                    |
| MSG0001 | [MSG0001] %s - %s - Error: to configure characters conversion '%s' [code:%u]                                           |
| MSG0002 | [MSG0002] %s - %s - Error: to configure characters conversion '%s' [code:%u]                                           |
| MSG0003 | [MSG0003] %s - %s - Error: duplicate file '%s'                                                                         |
| MSG0004 | [MSG0004] %s - %s - Error: to remove file '%s' [code:%u]                                                               |
| MSG0005 | [MSG0005] LOCAL - <stcp> - NOT DEFINED</stcp>                                                                          |
| MSG0006 | [MSG0006] %s - %s - Error: to remove file '%s' [code:%u]                                                               |
| MSG0007 | [MSG0007] %s - %s - Verified the restart for reception file '%s'                                                       |
| MSG0008 | [MSG0008] LOCAL - <stcp> - Error: to create object ODETTE</stcp>                                                       |
| MSG0009 | [MSG0009] LOCAL - <stcp> - Error: to allocate UCB for user</stcp>                                                      |
| MSG0010 | [MSG0010] LOCAL - <stcp> - Exceeded the limit of '%d' connections for the user '%s'</stcp>                             |
| MSG0011 | [MSG0011] %s - %s - File already being transmitted '%s'                                                                |
| MSG0012 | [MSG0012] %s - %s - Error: to open the pending directory '%s' [code:%u]                                                |
| MSG0013 | [MSG0013] %s - %s - Error: to remove file from pending directory '%s' [code:%u]                                        |
| MSG0014 | [MSG0014] %s - %s - Error: to move file to backup directory '%s' '%s' [code:%u]                                        |
| MSG0015 | [MSG0015] %s - %s - Error: to configure transmission parameters maxrecsize '%d' origin '%s' destination '%s' [code:%u] |
| MSG0016 | [MSG0016] LOCAL - <stcp> - NOT DEFINED</stcp>                                                                          |
| MSG0017 | [MSG0017] %s - %s - Error: to configure characters conversion '%s' [code:%u]                                           |
| MSG0018 | [MSG0018] %s - %s - Error: to get file size '%s' [code:%u]                                                             |
| MSG0019 | [MSG0019] %s - %s - Beginning of transmission '%s'                                                                     |
| MSG0020 | [MSG0020] %s - %s - Error: timestamp format incorrect '%s'                                                             |
| MSG0021 | [MSG0021] %s - %s - End of transmission with error '%s' [code:%u]                                                      |
| MSG0022 | [MSG0022] %s - %s - Error: filename size exceeded '%s'                                                                 |
| MSG0023 | [MSG0023] %s - %s - End of transmission with error '%s' [code:%u]                                                      |
| MSG0024 | [MSG0024] %s - %s - End of transmission with error '%s' [code:%u]                                                      |
| MSG0025 | [MSG0025] %s - %s - Error: file does not exist in pending directory '%s'                                               |
| MSG0026 | [MSG0026] %s - %s - Successfully confirmed transmission '%s'                                                           |
| MSG0027 | [MSG0027] %s - %s - Error: execution of command line '%s' [code:%u]                                                    |
| MSG0028 | [MSG0028] %s - %s - End of transmission with error '%s' [code:%u]                                                      |

| MSG0029 | [MSG0029] %s - %s - Error: to create reference in pending directory '%s' [code:%u]             |
|---------|------------------------------------------------------------------------------------------------|
| MSG0030 | [MSG0030] %s - %s - Error: to remove file '%s' [code:%u]                                       |
| MSG0031 | [MSG0031] %s - %s - End of transmission successfully '%s' bytes sent '%u'                      |
| MSG0032 | [MSG0032] %s - %s - NOT DEFINED                                                                |
| MSG0033 | [MSG0033] LOCAL - <stcp> - NOT DEFINED</stcp>                                                  |
| MSG0034 | [MSG0034] %s - %s - Error: execution of command line '%s' [code:%u]                            |
| MSG0035 | [MSG0035] %s - %s - Beginning of reception '%s'                                                |
| MSG0036 | [MSG0036] %s - %s - End of reception with error '%s' [code:%u]                                 |
| MSG0037 | [MSG0037] %s - %s - Error: to remove file '%s' [code:%u]                                       |
| MSG0038 | [MSG0038] %s - %s - Error: to move file from '%s' to '%s' [code:%u]                            |
| MSG0039 | [MSG0039] %s - %s - End of reception successfully '%s' bytes received '%u'                     |
| MSG0040 | [MSG0040] %s - %s - Error: execution of command line '%s' [code:%u]                            |
| MSG0041 | [MSG0041] LOCAL - <stcp> - Beginning the process for cancellation of connections</stcp>        |
| MSG0042 | [MSG0042] LOCAL - <stcp> - Error: in the process of cancellation of connections</stcp>         |
| MSG0043 | [MSG0043] LOCAL - <stcp> - End of service '%s' for '%s - Version %s'</stcp>                    |
| MSG0044 | [MSG0044] LOCAL - <stcp> - Beginning of the service '%s' for '%s - Version %s'</stcp>          |
| MSG0045 | [MSG0045] LOCAL - <stcp> - Error: to allocate memory for users</stcp>                          |
| MSG0046 | [MSG0046] LOCAL - <stcp> - Started logging to server '%s'</stcp>                               |
| MSG0047 | [MSG0047] LOCAL - <stcp> - Error: in logging to server '%s' [code:%u]</stcp>                   |
| MSG0048 | [MSG0048] LOCAL - <stcp> - Success in logging to server '%s'</stcp>                            |
| MSG0049 | [MSG0049] LOCAL - <stcpagenda> - Verified directory of transmission for user '%s'</stcpagenda> |
|         | condition '%d'                                                                                 |
| MSG0050 | [MSG0050] LOCAL - <stcp> - NOT DEFINED</stcp>                                                  |
| MSG0051 | [MSG0051] LOCAL - <stcp> - NOT DEFINED</stcp>                                                  |
| MSG0052 | [MSG0052] %s - %s - Error: to configure object ODETTE [code:%u]                                |
| MSG0053 | [MSG0053] %s - %s - Error: to configure object ODETTE extra parameters [code:%u]               |
| MSG0054 | [MSG0054] %s - %s - Error: trying outgoing connection [code:%u]                                |
| MSG0055 | [MSG0055] %s - %s - Beginning of outgoing connection - '%s'                                    |
| MSG0056 | [MSG0056] %s - %s - Error: outgoing connection [code:%u]                                       |
| MSG0057 | [MSG0057] %s - %s - Beginning of thread for outgoing connection - %08X - %08X                  |
| MSG0058 | [MSG0058] %s - %s - Error: user is blocked for connection                                      |
| MSG0059 | [MSG0059] %s - %s - Error: to configure characters conversion '%s' [code:%u]                   |
| MSG0060 | [MSG0060] %s - %s - End outgoing connection with error '%s' [code:%u]                          |
| MSG0061 | [MSG0061] %s - %s - Error: access rejected in local logon for outgoing connection              |
|         | [code:%u]                                                                                      |
| MSG0062 | [MSG0062] %s - %s - End of outgoing connection with error '%s' [code:%u]                       |
| MSG0063 | [MSG0063] %s - %s - Beginning of outgoing session '%s'                                         |
| MSG0064 | [MSG0064] %s - %s - End of outgoing session '%s'                                               |
| MSG0065 | [MSG0065] %s - %s - End of outgoing connection '%s'                                            |
| MSG0066 | [MSG0066] %s - %s - End of thread for outgoing connection %08X - %08X                          |
| MSG0067 | [MSG0067] LOCAL - <stcpcli> - NOT DEFINED</stcpcli>                                            |
| MSG0068 | [MSG0068] LOCAL - <stcpcli> - NOT DEFINED</stcpcli>                                            |
| MSG0069 | [MSG0069] LOCAL - <stcpcli> - NOT DEFINED</stcpcli>                                            |
| MSG0070 | [MSG0070] LOCAL - <stcpagenda> - Verifying automatic agenda '%s' type '%d'</stcpagenda>        |
|         | mode '%d' agenda '%d/%d-%d-%d' at '%d/%d-%d-%d'%d'                                             |

| MSG0071 | [MSG0071] LOCAL - <stcpcli> - Error: to create thread (stcpCliService)</stcpcli>                                  |
|---------|----------------------------------------------------------------------------------------------------|
| MSG0072 | [MSG0072] %s - %s - Reading format configuration file '%s', section '%s'                                          |
| MSG0073 | [MSG0073] LOCAL - <stcp> - NOT DEFINED</stcp>                                                                     |
| MSG0074 | [MSG0074] LOCAL - <stcplog> - %s - %s - Error: to open log file '%s'</stcplog>                                    |
| MSG0075 | [MSG0075] %s - <stcpmon> - User '%s' was authenticated for monitoring '%s'</stcpmon>                              |
| MSG0076 | [MSG0076] %s - <stcpmon> - Error: user '%s' was not authenticated for monitoring<br/>'%s'</stcpmon>               |
| MSG0077 | [MSG0077] %s - <stcpmon> - Error: reception of monitoring [code:%u, %u] '%s'</stcpmon>                            |
| MSG0078 | [MSG0078] %s - <stcpmon> - Timeout in the reception of monitoring '%s'</stcpmon>                                  |
| MSG0079 | [MSG0079] %s - <stcpmon> - Cancellation or error when waiting connection for monitoring [code:%u]</stcpmon>       |
| MSG0080 | [MSG0080] %s - <stcpmon> - Beginning of connection for monitoring '%s'</stcpmon>                                  |
| MSG0081 | [MSG0081] %s - <stcpmon> - End of connection for monitoring '%s'</stcpmon>                                        |
| MSG0082 | [MSG0082] %s - <stcpmon> - Beginning of thread for monitoring %08X - %08X</stcpmon>                               |
| MSG0083 | [MSG0083] %s - <stcpmon> - End of thread for monitoring %08X - %08X</stcpmon>                                     |
| MSG0084 | [MSG0084] %s - <stcpsrv> - Error: to configure object ODETTE [code:%u]</stcpsrv>                                  |
| MSG0085 | [MSG0085] %s - <stcpsrv> - Error: to configure object ODETTE extra parameters<br/>[code:%u]</stcpsrv>             |
| MSG0086 | [MSG0086] %s - <stcpsrv> - Cancellation or error when waiting incoming connection %08X - %08X [code:%u]</stcpsrv> |
| MSG0087 | [MSG0087] %s - %s - Beginning of incoming connection '%s'                                                         |
| MSG0088 | [MSG0088] %s - %s - Error: rejected access, user already connected                                                |
| MSG0089 | [MSG0089] %s - %s - Error: rejected access, user is blocked                                                       |
| MSG0090 | [MSG0090] %s - %s - Error: to configure object ODETTE [code:%u]                                                   |
| MSG0091 | [MSG0091] %s - %s - Error: to configure characters conversion '%s' [code:%u]                                      |
| MSG0092 | [MSG0092] %s - %s - Error: access rejected in local logon for incoming connection<br>[code:%u]                    |
| MSG0093 | [MSG0093] LOCAL - <stcp> - NOT DEFINED</stcp>                                                                     |
| MSG0094 | [MSG0094] %s - %s - Beginning of incoming session '%s'                                                            |
| MSG0095 | [MSG0095] %s - %s - End of incoming session '%s'                                                                  |
| MSG0096 | [MSG0096] %s - %s - End of incoming connection '%s'                                                               |
| MSG0097 | [MSG0097] %s - <stcpsrv> - Beginning of thread for incoming connection %08X - %08X</stcpsrv>                      |
| MSG0098 | [MSG0098] %s - %s - End of incoming connection with error '%s' [code:%u]                                          |
| MSG0099 | [MSG0099] %s - <stcpsrv> - End of thread for incoming connection %08X - %08X</stcpsrv>                            |
| MSG0100 | [MSG0100] LOCAL - <stcpsrv> - NOT DEFINED</stcpsrv>                                                               |
| MSG0101 | [MSG0101] LOCAL - <stcp> - NOT DEFINED</stcp>                                                                     |
| MSG0102 | [MSG0102] LOCAL - <stcpsrv> - Error: to allocate UCB for network '%s'</stcpsrv>                                   |
| MSG0103 | [MSG0103] LOCAL - <stcpsrv> - Error: to create thread (stcpSrvServer) for network '%s'</stcpsrv>                  |
| MSG0104 | [MSG0104] %s - <stcpsrv> - End of incoming connection with error '%s' [code:%u]</stcpsrv>                         |
| MSG0105 | [MSG0105] %s - <stcpsrv> - Error: rejected access, user '%s' not registered in database</stcpsrv>                 |
| MSG0106 | [MSG0106] %s - <stcpsrv> - Error: rejected access, user '%s' is invalid for '%s'</stcpsrv>                        |
| MSG0107 | [MSG0107] LOCAL - <stcp> - %s - Error: to allocate memory for debug filename '%s'</stcp>                          |

| MSG0108 | [MSG0108] LOCAL - <stcp> - %s - Error: to open debug file '%s' [code:%u]</stcp>              |
|---------|----------------------------------------------------------------------------------------------|
| MSG0109 | [MSG0109] LOCAL - <stcp> - End of cancellation process for the connections</stcp>            |
| MSG0110 | [MSG0110] LOCAL - <stcp> - Error: configuration file CTCP.INI/CTCP.AUX does not</stcp>       |
|         | exist                                                                                        |
| MSG0111 | [MSG0111] LOCAL - <stcpagenda> - Initiate agenda '%s' for user '%s' mode '%c'</stcpagenda>   |
|         | sessions '%d' filter '%s' command '%s'                                                       |
| MSG0112 | [MSG0112] %s - %s - Error: automatic connection is disabled                                  |
| MSG0113 | [MSG0113] LOCAL - <stcp> - Configuration '%s' maximum sessions '%d'</stcp>                   |
| MSG0114 | [MSG0114] LOCAL - <stcp> - Demo version limited by '%d' simultaneous sessions</stcp>         |
| MSG0115 | [MSG0115] %s - %s - Error: invalid file name '%s'                                            |
| MSG0116 | [MSG0116] LOCAL - <stcpagenda> - Error: to open transmission directory '%s' for</stcpagenda> |
|         | user '%s' [code:%u]                                                                          |
| MSG0117 | [MSG0117] %s - %s - Error: to open transmission directory '%s' [code:%u]                     |
|         |                                                                                              |
| MSG0118 | [MSG0118] %s - %s - Error: to open formats directory '%s' [code:%u]                          |
|         |                                                                                              |
| MSG0119 | [MSG0119] %s - %s - Error: reception of file '%s' blocked by the filter '%s'                 |
|         |                                                                                              |
| MSG0120 | [MSG0120] %s - %s - Error: reception of file '%s' blocked by the size '%d' > '%d'            |
|         |                                                                                              |
| MSG0121 | [MSG0121] LOCAL - <stcpagenda> - Error: execution of command line '%s' for</stcpagenda>      |
|         | agenda '%s' [code:%u]                                                                        |
| MSG0122 | [MSG0122] LOCAL - <stcp> - Error: to compile regular expression '%s' [code:%u]</stcp>        |
| MSG0123 | [MSG0123] %s - %s - Error: transmission of file '%s' blocked by the filter '%s'              |
|         |                                                                                              |
| MSG0124 | [MSG0124] %s - %s - Error: transmission of file '%s' blocked by the size '%d' > '%d'         |
|         |                                                                                              |
| MSG0125 | [MSG0125] %s - %s - Error: connection was blocked '%s' for the filter '%s'                   |
|         |                                                                                              |
| MSG0126 | [MSG0126] LOCAL - <stcpcli> - Error: rejected access, user '%s' not registered in</stcpcli>  |
|         | database                                                                                     |
| MSG0127 | [MSG0127] %s - %s - Error: execution of command line '%s' [code:%u]                          |
| MSG0128 | [MSG0128] %s - %s - Error: execution of command line '%s' [code:%u]                          |
| MSG0129 | [MSG0129] LOCAL - <stcp> - Error: to load the configuration program %s - [code:%u]</stcp>    |
|         |                                                                                              |
| MSG0130 | [MSG0130] %s - %s - %s '%s'                                                                  |
|         |                                                                                              |
| MSG0131 | [MSG0131] %s - <stcpmon> - Error: to modify password for '%s', user or password</stcpmon>    |
|         | are invalid - '%s'                                                                           |
| MSG0132 | [MSG0132] %s - <stcpmon> - Error: command not defined '%d' - '%s'</stcpmon>                  |
| MSG0133 | [MSG0133] %s - <stcpmon> - Error: invalid parameters - '%s'</stcpmon>                        |
| MSG0134 | [MSG0134] LOCAL - <stcp> - Error: serial number is blank or incorrect '%s'</stcp>            |
| MSG0135 | [MSG0135] LOCAL - <stcp> - Serial number: '%8s-%4s-%4s-%12s-%4s' -</stcp>                    |
|         | ID: '%-04X-%-04X'                                                                            |
| MSG0136 | [MSG0136] LOCAL - <stcpagenda> - Error: to create thread (stcpSchedService)</stcpagenda>     |

| N6C0127   |                                                                                                  |
|-----------|--------------------------------------------------------------------------------------------------|
| MSG0137   | [MSG0137] LOCAL - <stcp> - Error: in function SetConsoleCtrlHandler</stcp>                       |
| MSG0138   | [MSG0138] LOCAL - <stcp> - Error: to create semaphore (sema_usu)</stcp>                          |
| MSG0139   | [MSG0139] LOCAL - <stcp> - Error: to create semaphore (sema_filename)</stcp>                     |
| MSG0140   | [MSG0140] LOCAL - <stcp> - Do you wish to end the service '%s'?</stcp>                           |
| MSG0141   | [MSG0141] LOCAL - <stcp> - Do you wish to restart service '%s'?</stcp>                           |
| 101500111 |                                                                                                  |
| MSG0142   | [MSG0142] LOCAL - <stcp> - Do you wish to start connection '%s'?</stcp>                          |
| MSG0143   | [MSG0143] LOCAL - <stcp> - Invalid user</stcp>                                                   |
| MSG0144   | [MSG0144] LOCAL - <stcp> - Invalid password</stcp>                                               |
| MSG0145   | [MSG0145] LOCAL - <stcp> - User must be administrator or \nMember of group CONADMIN</stcp>       |
| MSG0146   | [MSG0146] LOCAL - <stcp> - User or password invalid</stcp>                                       |
| MSG7001   | [MSG7001] LOCAL - <stcpren> - Error: invalid number of parameters - '%d'</stcpren>               |
| MSG7002   | [MSG7002] LOCAL - <stcpren> - Error: invalid filename - '%s'</stcpren>                           |
| MSG7003   | [MSG7003] LOCAL - <stcpren> - Error: rules file '%s' does not have definition for file</stcpren> |
|           | '%s'                                                                                             |
| MSG7004   | [MSG7004] LOCAL - <stcpren> - Error: log service not opened</stcpren>                            |
| MSG7005   | [MSG7005] LOCAL - %s - Error: rule '%s' with invalid parameter in file '%s'                      |
| MSG7006   | [MSG7006] LOCAL - %s - Beginning of the STCPREN for file '%s'                                    |
| MSG7007   | [MSG7007] LOCAL - %s - Error: to copy file from '%s' to '%s' [code:%u]                           |
| MSG7008   | [MSG7008] LOCAL - %s - Copied file from '%s' to '%s' destination '%s'                            |
| MSG7009   | [MSG7009] LOCAL - %s - Copied file from '%s' to '%s' origin '%s'                                 |
| MSG7010   | [MSG7010] LOCAL - %s - Error: to remove file '%s' [code:%u]                                      |
| MSG7011   | [MSG7011] LOCAL - %s - Error: execution of command line '%s %s'[code:%u]                         |
| MSG7012   | [MSG7012] LOCAL - %s - Error: execution of command line '%s %s'[code:%u]                         |
| MSG7013   | [MSG7013] LOCAL - <stcpren> - Error: connecting resource '%s' [code:%u]</stcpren>                |
| MSG7014   | [MSG7014] LOCAL - <stcpren> - Error: disconnecting resource '%s' [code:%u]</stcpren>             |
| MSG8001   | [MSG8001] LOCAL - <stcpcfg> - File Type name not informed</stcpcfg>                              |
| MSG8002   | [MSG8002] LOCAL - <stcpcfg> - Profile name not informed</stcpcfg>                                |
| MSG8002   | [MSG8002] LOCAL - <stcpcfg> - User name not informed</stcpcfg>                                   |
| MSG8003   | [MSG8003] LOCAL - <stcpcfg> - Password not informed</stcpcfg>                                    |
| MSG8004   | [MSG8004] LOCAL - <stcpcfg> - Password not confirmed</stcpcfg>                                   |
| MSG8005   | [MSG8005] LOCAL - <stcpcfg> - Trace filename of data sent not informed</stcpcfg>                 |
| MSG8006   | [MSG8006] LOCAL - <stcpcfg> - Trace filename of received data not informed</stcpcfg>             |
| MSG8007   | [MSG8007] LOCAL - <stcpcfg> - Debug filename not informed</stcpcfg>                              |
| MSG8008   | [MSG8008] LOCAL - <stcpcfg> - Modem dial string not informed</stcpcfg>                           |
| MSG8009   | [MSG8009] LOCAL - <stcpcfg> - Modem init string not informed</stcpcfg>                           |
| MSG8010   | [MSG8010] LOCAL - <stcpcfg> - Modem hangup string not informed</stcpcfg>                         |
| MSG8011   | [MSG8011] LOCAL - <stcpcfg> - Connection message not informed</stcpcfg>                          |
| MSG8012   | [MSG8012] LOCAL - <stcpcfg> - Confirmation message not informed</stcpcfg>                        |

| MSG8013            | [MSC9012]   OCAL STORCEGS Busy massage not informed                                                                                            |
|--------------------|----------------------------------------------------------------------------------------------------|
| MSG8013            | [MSG8013] LOCAL - <stcpcfg> - Busy message not informed<br/>[MSG8014] LOCAL - <stcpcfg> - Error message not informed</stcpcfg></stcpcfg>       |
| MSG8014<br>MSG8015 | [MSG8014] LOCAL - <stcpcfg> - No dialtone, message not informed</stcpcfg>                                                                      |
| MSG8015<br>MSG8016 | [MSG8015] LOCAL - <stcpcfg> - No carrier, message not informed</stcpcfg>                                                                       |
| MSG8017            | [MSG8010] LOCAL - <stcpcfg> - PAD parameters not informed</stcpcfg>                                                                            |
| MSG8017<br>MSG8018 | [MSG8017] LOCAL - <stcpcfg> - New password not confirmed</stcpcfg>                                                                             |
| MSG8018            | [MSG8019] LOCAL - <stcpcfg> - Error: to create directory '%s' [code:%d]</stcpcfg>                                                              |
| MSG8020            | [MSG8020] LOCAL - <stcpcfg> - Command line not informed</stcpcfg>                                                                              |
| MSG8020            | [MSG8020] LOCAL - <stcpcfg> - Command line not informed</stcpcfg>                                                                              |
|                    | [MSG8021] LOCAL - <stcpcfg> - Invalid command line<br/>[MSG8022] LOCAL - <stcpcfg> - Error: to write file CTCP.INI</stcpcfg></stcpcfg>         |
| MSG8022            |                                                                                                    |
| MSG8023            | [MSG8023] LOCAL - <stcpcfg> - Type 'default' cannot be removed</stcpcfg>                                                                       |
| MSG8024            | [MSG8024] LOCAL - <stcpcfg> - Service name not informed</stcpcfg>                                                                              |
| MSG8025            | [MSG8025] LOCAL - <stcpcfg> - Control directory not informed</stcpcfg>                                                                         |
| MSG8026            | [MSG8026] LOCAL - <stcpcfg> - Data directory not informed</stcpcfg>                                                                            |
| MSG8027            | [MSG8027] LOCAL - <stcpcfg> - Password confirmation is incorrect</stcpcfg>                                                                     |
| MSG8028            | [MSG8028] LOCAL - <stcpcfg> - Control directory is different of the current</stcpcfg>                                                          |
|                    | one.\nCheck if STCP OFTP service is halted\nbefore making the changes.\n\nDo you                                                               |
| MCC0020            | want to continue?                                                                                                    |
| MSG8029            | [MSG8029] LOCAL - <stcpcfg> - Data directory is different of the current</stcpcfg>                                                             |
|                    | one.\nCheck if STCP OFTP service is halted\nbefore making the changes.\n\nDo you                                                               |
| MSG8030            | want to continue?                                                                                                    |
| MSG8030<br>MSG8031 | [MSG8030] LOCAL - <stcpcfg> - Invalid serial number</stcpcfg>                                                                                  |
|                    | [MSG8031] LOCAL - <stcpcfg> - OnButtonDirsys SHGetMalloc</stcpcfg>                                                                             |
| MSG8032            | [MSG8032] LOCAL - <stcpcfg> - Invalid directory</stcpcfg>                                                                                      |
| MSG8033            | [MSG8033] LOCAL - <stcpcfg> - OnButtonDirdat SHGetMalloc<br/>[MSG8034] LOCAL - <stcpcfg> - Invalid sessions number</stcpcfg></stcpcfg>         |
| MSG8034<br>MSG8035 | [MSG8034] LOCAL - <stcpcfg> - Invalid sessions number<br/>[MSG8035] LOCAL - <stcpcfg> - Checkpoint cannot be equal to zero</stcpcfg></stcpcfg> |
| MSG8035            | [MSG8035] LOCAL - <stcpcfg> - IP address not informed</stcpcfg>                                                                                |
|                    |                                                                                                    |
| MSG8037<br>MSG8038 | [MSG8037] LOCAL - <stcpcfg> - IP port not informed</stcpcfg>                                                                                   |
| IVISG8038          | [MSG8038] LOCAL - <stcpcfg> - Remote X.25 address not informed</stcpcfg>                                                                       |
| MSG8039            | [MSG8039] LOCAL - <stcpcfg> - DTE address not informed</stcpcfg>                                                                               |
| MSG8040            | [MSG8040] LOCAL - <stcpcfg> - Customer identification number not informed</stcpcfg>                                                            |
| MSG8041            | [MSG8040] LOCAL - <stcpcfg> - Number to be dialed not informed</stcpcfg>                                                                       |
| MSG8042            | [MSG8042] LOCAL - <stcpcfg> - ODETTE Id (OID) not informed</stcpcfg>                                                                           |
| MSG8042            | [MSG8042] LOCAL - <stcpcfg> - IP port already configured in another section</stcpcfg>                                                          |
| MSG8044            | [MSG8044] LOCAL - <stcpcfg> - User for monitor not informed</stcpcfg>                                                                          |
| MSG8044            | [MSG8044] LOCAL - <stcpcfg> - Password for monitor not informed</stcpcfg>                                                                      |
| MSG8045            | [MSG8045] LOCAL - <stcpcfg> - Password for monitor not confirmed</stcpcfg>                                                                     |
| MSG8040            | [MSG8040] LOCAL - <stcpcfg> - Initial size of buffer cannot be inferior to 128 or</stcpcfg>                                                    |
| 101300047          | superior to 99999                                                                                                    |
| MSG8048            | [MSG8048] LOCAL - <stcpcfg> - Credits cannot be inferior to 1 or superior to 999</stcpcfg>                                                     |
| MSG8048            | [MSG8040] LOCAL - <stcpcfg> - Error: dialup archive load</stcpcfg>                                                                             |
| MSG8049<br>MSG8050 | [MSG8050] LOCAL - <stcpcfg> - It was not possible to open or to find library RAS</stcpcfg>                                                     |
| MSG8050            | [MSG8050] LOCAL - <stcpcfg> - Error: to load the remote access functions</stcpcfg>                                                             |
| 1412(00) 1         |                                                                                                    |

| MSG8053       [MSG8053] LOCAL - <stcpcfg> - Prefix or suffix not informed         MSG8054       [MSG8054] LOCAL - <stcpcfg> - Regular expression not informed         MSG8055       [MSG8056] LOCAL - <stcpcfg> - Record length not informed         MSG8055       [MSG8056] LOCAL - <stcpcfg> - Record length not informed         MSG8057       [MSG8058] LOCAL - <stcpcfg> - Odette password not confirmed         MSG8058       [MSG8059] LOCAL - <stcpcfg> - Odette password not confirmed         MSG8059       [MSG8050] LOCAL - <stcpcfg> - Buffer size cannot be equal to zero         MSG8060       [MSG8060] LOCAL - <stcpcfg> - Timeout for waiting packages cannot be equal to zero         MSG8061       [MSG8063] LOCAL - <stcpcfg> - Timeout for waiting character can not be equal to zero         MSG8062       [MSG8063] LOCAL - <stcpcfg> - Maximum number of attempts cannot be equal to zero         MSG8063       [MSG8063] LOCAL - <stcpcfg> - Remote address DTE not informed         MSG8064       [MSG8063] LOCAL - <stcpcfg> - PAD connection message not informed         MSG8065       [MSG8066] LOCAL - <stcpcfg> - IP address not informed         MSG8066       [MSG8066] LOCAL - <stcpcfg> - IP address not informed         MSG8066       [MSG8066] LOCAL - <stcpcfg> - IP address not informed         MSG8066       [MSG8066] LOCAL - <stcpcfg> - IP address not informed         MSG8067       [MSG8067] LOCAL - <stcpcfg> - IP address not informed     <!--</th--><th>MSG8052</th><th>[MSG8052] LOCAL - <stcpcfg> - Verification mode not informed</stcpcfg></th></stcpcfg></stcpcfg></stcpcfg></stcpcfg></stcpcfg></stcpcfg></stcpcfg></stcpcfg></stcpcfg></stcpcfg></stcpcfg></stcpcfg></stcpcfg></stcpcfg></stcpcfg></stcpcfg></stcpcfg>                                                                                                    | MSG8052 | [MSG8052] LOCAL - <stcpcfg> - Verification mode not informed</stcpcfg>                         |
|----------------------------------------------------------------------------------------------------|---------|------------------------------------------------------------------------------------------------|
| MSG8055       [MSG8055] LOCAL - <stcpcfg> - Record length not informed         MSG8056       [MSG8056] LOCAL - <stcpcfg> - The informed directory "%s' does not exist.\n\nDo<br/>you wish to create it?         MSG8057       [MSG8057] LOCAL - <stcpcfg> - Odette password not confirmed         MSG8058       [MSG8059] LOCAL - <stcpcfg> - Odette password not confirmed         MSG8059       [MSG8050] LOCAL - <stcpcfg> - Odette password not confirmed         MSG8050       [MSG8060] LOCAL - <stcpcfg> - Timeout for packages cannot be equal to zero         MSG8060       [MSG8061] LOCAL - <stcpcfg> - Timeout for waiting packages cannot be equal to zero         MSG8062       [MSG8062] LOCAL - <stcpcfg> - Timeout for waiting character can not be equal to zero         MSG8063       [MSG8063] LOCAL - <stcpcfg> - Remote address DTE not informed         MSG8064       [MSG8064] LOCAL - <stcpcfg> - Password not confirmed         MSG8065       [MSG8066] LOCAL - <stcpcfg> - Password not confirmed         MSG8066       [MSG8067] LOCAL - <stcpcfg> - Password not confirmed         MSG8068       [MSG8067] LOCAL - <stcpcfg> - Password not confirmed         MSG8069       [MSG8068] LOCAL - <stcpcfg> - Vagenda name already exists         MSG8069       [MSG8069] LOCAL - <stcpcfg> - User not informed         MSG8068       [MSG8067] LOCAL - <stcpcfg> - Command not informed         MSG8070       [MSG8071] LOCAL - <stcpcfg> - Ver not informed</stcpcfg></stcpcfg></stcpcfg></stcpcfg></stcpcfg></stcpcfg></stcpcfg></stcpcfg></stcpcfg></stcpcfg></stcpcfg></stcpcfg></stcpcfg></stcpcfg></stcpcfg></stcpcfg></stcpcfg>                                                                                                    | MSG8053 | [MSG8053] LOCAL - <stcpcfg> - Prefix or suffix not informed</stcpcfg>                          |
| MSG8056       [MSG8056] LOCAL - <stcpcfg> - The informed directory '%s' does not exist.\n\nDo you wish to create it?         MSG8057       [MSG8058] LOCAL - <stcpcfg> - Odette password not informed         MSG8058       [MSG8059] LOCAL - <stcpcfg> - Odette password not confirmed         MSG8059       [MSG8059] LOCAL - <stcpcfg> - Timeout for packages cannot be equal to zero         MSG8060       [MSG8060] LOCAL - <stcpcfg> - Timeout for waiting packages cannot be equal to zero         MSG8061       [MSG8061] LOCAL - <stcpcfg> - Timeout for waiting packages cannot be equal to zero         MSG8062       [MSG8063] LOCAL - <stcpcfg> - Timeout for waiting character can not be equal to zero         MSG8063       [MSG8063] LOCAL - <stcpcfg> - Remote address DTE not informed         MSG8064       [MSG8065] LOCAL - <stcpcfg> - PAD connection message not informed         MSG8065       [MSG8066] LOCAL - <stcpcfg> - IP address not informed         MSG8066       [MSG8066] LOCAL - <stcpcfg> - IP out invalid         MSG8066       [MSG8066] LOCAL - <stcpcfg> - IP out invalid         MSG8066       [MSG8066] LOCAL - <stcpcfg> - IP out invalid         MSG8067       [MSG8069] LOCAL - <stcpcfg> - Name not informed         MSG8068       [MSG8069] LOCAL - <stcpcfg> - IP out invalid         MSG8069       [MSG8069] LOCAL - <stcpcfg> - Vand not informed         MSG8071       [MSG8071] LOCAL - <stcpcfg> - Suse not informed</stcpcfg></stcpcfg></stcpcfg></stcpcfg></stcpcfg></stcpcfg></stcpcfg></stcpcfg></stcpcfg></stcpcfg></stcpcfg></stcpcfg></stcpcfg></stcpcfg></stcpcfg></stcpcfg></stcpcfg>                                                                                                    | MSG8054 | [MSG8054] LOCAL - <stcpcfg> - Regular expression not informed</stcpcfg>                        |
| you wish to create it?<br>MSG8057 [MSG8057] LOCAL - <stcpcfg> - Odette password not informed<br/>MSG8058 [MSG8058] LOCAL - <stcpcfg> - Buffer size cannot be inferior to 128 or superior to<br/>99999<br/>MSG8060 [MSG8060] LOCAL - <stcpcfg> - Timeout for packages cannot be equal to zero<br/>MSG8061 [MSG8061] LOCAL - <stcpcfg> - Timeout for waiting packages cannot be equal to<br/>zero<br/>MSG8062 [MSG8062] LOCAL - <stcpcfg> - Timeout for waiting character can not be equal to<br/>zero<br/>MSG8063 [MSG8063] LOCAL - <stcpcfg> - Timeout for waiting character can not be equal to<br/>zero<br/>MSG8064 [MSG8063] LOCAL - <stcpcfg> - Maximum number of attempts cannot be equal to<br/>zero<br/>MSG8065 [MSG8064] LOCAL - <stcpcfg> - Remote address DTE not informed<br/>MSG8066 [MSG8066] LOCAL - <stcpcfg> - PAD connection message not informed<br/>MSG8066 [MSG8066] LOCAL - <stcpcfg> - PAD connection message not informed<br/>MSG8066 [MSG8066] LOCAL - <stcpcfg> - PAD connection message not informed<br/>MSG8066 [MSG8066] LOCAL - <stcpcfg> - PAD connection message not informed<br/>MSG8066 [MSG8069] LOCAL - <stcpcfg> - Name not informed<br/>MSG8067 [MSG8069] LOCAL - <stcpcfg> - Name not informed<br/>MSG8070 [MSG8070] LOCAL - <stcpcfg> - Name not informed<br/>MSG8071 [MSG8071] LOCAL - <stcpcfg> - Ler not informed<br/>MSG8072 [MSG8072] LOCAL - <stcpcfg> - Ler not informed<br/>MSG8073 [MSG8073] LOCAL - <stcpcfg> - Ler not informed<br/>MSG8074 [MSG8073] LOCAL - <stcpcfg> - Ler not informed<br/>MSG8075 [MSG8073] LOCAL - <stcpcfg> - Wait, connection string not informed<br/>MSG8076 [MSG8071] LOCAL - <stcpcfg> - X.25 board not informed<br/>MSG8077 [MSG8071] LOCAL - <stcpcfg> - SUEr not informed<br/>MSG8078 [MSG8080] LOCAL - <stcpcfg> - Suer not informed<br/>MSG8079 [MSG8071] LOCAL - <stcpcfg> - Suer not informed<br/>MSG8078 [MSG80801] LOCAL - <stcpcfg> - Suer not informed<br/>MSG80801 [MSG80801] LOCAL - <stcpcfg> - Suer not informed<br/>MSG80801 [MSG80801] LOCAL - <stcpcfg> - Suer not informed<br/>MSG80801 [MSG80801] LOCAL - <stcpcfg> - Suer not informed<br/>MSG80801 [MSG80801] LOCAL - <stcpcfg> - Ler rr. tim omity system password [code:%u]<br/>M</stcpcfg></stcpcfg></stcpcfg></stcpcfg></stcpcfg></stcpcfg></stcpcfg></stcpcfg></stcpcfg></stcpcfg></stcpcfg></stcpcfg></stcpcfg></stcpcfg></stcpcfg></stcpcfg></stcpcfg></stcpcfg></stcpcfg></stcpcfg></stcpcfg></stcpcfg></stcpcfg></stcpcfg></stcpcfg></stcpcfg></stcpcfg></stcpcfg></stcpcfg> | MSG8055 | [MSG8055] LOCAL - <stcpcfg> - Record length not informed</stcpcfg>                             |
| MSG8057       [MSG8057] LOCAL - <stcpcfg> - Odette password not informed         MSG8058       [MSG8058] LOCAL - <stcpcfg> - Odette password not confirmed         MSG8059       [MSG8069] LOCAL - <stcpcfg> - Buffer size cannot be inferior to 128 or superior to 99999         MSG8060       [MSG8061] LOCAL - <stcpcfg> - Timeout for packages cannot be equal to zero         MSG8061       [MSG8061] LOCAL - <stcpcfg> - Timeout for waiting packages cannot be equal to zero         MSG8062       [MSG8063] LOCAL - <stcpcfg> - Timeout for waiting character can not be equal to zero         MSG8063       [MSG8063] LOCAL - <stcpcfg> - Remote address DTE not informed         MSG8064       [MSG8065] LOCAL - <stcpcfg> - PAD connection message not informed         MSG8065       [MSG8066] LOCAL - <stcpcfg> - IP address not informed         MSG8066       [MSG8066] LOCAL - <stcpcfg> - IP port invalid         MSG8067       [MSG8069] LOCAL - <stcpcfg> - IP port invalid         MSG8068       [MSG8069] LOCAL - <stcpcfg> - Vame not informed         MSG8069       [MSG8069] LOCAL - <stcpcfg> - Vame not informed         MSG8070       [MSG8071] LOCAL - <stcpcfg> - Vame not informed         MSG8071       [MSG8071] LOCAL - <stcpcfg> - User not informed         MSG8071       [MSG8071] LOCAL - <stcpcfg> - User not informed         MSG8071       [MSG8071] LOCAL - <stcpcfg> - User not informed         MSG8071       [MSG8071]</stcpcfg></stcpcfg></stcpcfg></stcpcfg></stcpcfg></stcpcfg></stcpcfg></stcpcfg></stcpcfg></stcpcfg></stcpcfg></stcpcfg></stcpcfg></stcpcfg></stcpcfg></stcpcfg></stcpcfg>                                                                                                    | MSG8056 | [MSG8056] LOCAL - <stcpcfg> - The informed directory '%s' does not exist.\n\nDo</stcpcfg>      |
| MSG8058       [MSG8059] LOCAL - <stcpcfg> - Odette password not confirmed         MSG8059       [MSG8059] LOCAL - <stcpcfg> - Buffer size cannot be inferior to 128 or superior to 99999         MSG8060       [MSG8060] LOCAL - <stcpcfg> - Timeout for packages cannot be equal to zero         MSG8061       [MSG8062] LOCAL - <stcpcfg> - Timeout for waiting packages cannot be equal to zero         MSG8062       [MSG8063] LOCAL - <stcpcfg> - Timeout for waiting character can not be equal to zero         MSG8063       [MSG8063] LOCAL - <stcpcfg> - Maximum number of attempts cannot be equal to zero         MSG8064       [MSG8063] LOCAL - <stcpcfg> - Remote address DTE not informed         MSG8065       [MSG8066] LOCAL - <stcpcfg> - PAD connection message not informed         MSG8066       [MSG8067] LOCAL - <stcpcfg> - IP address not informed         MSG8068       [MSG8068] LOCAL - <stcpcfg> - Name not informed         MSG8069       [MSG8070] LOCAL - <stcpcfg> - Name not informed         MSG8070       [MSG8071] LOCAL - <stcpcfg> - Suser not informed         MSG8071       [MSG8072] LOCAL - <stcpcfg> - IP address not informed         MSG8073       [MSG8073] LOCAL - <stcpcfg> - Vast not informed         MSG8073       [MSG8073] LOCAL - <stcpcfg> - Vast not informed         MSG8074       [MSG8073] LOCAL - <stcpcfg> - Vast not informed         MSG8075       [MSG8073] LOCAL - <stcpcfg> - Vast not informed</stcpcfg></stcpcfg></stcpcfg></stcpcfg></stcpcfg></stcpcfg></stcpcfg></stcpcfg></stcpcfg></stcpcfg></stcpcfg></stcpcfg></stcpcfg></stcpcfg></stcpcfg></stcpcfg></stcpcfg>                                                                                                    |         | you wish to create it?                                                                         |
| MSG8059       [MSG8059] LOCAL - <stcpcfg> - Buffer size cannot be inferior to 128 or superior to 99999         MSG8060       [MSG8060] LOCAL - <stcpcfg> - Timeout for packages cannot be equal to zero         MSG8061       [MSG8062] LOCAL - <stcpcfg> - Timeout for waiting packages cannot be equal to zero         MSG8063       [MSG8062] LOCAL - <stcpcfg> - Timeout for waiting character can not be equal to zero         MSG8063       [MSG8063] LOCAL - <stcpcfg> - Maximum number of attempts cannot be equal to zero         MSG8064       [MSG8064] LOCAL - <stcpcfg> - PAD connection message not informed         MSG8065       [MSG8065] LOCAL - <stcpcfg> - PAD connection message not informed         MSG8066       [MSG8066] LOCAL - <stcpcfg> - Password not confirmed         MSG8068       [MSG8066] LOCAL - <stcpcfg> - IP address not informed         MSG8069       [MSG8068] LOCAL - <stcpcfg> - Name not informed         MSG8069       [MSG8069] LOCAL - <stcpcfg> - Name not informed         MSG8070       [MSG8070] LOCAL - <stcpcfg> - Veri nvalid         MSG8071       [MSG8071] LOCAL - <stcpcfg> - Veri nvalid         MSG8072       [MSG8071] LOCAL - <stcpcfg> - Veri nvalid         MSG8073       [MSG8071] LOCAL - <stcpcfg> - Veri nvalid         MSG8074       [MSG8071] LOCAL - <stcpcfg> - V.25 board not informed         MSG8075       [MSG8071] LOCAL - <stcpcfg> - X.25 board not informed         MSG8074       <td< td=""><td>MSG8057</td><td>[MSG8057] LOCAL - <stcpcfg> - Odette password not informed</stcpcfg></td></td<></stcpcfg></stcpcfg></stcpcfg></stcpcfg></stcpcfg></stcpcfg></stcpcfg></stcpcfg></stcpcfg></stcpcfg></stcpcfg></stcpcfg></stcpcfg></stcpcfg></stcpcfg></stcpcfg></stcpcfg>                                                                                                    | MSG8057 | [MSG8057] LOCAL - <stcpcfg> - Odette password not informed</stcpcfg>                           |
| 99999           MSG80601         LOCAL - <stcpcfg> - Timeout for packages cannot be equal to zero           MSG80611         LOCAL - <stcpcfg> - Timeout for waiting packages cannot be equal to zero           MSG8062         [MSG8062]         LOCAL - <stcpcfg> - Timeout for waiting character can not be equal to zero           MSG8063         [MSG8063]         LOCAL - <stcpcfg> - Maximum number of attempts cannot be equal to zero           MSG8064         [MSG8065]         LOCAL - <stcpcfg> - PAD connection message not informed           MSG8065         [MSG8065]         LOCAL - <stcpcfg> - PAD connection message not informed           MSG8066         [MSG8065]         LOCAL - <stcpcfg> - Password not confirmed           MSG8066         [MSG8067]         LOCAL - <stcpcfg> - IP address not informed           MSG8070         [MSG8070]         LOCAL - <stcpcfg> - Agenda name already exists           MSG8071         [MSG8071]         LOCAL - <stcpcfg> - Command not informed           MSG8072         [MSG8072]         LOCAL - <stcpcfg> - IP port invalid           MSG8076         [MSG8076]         LOCAL - <stcpcfg> - VZP ont informed           MSG8076         [MSG8071]         LOCAL - <stcpcfg> - VZP ont invalid           MSG8076         [MSG8073]         LOCAL - <stcpcfg> - XZS board not informed           MSG8076         [MSG8076]         LOCAL - <stcpcfg> - XZS bo</stcpcfg></stcpcfg></stcpcfg></stcpcfg></stcpcfg></stcpcfg></stcpcfg></stcpcfg></stcpcfg></stcpcfg></stcpcfg></stcpcfg></stcpcfg></stcpcfg></stcpcfg>                                                                                                    | MSG8058 | [MSG8058] LOCAL - <stcpcfg> - Odette password not confirmed</stcpcfg>                          |
| MSG8060       [MSG8060] LOCAL - <stcpcfg> - Timeout for packages cannot be equal to zero         MSG8061       [MSG8061] LOCAL - <stcpcfg> - Timeout for waiting packages cannot be equal to zero         MSG8062       [MSG8063] LOCAL - <stcpcfg> - Timeout for waiting character can not be equal to zero         MSG8063       [MSG8063] LOCAL - <stcpcfg> - Maximum number of attempts cannot be equal to zero         MSG8064       [MSG8065] LOCAL - <stcpcfg> - Remote address DTE not informed         MSG8065       [MSG8065] LOCAL - <stcpcfg> - PAD connection message not informed         MSG8066       [MSG8066] LOCAL - <stcpcfg> - PAD connection message not informed         MSG8065       [MSG8066] LOCAL - <stcpcfg> - Password not confirmed         MSG8067       [MSG8067] LOCAL - <stcpcfg> - IP address not informed         MSG8068       [MSG8069] LOCAL - <stcpcfg> - Name not informed         MSG8070       [MSG8070] LOCAL - <stcpcfg> - Name not informed         MSG8071       [MSG8071] LOCAL - <stcpcfg> - IP address not informed         MSG8072       [MSG8072] LOCAL - <stcpcfg> - IP address not informed         MSG8073       [MSG8073] LOCAL - <stcpcfg> - IP address not informed         MSG8074       [MSG8074] LOCAL - <stcpcfg> - IP address not informed         MSG8075       [MSG8075] LOCAL - <stcpcfg> - Vast not informed         MSG8076       [MSG8076] LOCAL - <stcpcfg> - Vast not informed         MSG8075</stcpcfg></stcpcfg></stcpcfg></stcpcfg></stcpcfg></stcpcfg></stcpcfg></stcpcfg></stcpcfg></stcpcfg></stcpcfg></stcpcfg></stcpcfg></stcpcfg></stcpcfg></stcpcfg></stcpcfg>                                                                                                    | MSG8059 | [MSG8059] LOCAL - <stcpcfg> - Buffer size cannot be inferior to 128 or superior to</stcpcfg>   |
| MSG8061       [MSG8061] LOCAL - <stcpcfg> - Timeout for waiting packages cannot be equal to zero         MSG8062       [MSG8062] LOCAL - <stcpcfg> - Timeout for waiting character can not be equal to zero         MSG8063       [MSG8063] LOCAL - <stcpcfg> - Maximum number of attempts cannot be equal to zero         MSG8064       [MSG8063] LOCAL - <stcpcfg> - Remote address DTE not informed         MSG8065       [MSG8065] LOCAL - <stcpcfg> - PAD connection message not informed         MSG8066       [MSG8066] LOCAL - <stcpcfg> - Password not confirmed         MSG8067       [MSG8067] LOCAL - <stcpcfg> - IP port invalid         MSG8068       [MSG8068] LOCAL - <stcpcfg> - Name not informed         MSG8070       [MSG8070] LOCAL - <stcpcfg> - User not informed         MSG8071       [MSG8071] LOCAL - <stcpcfg> - User not informed         MSG8072       [MSG8072] LOCAL - <stcpcfg> - User not informed         MSG8073       [MSG8073] LOCAL - <stcpcfg> - User not informed         MSG8074       [MSG8075] LOCAL - <stcpcfg> - User not informed         MSG8075       [MSG8075] LOCAL - <stcpcfg> - User not informed         MSG8076       [MSG8076] LOCAL - <stcpcfg> - V.25 port not informed         MSG8075       [MSG8076] LOCAL - <stcpcfg> - Nati, connection string not informed         MSG8076       [MSG8077] LOCAL - <stcpcfg> - Nati, connection string not informed         MSG8076       [MSG8078] LOCAL - <stcpc< td=""><td></td><td>99999</td></stcpc<></stcpcfg></stcpcfg></stcpcfg></stcpcfg></stcpcfg></stcpcfg></stcpcfg></stcpcfg></stcpcfg></stcpcfg></stcpcfg></stcpcfg></stcpcfg></stcpcfg></stcpcfg></stcpcfg></stcpcfg>                                                                                                    |         | 99999                                                                                          |
| zero           MSG8062         [MSG8062] LOCAL - <stcpcfg> - Timeout for waiting character can not be equal to zero           MSG8063         [MSG8063] LOCAL - <stcpcfg> - Maximum number of attempts cannot be equal to zero           MSG8064         [MSG8064] LOCAL - <stcpcfg> - PAD connection message not informed           MSG8065         [MSG8065] LOCAL - <stcpcfg> - PAD connection message not informed           MSG8066         [MSG8066] LOCAL - <stcpcfg> - IP address not informed           MSG8068         [MSG8068] LOCAL - <stcpcfg> - IP opt invalid           MSG8069         [MSG8069] LOCAL - <stcpcfg> - IP opt invalid           MSG8070         [MSG8070] LOCAL - <stcpcfg> - Name not informed           MSG8071         [MSG8071] LOCAL - <stcpcfg> - Sero not informed           MSG8073         [MSG8073] LOCAL - <stcpcfg> - IP address not informed           MSG8073         [MSG8073] LOCAL - <stcpcfg> - IP ort invalid           MSG8074         [MSG8073] LOCAL - <stcpcfg> - IP address not informed           MSG8075         [MSG8076] LOCAL - <stcpcfg> - LISe not informed           MSG8076         [MSG8076] LOCAL - <stcpcfg> - V.25 port not informed           MSG8076         [MSG8076] LOCAL - <stcpcfg> - X.25 port not informed           MSG8076         [MSG8078] LOCAL - <stcpcfg> - Stepe "S' already exists           MSG8079         [MSG8079] LOCAL - <stcpcfg> - File type "S' already exists      <tr< td=""><td>MSG8060</td><td>[MSG8060] LOCAL - <stcpcfg> - Timeout for packages cannot be equal to zero</stcpcfg></td></tr<></stcpcfg></stcpcfg></stcpcfg></stcpcfg></stcpcfg></stcpcfg></stcpcfg></stcpcfg></stcpcfg></stcpcfg></stcpcfg></stcpcfg></stcpcfg></stcpcfg></stcpcfg></stcpcfg></stcpcfg>                                                                                                    | MSG8060 | [MSG8060] LOCAL - <stcpcfg> - Timeout for packages cannot be equal to zero</stcpcfg>           |
| MSG8062       [MSG8062] LOCAL - <stcpcfg> - Timeout for waiting character can not be equal to zero         MSG8063       [MSG8063] LOCAL - <stcpcfg> - Maximum number of attempts cannot be equal to zero         MSG8064       [MSG8064] LOCAL - <stcpcfg> - Remote address DTE not informed         MSG8065       [MSG8066] LOCAL - <stcpcfg> - PAD connection message not informed         MSG8066       [MSG8066] LOCAL - <stcpcfg> - Padsword not confirmed         MSG8067       [MSG8068] LOCAL - <stcpcfg> - IP address not informed         MSG8068       [MSG8069] LOCAL - <stcpcfg> - Name not informed         MSG8070       [MSG8069] LOCAL - <stcpcfg> - Name not informed         MSG8071       [MSG8071] LOCAL - <stcpcfg> - Command not informed         MSG8072       [MSG8071] LOCAL - <stcpcfg> - Command not informed         MSG8073       [MSG8073] LOCAL - <stcpcfg> - IP address not informed         MSG8074       [MSG8073] LOCAL - <stcpcfg> - IP ort invalid         MSG8075       [MSG8074] LOCAL - <stcpcfg> - IP ort invalid         MSG8076       [MSG8075] LOCAL - <stcpcfg> - X.25 board not informed         MSG8076       [MSG8073] LOCAL - <stcpcfg> - X.25 board not informed         MSG8077       [MSG8073] LOCAL - <stcpcfg> - X.25 board not informed         MSG8078       [MSG8073] LOCAL - <stcpcfg> - Wait, connection string not informed         MSG8079       [MSG8073] LOCAL - <stcpcfg> - Frier, file '%s' alre</stcpcfg></stcpcfg></stcpcfg></stcpcfg></stcpcfg></stcpcfg></stcpcfg></stcpcfg></stcpcfg></stcpcfg></stcpcfg></stcpcfg></stcpcfg></stcpcfg></stcpcfg></stcpcfg></stcpcfg></stcpcfg>                                                                                                    | MSG8061 | [MSG8061] LOCAL - <stcpcfg> - Timeout for waiting packages cannot be equal to</stcpcfg>        |
| ZeroMSG8063[MSG8063] LOCAL - <stcpcfg> - Maximum number of attempts cannot be equal to<br/>zeroMSG8064[MSG8064] LOCAL - <stcpcfg> - Remote address DTE not informedMSG8065[MSG8065] LOCAL - <stcpcfg> - PAD connection message not informedMSG8066[MSG8066] LOCAL - <stcpcfg> - Password not confirmedMSG8067[MSG8067] LOCAL - <stcpcfg> - IP address not informedMSG8068[MSG8068] LOCAL - <stcpcfg> - IP port invalidMSG8070[MSG8070] LOCAL - <stcpcfg> - Name not informedMSG8071[MSG8070] LOCAL - <stcpcfg> - Agenda name already existsMSG8072[MSG8071] LOCAL - <stcpcfg> - User not informedMSG8073[MSG8072] LOCAL - <stcpcfg> - IP address not informedMSG8074[MSG8073] LOCAL - <stcpcfg> - IP address not informedMSG8075[MSG8073] LOCAL - <stcpcfg> - IP ort invalidMSG8076[MSG8073] LOCAL - <stcpcfg> - Neme not informedMSG8077[MSG8076] LOCAL - <stcpcfg> - IP ort invalidMSG8076[MSG8077] LOCAL - <stcpcfg> - Neme not informedMSG8077[MSG8078] LOCAL - <stcpcfg> - X.25 port not informedMSG8078[MSG8079] LOCAL - <stcpcfg> - Nome do perfil "%s' já existeMSG8080[MSG8080] LOCAL - <stcpcfg> - Error: file type "%s' already existsMSG8081[MSG8083] LOCAL - <stcpcfg> - Error: file "%s' does not exist or it does not possess<br/>access permissionMSG8083[MSG8083] LOCAL - <stcpcfg> - Service "%s' deactivated successfullyMSG8084[MSG8085] LOCAL - <stcpcfg> - Are you sure to remove User "%s'\n and all its sub-<br/>directories?MSG8085[MSG8085] LOCAL - <stcpcfg> - Ar</stcpcfg></stcpcfg></stcpcfg></stcpcfg></stcpcfg></stcpcfg></stcpcfg></stcpcfg></stcpcfg></stcpcfg></stcpcfg></stcpcfg></stcpcfg></stcpcfg></stcpcfg></stcpcfg></stcpcfg></stcpcfg></stcpcfg></stcpcfg></stcpcfg></stcpcfg>                                                                                                    |         | zero                                                                                           |
| MSG8063       [MSG8063] LOCAL - <stcpcfg> - Maximum number of attempts cannot be equal to zero         MSG8064       [MSG8064] LOCAL - <stcpcfg> - Remote address DTE not informed         MSG8065       [MSG8066] LOCAL - <stcpcfg> - PAD connection message not informed         MSG8066       [MSG8066] LOCAL - <stcpcfg> - PAD connection message not informed         MSG8066       [MSG8066] LOCAL - <stcpcfg> - IP address not informed         MSG8068       [MSG8068] LOCAL - <stcpcfg> - Name not informed         MSG8070       [MSG8070] LOCAL - <stcpcfg> - Agenda name already exists         MSG8071       [MSG8071] LOCAL - <stcpcfg> - Command not informed         MSG8072       [MSG8073] LOCAL - <stcpcfg> - Command not informed         MSG8073       [MSG8073] LOCAL - <stcpcfg> - IP Port invalid         MSG8074       [MSG8073] LOCAL - <stcpcfg> - IP Port invalid         MSG8075       [MSG8073] LOCAL - <stcpcfg> - IP Port invalid         MSG8076       [MSG8075] LOCAL - <stcpcfg> - V.25 board not informed         MSG8075       [MSG8076] LOCAL - <stcpcfg> - X.25 board not informed         MSG8079       [MSG8078] LOCAL - <stcpcfg> - Name not primed         MSG8079       [MSG8078] LOCAL - <stcpcfg> - Neat op perfil '%s' ja existe         MSG8079       [MSG8079] LOCAL - <stcpcfg> - Nome do perfil '%s' ja existe         MSG8080       [MSG8080] LOCAL - <stcpcfg> - Service '%s' already exists</stcpcfg></stcpcfg></stcpcfg></stcpcfg></stcpcfg></stcpcfg></stcpcfg></stcpcfg></stcpcfg></stcpcfg></stcpcfg></stcpcfg></stcpcfg></stcpcfg></stcpcfg></stcpcfg></stcpcfg></stcpcfg>                                                                                                    | MSG8062 | [MSG8062] LOCAL - <stcpcfg> - Timeout for waiting character can not be equal to</stcpcfg>      |
| zeroMSG8064[MSG8064] LOCAL - <stcpcfg> - Remote address DTE not informedMSG8065[MSG8065] LOCAL - <stcpcfg> - PAD connection message not informedMSG8066[MSG8066] LOCAL - <stcpcfg> - Password not confirmedMSG8067[MSG8067] LOCAL - <stcpcfg> - IP address not informedMSG8068[MSG8068] LOCAL - <stcpcfg> - IP port invalidMSG8069[MSG8070] LOCAL - <stcpcfg> - Name not informedMSG8070[MSG8070] LOCAL - <stcpcfg> - Agenda name already existsMSG8071[MSG8071] LOCAL - <stcpcfg> - User not informedMSG8072[MSG8072] LOCAL - <stcpcfg> - Command not informedMSG8073[MSG8073] LOCAL - <stcpcfg> - IP address not informedMSG8074[MSG8073] LOCAL - <stcpcfg> - IP address not informedMSG8075[MSG8073] LOCAL - <stcpcfg> - User not informedMSG8076[MSG8073] LOCAL - <stcpcfg> - User not informedMSG8077[MSG8073] LOCAL - <stcpcfg> - X.25 board not informedMSG8078[MSG8078] LOCAL - <stcpcfg> - X.25 port not informedMSG8079[MSG8078] LOCAL - <stcpcfg> - Wait, connection string not informedMSG8079[MSG8080] LOCAL - <stcpcfg> - File type "%' already existsMSG8080[MSG8080] LOCAL - <stcpcfg> - Iser name "%s' already existsMSG8081[MSG8081] LOCAL - <stcpcfg> - Service "%s' deactivated successfullyMSG8083[MSG8083] LOCAL - <stcpcfg> - Service "%s' deactivated successfullyMSG8084[MSG8084] LOCAL - <stcpcfg> - Are you sure to remove User "%s'\n and all its sub-<br/>directories?MSG8085[MSG8085] LOCAL - <stcpcfg> - Are you sure to remove User "%s'\n and his sub-<br/></stcpcfg></stcpcfg></stcpcfg></stcpcfg></stcpcfg></stcpcfg></stcpcfg></stcpcfg></stcpcfg></stcpcfg></stcpcfg></stcpcfg></stcpcfg></stcpcfg></stcpcfg></stcpcfg></stcpcfg></stcpcfg></stcpcfg></stcpcfg></stcpcfg></stcpcfg>                                                                                                    |         | Zero                                                                                           |
| MSG8064[MSG8064] LOCAL - <stcpcfg> - Remote address DTE not informedMSG8065[MSG8065] LOCAL - <stcpcfg> - PAD connection message not informedMSG8066[MSG8066] LOCAL - <stcpcfg> - Password not confirmedMSG8067[MSG8067] LOCAL - <stcpcfg> - IP address not informedMSG8068[MSG8068] LOCAL - <stcpcfg> - IP port invalidMSG8069[MSG8070] LOCAL - <stcpcfg> - Name not informedMSG8070[MSG8070] LOCAL - <stcpcfg> - Name not informedMSG8071[MSG8071] LOCAL - <stcpcfg> - Quern and ane already existsMSG8072[MSG8071] LOCAL - <stcpcfg> - Command not informedMSG8073[MSG8073] LOCAL - <stcpcfg> - IP address not informedMSG8074[MSG8073] LOCAL - <stcpcfg> - IP ort invalidMSG8075[MSG8075] LOCAL - <stcpcfg> - User not informedMSG8076[MSG8075] LOCAL - <stcpcfg> - V.25 board not informedMSG8077[MSG8078] LOCAL - <stcpcfg> - X.25 port not informedMSG8079[MSG8078] LOCAL - <stcpcfg> - X.25 port not informedMSG8079[MSG8078] LOCAL - <stcpcfg> - Wait, connection string not informedMSG8080[MSG8080] LOCAL - <stcpcfg> - Wait, connection string not informedMSG8080[MSG8080] LOCAL - <stcpcfg> - User name '%s' already existsMSG8081[MSG8081] LOCAL - <stcpcfg> - Error: to modify system password [code:%u]MSG8082[MSG8081] LOCAL - <stcpcfg> - Error: file '%s' does not exist or it does not possess<br/>access permissionMSG8083[MSG8083] LOCAL - <stcpcfg> - Service '%s' activated successfullyMSG8084[MSG8085] LOCAL - <stcpcfg> - Are you sure to remove Profile '%s'\n and all its sub-<bo< td=""><td>MSG8063</td><td>[MSG8063] LOCAL - <stcpcfg> - Maximum number of attempts cannot be equal to</stcpcfg></td></bo<></stcpcfg></stcpcfg></stcpcfg></stcpcfg></stcpcfg></stcpcfg></stcpcfg></stcpcfg></stcpcfg></stcpcfg></stcpcfg></stcpcfg></stcpcfg></stcpcfg></stcpcfg></stcpcfg></stcpcfg></stcpcfg></stcpcfg></stcpcfg></stcpcfg></stcpcfg>                                                                                                    | MSG8063 | [MSG8063] LOCAL - <stcpcfg> - Maximum number of attempts cannot be equal to</stcpcfg>          |
| MSG8065[MSG8065] LOCAL - <stcpcfg> - PAD connection message not informedMSG8066[MSG8066] LOCAL - <stcpcfg> - Password not confirmedMSG8067[MSG8067] LOCAL - <stcpcfg> - IP address not informedMSG8068[MSG8068] LOCAL - <stcpcfg> - IP port invalidMSG8069[MSG8069] LOCAL - <stcpcfg> - Name not informedMSG8070[MSG8070] LOCAL - <stcpcfg> - Agenda name already existsMSG8071[MSG8070] LOCAL - <stcpcfg> - Command not informedMSG8072[MSG8071] LOCAL - <stcpcfg> - Command not informedMSG8073[MSG8073] LOCAL - <stcpcfg> - IP address not informedMSG8074[MSG8074] LOCAL - <stcpcfg> - IP Port invalidMSG8075[MSG8075] LOCAL - <stcpcfg> - User not informedMSG8076[MSG8076] LOCAL - <stcpcfg> - X.25 board not informedMSG8077[MSG8077] LOCAL - <stcpcfg> - X.25 port not informedMSG8078[MSG8078] LOCAL - <stcpcfg> - X.25 port not informedMSG8079[MSG8079] LOCAL - <stcpcfg> - Nome do perfil "%s' ja existeMSG8080[MSG8080] LOCAL - <stcpcfg> - Ireror: to modify system password [code:%u]MSG8081[MSG8081] LOCAL - <stcpcfg> - Error: to modify system password [code:%u]MSG8083[MSG8083] LOCAL - <stcpcfg> - Service '%s' deactivated successfullyMSG8084[MSG8083] LOCAL - <stcpcfg> - Service '%s' already existsMSG8085[MSG8083] LOCAL - <stcpcfg> - Service '%s' activated successfullyMSG8085[MSG8083] LOCAL - <stcpcfg> - Are you sure to remove Profile '%s'\n and all its sub-<br/>directories?MSG8085[MSG8085] LOCAL - <stcpcfg> - Are you sure to remove User '%s'\n and his sub-<br/>dire</stcpcfg></stcpcfg></stcpcfg></stcpcfg></stcpcfg></stcpcfg></stcpcfg></stcpcfg></stcpcfg></stcpcfg></stcpcfg></stcpcfg></stcpcfg></stcpcfg></stcpcfg></stcpcfg></stcpcfg></stcpcfg></stcpcfg></stcpcfg></stcpcfg></stcpcfg>                                                                                                    |         | Zero                                                                                           |
| MSG8066[MSG8066] LOCAL - <stcpcfg> - Password not confirmedMSG8067[MSG8067] LOCAL - <stcpcfg> - IP address not informedMSG8068[MSG8068] LOCAL - <stcpcfg> - IP port invalidMSG8069[MSG8070] LOCAL - <stcpcfg> - Name not informedMSG8070[MSG8070] LOCAL - <stcpcfg> - Agenda name already existsMSG8071[MSG8071] LOCAL - <stcpcfg> - User not informedMSG8072[MSG8072] LOCAL - <stcpcfg> - Command not informedMSG8073[MSG8073] LOCAL - <stcpcfg> - IP address not informedMSG8074[MSG8073] LOCAL - <stcpcfg> - IP ort invalidMSG8075[MSG8073] LOCAL - <stcpcfg> - User not informedMSG8076[MSG8076] LOCAL - <stcpcfg> - User not informedMSG8077[MSG8077] LOCAL - <stcpcfg> - V.25 board not informedMSG8077[MSG8077] LOCAL - <stcpcfg> - X.25 port not informedMSG8078[MSG8078] LOCAL - <stcpcfg> - V.25 port not informedMSG8079[MSG8079] LOCAL - <stcpcfg> - Nome do perfil "%s' já existeMSG8080[MSG8080] LOCAL - <stcpcfg> - Nome do perfil "%s' já existeMSG8081[MSG8080] LOCAL - <stcpcfg> - Error: to modify system password [code:%u]MSG8082[MSG8081] LOCAL - <stcpcfg> - Error: file '%s' does not exist or it does not possess<br/>access permissionMSG8083[MSG8083] LOCAL - <stcpcfg> - Service '%s' activated successfullyMSG8084[MSG8084] LOCAL - <stcpcfg> - Service '%s' activated successfullyMSG8085[MSG8085] LOCAL - <stcpcfg> - Are you sure to remove User '%s'\n and his sub-<br/>directories?MS68085[MSG8085] LOCAL - <stcpcfg> - Are you sure to remove User '%s'\n and his sub-<br/></stcpcfg></stcpcfg></stcpcfg></stcpcfg></stcpcfg></stcpcfg></stcpcfg></stcpcfg></stcpcfg></stcpcfg></stcpcfg></stcpcfg></stcpcfg></stcpcfg></stcpcfg></stcpcfg></stcpcfg></stcpcfg></stcpcfg></stcpcfg></stcpcfg></stcpcfg>                                                                                                    | MSG8064 | h a                                                                                            |
| MSG8067[MSG8067] LOCAL - <stcpcfg> - IP address not informedMSG8068[MSG8068] LOCAL - <stcpcfg> - IP port invalidMSG8069[MSG8069] LOCAL - <stcpcfg> - Name not informedMSG8070[MSG8070] LOCAL - <stcpcfg> - Agenda name already existsMSG8071[MSG8071] LOCAL - <stcpcfg> - User not informedMSG8072[MSG8072] LOCAL - <stcpcfg> - Command not informedMSG8073[MSG8073] LOCAL - <stcpcfg> - Command not informedMSG8074[MSG8073] LOCAL - <stcpcfg> - IP address not informedMSG8075[MSG8074] LOCAL - <stcpcfg> - IP ext invalidMSG8076[MSG8075] LOCAL - <stcpcfg> - User not informedMSG8077[MSG8076] LOCAL - <stcpcfg> - X.25 board not informedMSG8078[MSG8078] LOCAL - <stcpcfg> - X.25 board not informedMSG8079[MSG8079] LOCAL - <stcpcfg> - X.25 board not informedMSG8079[MSG8079] LOCAL - <stcpcfg> - Wait, connection string not informedMSG8080[MSG8080] LOCAL - <stcpcfg> - File type '%s' already existsMSG8080[MSG8080] LOCAL - <stcpcfg> - Nome do perfil '%s' já existeMSG8081[MSG8081] LOCAL - <stcpcfg> - Error: to modify system password [code:%u]MSG8082[MSG8082] LOCAL - <stcpcfg> - Error: file '%s' daectivated successfullyMSG8083[MSG8083] LOCAL - <stcpcfg> - Service '%s' activated successfullyMSG8084[MSG8084] LOCAL - <stcpcfg> - Service '%s' activated successfullyMSG8085[MSG8085] LOCAL - <stcpcfg> - Are you sure to remove User '%s'\n and all its sub-<br/>directories?MSG8085[MSG8085] LOCAL - <stcpcfg> - Are you sure to remove User '%s'\n and his sub-<br/>directories?</stcpcfg></stcpcfg></stcpcfg></stcpcfg></stcpcfg></stcpcfg></stcpcfg></stcpcfg></stcpcfg></stcpcfg></stcpcfg></stcpcfg></stcpcfg></stcpcfg></stcpcfg></stcpcfg></stcpcfg></stcpcfg></stcpcfg></stcpcfg></stcpcfg></stcpcfg>                                                                                                    | MSG8065 | [MSG8065] LOCAL - <stcpcfg> - PAD connection message not informed</stcpcfg>                    |
| MSG8068[MSG8068] LOCAL - <stcpcfg> - IP port invalidMSG8069[MSG8069] LOCAL - <stcpcfg> - Name not informedMSG8070[MSG8070] LOCAL - <stcpcfg> - Agenda name already existsMSG8071[MSG8071] LOCAL - <stcpcfg> - User not informedMSG8072[MSG8072] LOCAL - <stcpcfg> - Command not informedMSG8073[MSG8073] LOCAL - <stcpcfg> - IP address not informedMSG8074[MSG8074] LOCAL - <stcpcfg> - IP Port invalidMSG8075[MSG8075] LOCAL - <stcpcfg> - User not informedMSG8076[MSG8076] LOCAL - <stcpcfg> - User not informedMSG8077[MSG8077] LOCAL - <stcpcfg> - X.25 board not informedMSG8078[MSG8077] LOCAL - <stcpcfg> - X.25 port not informedMSG8079[MSG8078] LOCAL - <stcpcfg> - Wait, connection string not informedMSG8079[MSG8079] LOCAL - <stcpcfg> - File type '%s' already existsMSG8080[MSG8080] LOCAL - <stcpcfg> - Nome do perfil '%s' já existeMSG8081[MSG8080] LOCAL - <stcpcfg> - Error: to modify system password [code:%u]MSG8082[MSG8083] LOCAL - <stcpcfg> - Error: file '%s' does not exist or it does not possess<br/>access permissionMSG8083[MSG8084] LOCAL - <stcpcfg> - Service '%s' deactivated successfullyMSG8084[MSG8084] LOCAL - <stcpcfg> - Are you sure to remove Profile '%s'\n and all its sub-<br/>directories?MSG8085[MSG8085] LOCAL - <stcpcfg> - Are you sure to remove User '%s'\n and his sub-<br/>directories?</stcpcfg></stcpcfg></stcpcfg></stcpcfg></stcpcfg></stcpcfg></stcpcfg></stcpcfg></stcpcfg></stcpcfg></stcpcfg></stcpcfg></stcpcfg></stcpcfg></stcpcfg></stcpcfg></stcpcfg></stcpcfg></stcpcfg>                                                                                                    | MSG8066 | [MSG8066] LOCAL - <stcpcfg> - Password not confirmed</stcpcfg>                                 |
| MSG8069[MSG8069] LOCAL - <stcpcfg> - Name not informedMSG8070[MSG8070] LOCAL - <stcpcfg> - Agenda name already existsMSG8071[MSG8071] LOCAL - <stcpcfg> - User not informedMSG8072[MSG8072] LOCAL - <stcpcfg> - Command not informedMSG8073[MSG8073] LOCAL - <stcpcfg> - IP address not informedMSG8074[MSG8074] LOCAL - <stcpcfg> - IP Port invalidMSG8075[MSG8075] LOCAL - <stcpcfg> - User not informedMSG8076[MSG8076] LOCAL - <stcpcfg> - V.25 board not informedMSG8077[MSG8077] LOCAL - <stcpcfg> - X.25 board not informedMSG8078[MSG8077] LOCAL - <stcpcfg> - X.25 port not informedMSG8079[MSG8078] LOCAL - <stcpcfg> - Wait, connection string not informedMSG8079[MSG8079] LOCAL - <stcpcfg> - Nome do perfil '%s' ja existeMSG8080[MSG8080] LOCAL - <stcpcfg> - User name '%s' already existsMSG8081[MSG8081] LOCAL - <stcpcfg> - Error: to modify system password [code:%u]MSG8082[MSG8083] LOCAL - <stcpcfg> - Error: file '%s' does not exist or it does not possess<br/>access permissionMSG8083[MSG8083] LOCAL - <stcpcfg> - Service '%s' activated successfullyMSG8084[MSG8084] LOCAL - <stcpcfg> - Service '%s' activated successfullyMSG8085[MSG8085] LOCAL - <stcpcfg> - Are you sure to remove Profile '%s'\n and all its sub-<br/>directories?MSG8085[MSG8085] LOCAL - <stcpcfg> - Are you sure to remove User '%s'\n and his sub-<br/>directories?</stcpcfg></stcpcfg></stcpcfg></stcpcfg></stcpcfg></stcpcfg></stcpcfg></stcpcfg></stcpcfg></stcpcfg></stcpcfg></stcpcfg></stcpcfg></stcpcfg></stcpcfg></stcpcfg></stcpcfg></stcpcfg></stcpcfg>                                                                                                    | MSG8067 | [MSG8067] LOCAL - <stcpcfg> - IP address not informed</stcpcfg>                                |
| MSG8070IMSG8070] LOCAL - <stcpcfg> - Agenda name already existsMSG8071IMSG8071] LOCAL - <stcpcfg> - User not informedMSG8072IMSG8072] LOCAL - <stcpcfg> - Command not informedMSG8073IMSG8073] LOCAL - <stcpcfg> - IP address not informedMSG8074IMSG8074] LOCAL - <stcpcfg> - IP Port invalidMSG8075IMSG8075] LOCAL - <stcpcfg> - User not informedMSG8076IMSG8076] LOCAL - <stcpcfg> - Vair not informedMSG8077IMSG8077] LOCAL - <stcpcfg> - X.25 board not informedMSG8078IMSG8078] LOCAL - <stcpcfg> - Wait, connection string not informedMSG8079IMSG8079] LOCAL - <stcpcfg> - File type '%s' already existsMSG8080IMSG8080] LOCAL - <stcpcfg> - Nome do perfil '%s' já existeMSG8080IMSG8080] LOCAL - <stcpcfg> - User name '%s' already existsMSG8081IMSG8081] LOCAL - <stcpcfg> - Error: to modify system password [code:%u]MSG8082IMSG8082] LOCAL - <stcpcfg> - Error: file '%s' does not exist or it does not possess<br/>access permissionMSG8083IMSG8083] LOCAL - <stcpcfg> - Service '%s' already successfullyMSG8084IMSG8085] LOCAL - <stcpcfg> - Are you sure to remove Profile '%s'\n and all its sub-<br/>directories?MSG8085IMSG8085] LOCAL - <stcpcfg> - Are you sure to remove User '%s'\n and his sub-<br/>directories?</stcpcfg></stcpcfg></stcpcfg></stcpcfg></stcpcfg></stcpcfg></stcpcfg></stcpcfg></stcpcfg></stcpcfg></stcpcfg></stcpcfg></stcpcfg></stcpcfg></stcpcfg></stcpcfg></stcpcfg>                                                                                                    | MSG8068 | [MSG8068] LOCAL - <stcpcfg> - IP port invalid</stcpcfg>                                        |
| MSG8071[MSG8071] LOCAL - <stcpcfg> - User not informedMSG8072[MSG8072] LOCAL - <stcpcfg> - Command not informedMSG8073[MSG8073] LOCAL - <stcpcfg> - IP address not informedMSG8074[MSG8074] LOCAL - <stcpcfg> - IP Port invalidMSG8075[MSG8075] LOCAL - <stcpcfg> - User not informedMSG8076[MSG8076] LOCAL - <stcpcfg> - X.25 board not informedMSG8077[MSG8077] LOCAL - <stcpcfg> - X.25 port not informedMSG8078[MSG8078] LOCAL - <stcpcfg> - Wait, connection string not informedMSG8079[MSG8079] LOCAL - <stcpcfg> - File type '%s' already existsMSG8080[MSG8080] LOCAL - <stcpcfg> - Nome do perfil '%s' já existeMSG8080[MSG8080] LOCAL - <stcpcfg> - User name '%s' already existsMSG8081[MSG8081] LOCAL - <stcpcfg> - Error: to modify system password [code:%u]MSG8082[MSG8082] LOCAL - <stcpcfg> - Error: file '%s' does not exist or it does not possess<br/>access permissionMSG8083[MSG8083] LOCAL - <stcpcfg> - Service '%s' activated successfullyMSG8084[MSG8085] LOCAL - <stcpcfg> - Service '%s' activated successfullyMSG8085[MSG8085] LOCAL - <stcpcfg> - Are you sure to remove Profile '%s'\n and all its sub-<br/>directories?MSG8085[MSG8085] LOCAL - <stcpcfg> - Are you sure to remove User '%s'\n and his sub-<br/>directories?</stcpcfg></stcpcfg></stcpcfg></stcpcfg></stcpcfg></stcpcfg></stcpcfg></stcpcfg></stcpcfg></stcpcfg></stcpcfg></stcpcfg></stcpcfg></stcpcfg></stcpcfg></stcpcfg></stcpcfg>                                                                                                    | MSG8069 | [MSG8069] LOCAL - <stcpcfg> - Name not informed</stcpcfg>                                      |
| MSG8072[MSG8072] LOCAL - <stcpcfg> - Command not informedMSG8073[MSG8073] LOCAL - <stcpcfg> - IP address not informedMSG8074[MSG8074] LOCAL - <stcpcfg> - IP Port invalidMSG8075[MSG8075] LOCAL - <stcpcfg> - User not informedMSG8076[MSG8076] LOCAL - <stcpcfg> - X.25 board not informedMSG8077[MSG8077] LOCAL - <stcpcfg> - X.25 port not informedMSG8078[MSG8078] LOCAL - <stcpcfg> - Wait, connection string not informedMSG8079[MSG8079] LOCAL - <stcpcfg> - File type '%s' already existsMSG8080[MSG8080] LOCAL - <stcpcfg> - Nome do perfil '%s' já existeMSG8080[MSG8080] LOCAL - <stcpcfg> - User name '%s' already existsMSG8081[MSG8081] LOCAL - <stcpcfg> - Error: to modify system password [code:%u]MSG8082[MSG8082] LOCAL - <stcpcfg> - Error: file '%s' does not exist or it does not possess<br/>access permissionMSG8083[MSG8083] LOCAL - <stcpcfg> - Service '%s' activated successfullyMSG8085[MSG8084] LOCAL - <stcpcfg> - Are you sure to remove Profile '%s'\n and all its sub-<br/>directories?MSG8085[MSG8085] LOCAL - <stcpcfg> - Are you sure to remove User '%s'\n and his sub-<br/>directories?</stcpcfg></stcpcfg></stcpcfg></stcpcfg></stcpcfg></stcpcfg></stcpcfg></stcpcfg></stcpcfg></stcpcfg></stcpcfg></stcpcfg></stcpcfg></stcpcfg></stcpcfg>                                                                                                    | MSG8070 | [MSG8070] LOCAL - <stcpcfg> - Agenda name already exists</stcpcfg>                             |
| MSG8073[MSG8073] LOCAL - <stcpcfg> - IP address not informedMSG8074[MSG8074] LOCAL - <stcpcfg> - IP Port invalidMSG8075[MSG8075] LOCAL - <stcpcfg> - User not informedMSG8076[MSG8076] LOCAL - <stcpcfg> - X.25 board not informedMSG8077[MSG8077] LOCAL - <stcpcfg> - X.25 port not informedMSG8078[MSG8078] LOCAL - <stcpcfg> - Wait, connection string not informedMSG8079[MSG8079] LOCAL - <stcpcfg> - Wait, connection string not informedMSG8079[MSG8079] LOCAL - <stcpcfg> - File type '%s' already existsMSG8080[MSG8080] LOCAL - <stcpcfg> - Nome do perfil '%s' já existeMSG8080[MSG8080] LOCAL - <stcpcfg> - User name '%s' already existsMSG8081[MSG8081] LOCAL - <stcpcfg> - Error: to modify system password [code:%u]MSG8082[MSG8082] LOCAL - <stcpcfg> - Error: file '%s' does not exist or it does not possess<br/>access permissionMSG8083[MSG8083] LOCAL - <stcpcfg> - Service '%s' deactivated successfullyMSG8084[MSG8084] LOCAL - <stcpcfg> - Are you sure to remove Profile '%s'\n and all its sub-<br/>directories?MSG8085[MSG8085] LOCAL - <stcpcfg> - Are you sure to remove User '%s'\n and his sub-<br/>directories?</stcpcfg></stcpcfg></stcpcfg></stcpcfg></stcpcfg></stcpcfg></stcpcfg></stcpcfg></stcpcfg></stcpcfg></stcpcfg></stcpcfg></stcpcfg></stcpcfg></stcpcfg>                                                                                                    | MSG8071 |                                                                                                |
| MSG8074[MSG8074] LOCAL - <stcpcfg> - IP Port invalidMSG8075[MSG8075] LOCAL - <stcpcfg> - User not informedMSG8076[MSG8076] LOCAL - <stcpcfg> - X.25 board not informedMSG8077[MSG8077] LOCAL - <stcpcfg> - X.25 port not informedMSG8078[MSG8078] LOCAL - <stcpcfg> - Wait, connection string not informedMSG8079[MSG8079] LOCAL - <stcpcfg> - File type '%s' already existsMSG8080[MSG8080] LOCAL - <stcpcfg> - Nome do perfil '%s' já existeMSG8080[MSG8080] LOCAL - <stcpcfg> - User name '%s' already existsMSG8081[MSG8081] LOCAL - <stcpcfg> - Error: to modify system password [code:%u]MSG8082[MSG8082] LOCAL - <stcpcfg> - Error: file '%s' does not exist or it does not possess<br/>access permissionMSG8083[MSG8083] LOCAL - <stcpcfg> - Service '%s' deactivated successfullyMSG8084[MSG8084] LOCAL - <stcpcfg> - Service '%s' activated successfullyMSG8085[MSG8085] LOCAL - <stcpcfg> - Are you sure to remove Profile '%s'\n and all its sub-<br/>directories?MSG8085[MSG8085] LOCAL - <stcpcfg> - Are you sure to remove User '%s'\n and his sub-<br/>directories?</stcpcfg></stcpcfg></stcpcfg></stcpcfg></stcpcfg></stcpcfg></stcpcfg></stcpcfg></stcpcfg></stcpcfg></stcpcfg></stcpcfg></stcpcfg></stcpcfg>                                                                                                    | MSG8072 | [MSG8072] LOCAL - <stcpcfg> - Command not informed</stcpcfg>                                   |
| MSG8075[MSG8075] LOCAL - <stcpcfg> - User not informedMSG8076[MSG8076] LOCAL - <stcpcfg> - X.25 board not informedMSG8077[MSG8077] LOCAL - <stcpcfg> - X.25 port not informedMSG8078[MSG8078] LOCAL - <stcpcfg> - Wait, connection string not informedMSG8079[MSG8079] LOCAL - <stcpcfg> - File type '%s' already existsMSG8080[MSG8080] LOCAL - <stcpcfg> - Nome do perfil '%s' já existeMSG8080[MSG8080] LOCAL - <stcpcfg> - Nome do perfil '%s' já existeMSG8080[MSG8080] LOCAL - <stcpcfg> - User name '%s' already existsMSG8081[MSG8081] LOCAL - <stcpcfg> - Error: to modify system password [code:%u]MSG8082[MSG8082] LOCAL - <stcpcfg> - Error: file '%s' does not exist or it does not possess<br/>access permissionMSG8083[MSG8083] LOCAL - <stcpcfg> - Service '%s' deactivated successfullyMSG8084[MSG8084] LOCAL - <stcpcfg> - Are you sure to remove Profile '%s'\n and all its sub-<br/>directories?MSG8085[MSG8085] LOCAL - <stcpcfg> - Are you sure to remove User '%s'\n and his sub-<br/>directories?</stcpcfg></stcpcfg></stcpcfg></stcpcfg></stcpcfg></stcpcfg></stcpcfg></stcpcfg></stcpcfg></stcpcfg></stcpcfg></stcpcfg></stcpcfg>                                                                                                    | MSG8073 | [MSG8073] LOCAL - <stcpcfg> - IP address not informed</stcpcfg>                                |
| MSG8076[MSG8076] LOCAL - <stcpcfg> - X.25 board not informedMSG8077[MSG8077] LOCAL - <stcpcfg> - X.25 port not informedMSG8078[MSG8078] LOCAL - <stcpcfg> - Wait, connection string not informedMSG8079[MSG8079] LOCAL - <stcpcfg> - File type '%s' already existsMSG8080[MSG8080] LOCAL - <stcpcfg> - Nome do perfil '%s' já existeMSG8080[MSG8080] LOCAL - <stcpcfg> - User name '%s' already existsMSG8081[MSG8081] LOCAL - <stcpcfg> - User name '%s' already existsMSG8082[MSG8081] LOCAL - <stcpcfg> - Error: to modify system password [code:%u]MSG8083[MSG8082] LOCAL - <stcpcfg> - Error: file '%s' does not exist or it does not possess<br/>access permissionMSG8083[MSG8083] LOCAL - <stcpcfg> - Service '%s' deactivated successfullyMSG8084[MSG8084] LOCAL - <stcpcfg> - Service '%s' activated successfullyMSG8085[MSG8085] LOCAL - <stcpcfg> - Are you sure to remove Profile '%s'\n and all its sub-<br/>directories?MSG8085[MSG8085] LOCAL - <stcpcfg> - Are you sure to remove User '%s'\n and his sub-<br/>directories?</stcpcfg></stcpcfg></stcpcfg></stcpcfg></stcpcfg></stcpcfg></stcpcfg></stcpcfg></stcpcfg></stcpcfg></stcpcfg></stcpcfg></stcpcfg>                                                                                                    | MSG8074 | [MSG8074] LOCAL - <stcpcfg> - IP Port invalid</stcpcfg>                                        |
| MSG8077[MSG8077] LOCAL - <stcpcfg> - X.25 port not informedMSG8078[MSG8078] LOCAL - <stcpcfg> - Wait, connection string not informedMSG8079[MSG8079] LOCAL - <stcpcfg> - File type '%s' already existsMSG8080[MSG8080] LOCAL - <stcpcfg> - Nome do perfil '%s' já existeMSG8080[MSG8080] LOCAL - <stcpcfg> - User name '%s' already existsMSG8081[MSG8080] LOCAL - <stcpcfg> - User name '%s' already existsMSG8082[MSG8081] LOCAL - <stcpcfg> - Error: to modify system password [code:%u]MSG8082[MSG8082] LOCAL - <stcpcfg> - Error: file '%s' does not exist or it does not possess<br/>access permissionMSG8083[MSG8083] LOCAL - <stcpcfg> - Service '%s' deactivated successfullyMSG8084[MSG8084] LOCAL - <stcpcfg> - Service '%s' activated successfullyMSG8085[MSG8085] LOCAL - <stcpcfg> - Are you sure to remove Profile '%s'\n and all its sub-<br/>directories?MSG8085[MSG8085] LOCAL - <stcpcfg> - Are you sure to remove User '%s'\n and his sub-<br/>directories?</stcpcfg></stcpcfg></stcpcfg></stcpcfg></stcpcfg></stcpcfg></stcpcfg></stcpcfg></stcpcfg></stcpcfg></stcpcfg></stcpcfg>                                                                                                    | MSG8075 |                                                                                                |
| MSG8078[MSG8078] LOCAL - <stcpcfg> - Wait, connection string not informedMSG8079[MSG8079] LOCAL - <stcpcfg> - File type '%s' already existsMSG8080[MSG8080] LOCAL - <stcpcfg> - Nome do perfil '%s' já existeMSG8080[MSG8080] LOCAL - <stcpcfg> - User name '%s' already existsMSG8081[MSG8081] LOCAL - <stcpcfg> - Error: to modify system password [code:%u]MSG8082[MSG8082] LOCAL - <stcpcfg> - Error: file '%s' does not exist or it does not possess<br/>access permissionMSG8083[MSG8083] LOCAL - <stcpcfg> - Service '%s' deactivated successfullyMSG8084[MSG8084] LOCAL - <stcpcfg> - Service '%s' activated successfullyMSG8085[MSG8085] LOCAL - <stcpcfg> - Are you sure to remove Profile '%s'\n and all its sub-<br/>directories?MSG8085[MSG8085] LOCAL - <stcpcfg> - Are you sure to remove User '%s'\n and his sub-<br/>directories?</stcpcfg></stcpcfg></stcpcfg></stcpcfg></stcpcfg></stcpcfg></stcpcfg></stcpcfg></stcpcfg></stcpcfg>                                                                                                    | MSG8076 |                                                                                                |
| MSG8079[MSG8079] LOCAL - <stcpcfg> - File type '%s' already existsMSG8080[MSG8080] LOCAL - <stcpcfg> - Nome do perfil '%s' já existeMSG8080[MSG8080] LOCAL - <stcpcfg> - User name '%s' already existsMSG8081[MSG8081] LOCAL - <stcpcfg> - Error: to modify system password [code:%u]MSG8082[MSG8082] LOCAL - <stcpcfg> - Error: file '%s' does not exist or it does not possess<br/>access permissionMSG8083[MSG8083] LOCAL - <stcpcfg> - Service '%s' deactivated successfullyMSG8084[MSG8084] LOCAL - <stcpcfg> - Service '%s' activated successfullyMSG8085[MSG8085] LOCAL - <stcpcfg> - Are you sure to remove Profile '%s'\n and all its sub-<br/>directories?MSG8085[MSG8085] LOCAL - <stcpcfg> - Are you sure to remove User '%s'\n and his sub-<br/>directories?</stcpcfg></stcpcfg></stcpcfg></stcpcfg></stcpcfg></stcpcfg></stcpcfg></stcpcfg></stcpcfg>                                                                                                    | MSG8077 |                                                                                                |
| MSG8080[MSG8080] LOCAL - <stcpcfg> - Nome do perfil '%s' já existeMSG8080[MSG8080] LOCAL - <stcpcfg> - User name '%s' already existsMSG8081[MSG8081] LOCAL - <stcpcfg> - Error: to modify system password [code:%u]MSG8082[MSG8082] LOCAL - <stcpcfg> - Error: file '%s' does not exist or it does not possess<br/>access permissionMSG8083[MSG8083] LOCAL - <stcpcfg> - Service '%s' deactivated successfullyMSG8084[MSG8084] LOCAL - <stcpcfg> - Service '%s' activated successfullyMSG8085[MSG8085] LOCAL - <stcpcfg> - Are you sure to remove Profile '%s'\n and all its sub-<br/>directories?MSG8085[MSG8085] LOCAL - <stcpcfg> - Are you sure to remove User '%s'\n and his sub-<br/>directories?</stcpcfg></stcpcfg></stcpcfg></stcpcfg></stcpcfg></stcpcfg></stcpcfg></stcpcfg>                                                                                                    | MSG8078 |                                                                                                |
| MSG8080[MSG8080] LOCAL - <stcpcfg> - User name '%s' already existsMSG8081[MSG8081] LOCAL - <stcpcfg> - Error: to modify system password [code:%u]MSG8082[MSG8082] LOCAL - <stcpcfg> - Error: file '%s' does not exist or it does not possess<br/>access permissionMSG8083[MSG8083] LOCAL - <stcpcfg> - Service '%s' deactivated successfullyMSG8084[MSG8084] LOCAL - <stcpcfg> - Service '%s' activated successfullyMSG8085[MSG8085] LOCAL - <stcpcfg> - Are you sure to remove Profile '%s'\n and all its sub-<br/>directories?MSG8085[MSG8085] LOCAL - <stcpcfg> - Are you sure to remove User '%s'\n and his sub-<br/>directories?</stcpcfg></stcpcfg></stcpcfg></stcpcfg></stcpcfg></stcpcfg></stcpcfg>                                                                                                    | MSG8079 | [MSG8079] LOCAL - <stcpcfg> - File type '%s' already exists</stcpcfg>                          |
| MSG8081[MSG8081] LOCAL - <stcpcfg> - Error: to modify system password [code:%u]MSG8082[MSG8082] LOCAL - <stcpcfg> - Error: file '%s' does not exist or it does not possess<br/>access permissionMSG8083[MSG8083] LOCAL - <stcpcfg> - Service '%s' deactivated successfullyMSG8084[MSG8084] LOCAL - <stcpcfg> - Service '%s' activated successfullyMSG8085[MSG8085] LOCAL - <stcpcfg> - Are you sure to remove Profile '%s'\n and all its sub-<br/>directories?MSG8085[MSG8085] LOCAL - <stcpcfg> - Are you sure to remove User '%s'\n and his sub-<br/>directories?</stcpcfg></stcpcfg></stcpcfg></stcpcfg></stcpcfg></stcpcfg>                                                                                                    | MSG8080 |                                                                                                |
| MSG8082       [MSG8082] LOCAL - <stcpcfg> - Error: file '%s' does not exist or it does not possess access permission         MSG8083       [MSG8083] LOCAL - <stcpcfg> - Service '%s' deactivated successfully         MSG8084       [MSG8084] LOCAL - <stcpcfg> - Service '%s' activated successfully         MSG8085       [MSG8085] LOCAL - <stcpcfg> - Are you sure to remove Profile '%s'\n and all its sub-directories?         MSG8085       [MSG8085] LOCAL - <stcpcfg> - Are you sure to remove User '%s'\n and his sub-directories?</stcpcfg></stcpcfg></stcpcfg></stcpcfg></stcpcfg>                                                                                                    | MSG8080 | [MSG8080] LOCAL - <stcpcfg> - User name '%s' already exists</stcpcfg>                          |
| access permission         MSG8083       [MSG8083] LOCAL - <stcpcfg> - Service '%s' deactivated successfully         MSG8084       [MSG8084] LOCAL - <stcpcfg> - Service '%s' activated successfully         MSG8085       [MSG8085] LOCAL - <stcpcfg> - Are you sure to remove Profile '%s'\n and all its sub-<br/>directories?         MSG8085       [MSG8085] LOCAL - <stcpcfg> - Are you sure to remove User '%s'\n and his sub-<br/>directories?         MSG8085       [MSG8085] LOCAL - <stcpcfg> - Are you sure to remove User '%s'\n and his sub-<br/>directories?</stcpcfg></stcpcfg></stcpcfg></stcpcfg></stcpcfg>                                                                                                    | MSG8081 | [MSG8081] LOCAL - <stcpcfg> - Error: to modify system password [code:%u]</stcpcfg>             |
| MSG8083[MSG8083] LOCAL - <stcpcfg> - Service '%s' deactivated successfullyMSG8084[MSG8084] LOCAL - <stcpcfg> - Service '%s' activated successfullyMSG8085[MSG8085] LOCAL - <stcpcfg> - Are you sure to remove Profile '%s'\n and all its sub-<br/>directories?MSG8085[MSG8085] LOCAL - <stcpcfg> - Are you sure to remove User '%s'\n and his sub-<br/>directories?</stcpcfg></stcpcfg></stcpcfg></stcpcfg>                                                                                                    | MSG8082 | [MSG8082] LOCAL - <stcpcfg> - Error: file '%s' does not exist or it does not possess</stcpcfg> |
| MSG8084       [MSG8084] LOCAL - <stcpcfg> - Service '%s' activated successfully         MSG8085       [MSG8085] LOCAL - <stcpcfg> - Are you sure to remove Profile '%s'\n and all its sub-<br/>directories?         MSG8085       [MSG8085] LOCAL - <stcpcfg> - Are you sure to remove User '%s'\n and his sub-<br/>directories?         MSG8085       [MSG8085] LOCAL - <stcpcfg> - Are you sure to remove User '%s'\n and his sub-<br/>directories?</stcpcfg></stcpcfg></stcpcfg></stcpcfg>                                                                                                    |         | · · · ·                                                                                        |
| MSG8085[MSG8085] LOCAL - <stcpcfg> - Are you sure to remove Profile '%s'\n and all its sub-<br/>directories?MSG8085[MSG8085] LOCAL - <stcpcfg> - Are you sure to remove User '%s'\n and his sub-<br/>directories?</stcpcfg></stcpcfg>                                                                                                    | MSG8083 | [MSG8083] LOCAL - <stcpcfg> - Service '%s' deactivated successfully</stcpcfg>                  |
| directories?<br>MSG8085 [MSG8085] LOCAL - <stcpcfg> - Are you sure to remove User '%s'\n and his sub-<br/>directories?</stcpcfg>                                                                                                    | MSG8084 |                                                                                                |
| MSG8085 [MSG8085] LOCAL - <stcpcfg> - Are you sure to remove User '%s'\n and his sub-<br/>directories?</stcpcfg>                                                                                                    | MSG8085 | ·                                                                                              |
| directories?                                                                                                    |         |                                                                                                |
|                                                                                                    | MSG8085 |                                                                                                |
| MSG8086 [MSG8086] LOCAL - <stcpcfg> - Remove File Type '%s' ?</stcpcfg>                                                                                                    |         |                                                                                                |
|                                                                                                    | MSG8086 | [MSG8086] LOCAL - <stcpcfg> - Remove File Type '%s' ?</stcpcfg>                                |

www.riversoft.com.br

| MSG8087            | [MSG8087] LOCAL - <stcpcfg> - Remove Network '%s' ?</stcpcfg>                                                                                                    |
|--------------------|----------------------------------------------------------------------------------------------------|
| MSG8088            | [MSG8088] LOCAL - <stcpcfg> - The user '%s' already exists</stcpcfg>                                                                                                |
| MSG8089            | [MSG8089] LOCAL - <stcpcfg> - Remove profile '%s' ?</stcpcfg>                                                                                                    |
| MSG8089            | [MSG8089] LOCAL - <stcpcfg> - Remove user '%s' ?</stcpcfg>                                                                                                    |
| MSG8090            | [MSG8090] LOCAL - <stcpcfg> - It was not possible to create the directory '%s'</stcpcfg>                                                                            |
|                    | [code:%d]                                                                                                    |
| MSG8091            | [MSG8091] LOCAL - <stcpcfg> - Error: %d to remove file '%s'</stcpcfg>                                                                                               |
| MSG8092            | [MSG8092] LOCAL - <stcpcfg> - Error: %d to remove directory '%s'</stcpcfg>                                                                                          |
| MSG8093            | [MSG8093] LOCAL - <stcpcfg> - Error: to create group STCPGRP [code:%u]</stcpcfg>                                                                                    |
| MSG8094            | [MSG8094] LOCAL - <stcpcfg> - Error: to create user</stcpcfg>                                                                                                    |
| MSG8095            | [MSG8095] LOCAL - <stcpcfg> - Error: to create user %s [code:%u]</stcpcfg>                                                                                          |
| MSG8096            | [MSG8096] LOCAL - <stcpcfg> - Error: to add user '%s' to group STCPGRP [code:%u]</stcpcfg>                                                                          |
| MSG8097            | [MSG8097] LOCAL - <stcpcfg> - Error: to remove user '%s' [code:%u]</stcpcfg>                                                                                        |
| MSG8098            | [MSG8098] LOCAL - <stcpcfg> - Remove agenda '%s' ?</stcpcfg>                                                                                                    |
| MSG8099            | [MSG8099] LOCAL - <stcpcfg> - Agenda name '%s' already exists</stcpcfg>                                                                                             |
| MSG8100            | [MSG8100] LOCAL - <stcpcfg> - Service '%s' already exists</stcpcfg>                                                                                                 |
| MSG8101            | [MSG8101] LOCAL - <stcpcfg> - The origin directory '%s' does not exist</stcpcfg>                                                                                    |
| MSG8102            | [MSG8102] LOCAL - <stcpcfg> - Error: to add group [code:%d]</stcpcfg>                                                                                               |
| MSG8103            | [MSG8103] LOCAL - <stcpcfg> - Error: to configure info into group [code:%d]</stcpcfg>                                                                               |
| MSG8104            | [MSG8104] LOCAL - <stcpcfg> - Error: to add user [code:%d]</stcpcfg>                                                                                                |
| MSG8105            | [MSG8105] LOCAL - <stcpcfg> - Error: to add user into group [code:%d]</stcpcfg>                                                                                     |
| MSG8106            | [MSG8106] LOCAL - <stcpcfg> - Error: to remove user [code:%d]</stcpcfg>                                                                                             |
| MSG8107            | [MSG8107] LOCAL - <stcpcfg> - Error: to remove group [code:%d]</stcpcfg>                                                                                            |
| MSG8108            | [MSG8108] LOCAL - <stcpcfg> - Service '%s' is active.\n\nDo you wish to deactivate it</stcpcfg>                                                                     |
|                    | now ?\n                                                                                                    |
| MSG8109            | [MSG8109] LOCAL - <stcpcfg> - Service '%s' is not active.\n\nDo you wish to activate</stcpcfg>                                                                      |
|                    | it now ?\n                                                                                                    |
| MSG8110            | [MSG8110] LOCAL - <stcpcfg> - A previous version of STCP OFTP is already installed</stcpcfg>                                                                        |
|                    | in this machine.\nWe recommend that a security copy be made.\n\nDo you wish to                                                                                      |
|                    | continue with the update?                                                                                                    |
| MSG8111            | [MSG8111] LOCAL - <stcpcfg> - There are some files in inbox/outbox</stcpcfg>                                                                                        |
|                    | directories\n\nAre you sure to remove Profile '%s'\nand all its sub-directories?                                                                                    |
| MSG8111            | [MSG8111] LOCAL - <stcpcfg> - There are some files in inbox/outbox</stcpcfg>                                                                                        |
| MCC0112            | directories\n\nAre you sure to remove User '%s'\nand all its sub-directories?                                                                                       |
| MSG8112            | [MSG8112] LOCAL - <stcpcfg> - Service '%s' not removed correctly</stcpcfg>                                                                                          |
| MCC0112            | [code:%d].\n\nExecute the following command line:\n\n> '%s %s -delservice' <<br>[MSG8113] LOCAL - <stcpcfg> - Service '%s' not installed correctly</stcpcfg>        |
| MSG8113            | [MSG8113] LOCAL - <stcpcfg> - Service '%s' not installed correctly<br/>[code:%d].\n\nExecute the following command line:\n\n&gt; '%s %s -addservice' &lt;</stcpcfg> |
| MSG8114            | [MSG8114] LOCAL - <stcpcfg> - Error: to apply rights to group STCPGRP [code:%u]</stcpcfg>                                                                           |
| MSG8114<br>MSG8115 | [MSG8114] LOCAL - <stcpcfg> - Enor. to apply rights to group STCPGRP [code. %u]<br/>[MSG8115] LOCAL - <stcpcfg> - New password not informed</stcpcfg></stcpcfg>     |
| MSG8115<br>MSG8116 | [MSG8115] LOCAL - <stcpcfg> - Error: configuration file '%s' does not exist</stcpcfg>                                                                               |
| MSG8117            | [MSG8117] LOCAL - <stcpcfg> - User '%s' created successfully</stcpcfg>                                                                                              |
| MSG8117<br>MSG8118 | [MSG8117] LOCAL - <stcpcfg> - Oser %s created successfully<br/>[MSG8118] LOCAL - <stcpcfg> - Error: to create user '%s' [code:0x%X]</stcpcfg></stcpcfg>             |
| MSG8118<br>MSG8119 | [MSG8119] LOCAL - <stcpcfg> - Error: to create user '%s', already exists</stcpcfg>                                                                                  |
| MSG8120            | [MSG8119] LOCAL - <stcpcfg> - User '%s' removed successfully</stcpcfg>                                                                                              |
| 101300120          | [191300120] LOCAL - NOTCH CHOZ - USEL 703 TEHLOVED SUCCESSIONY                                                                                                    |

Messages and Error Codes 120

| MSG8121 | [MSG8121] LOCAL - <stcpcfg> - Error: to remove user '%s' [code:0x%X]</stcpcfg>          |
|---------|-----------------------------------------------------------------------------------------|
| MSG8122 | [MSG8122] LOCAL - <stcpcfg> - Error: to remove user '%s' does not exist</stcpcfg>       |
| MSG8123 | [MSG8123] LOCAL - <stcpcfg> - User '%s' modified successfully</stcpcfg>                 |
| MSG8124 | [MSG8124] LOCAL - <stcpcfg> - Error: to modify user '%s' does not exist</stcpcfg>       |
| MSG8125 | [MSG8125] LOCAL - <stcpcfg> - User '%s' modified successfully</stcpcfg>                 |
| MSG8126 | [MSG8126] LOCAL - <stcpcfg> - Error: to modify password of the user '%s'</stcpcfg>      |
| MSG8127 | [MSG8127] LOCAL - <stcpcfg> - Error: to modify user '%s', user does not exist</stcpcfg> |
| MSG8128 | [MSG8128] LOCAL - <stcpcfg> - Error: to create shortcut on desktop</stcpcfg>            |
| MSG8129 | [MSG8129] LOCAL - <stcpcfg> - Error: to remove shortcut from desktop</stcpcfg>          |
| MSG8130 | [MSG8130] LOCAL - <stcpcfg> - Error: to locate directory on desktop</stcpcfg>           |
| MSG9001 | [MSG9001] LOCAL - <stcpctl> - Error: IP address not defined</stcpctl>                   |
|         |                                                                                         |
| MSG9002 | [MSG9002] LOCAL - <stcpctl> - Error: IP port invalid</stcpctl>                          |
| MSG9003 | [MSG9003] LOCAL - <stcpctl> - Error: user not defined</stcpctl>                         |
| MSG9004 | [MSG9004] LOCAL - <stcpctl> - Error: password not confirmed</stcpctl>                   |
| MSG9005 | [MSG9005] LOCAL - <stcpctl> - Error: execution of command line '%s' [code:%d]</stcpctl> |
| MSG9006 | [MSG9006] LOCAL - <stcpctl> - Error: invalid directory or undefined profile</stcpctl>   |
| MSG9007 | [MSG9007] LOCAL - <stcpctl> - Error: to remove directory %s [code:0x%X]</stcpctl>       |
| MSG9008 | [MSG9008] LOCAL - <stcpctl> - Error: program '%s' not authorized [code:0x%X]</stcpctl>  |
| MSG9009 | [MSG9009] LOCAL - <stcpctl> - Error: to remove file '%s' [code:0x%X]</stcpctl>          |
|         |                                                                                         |

# General error codes

| Code | Description                                                            |
|------|------------------------------------------------------------------------|
| 1    | Operation not allowed conflict of permissions for the process. (EPERM) |
| 2    | File or directory selected does not exist. (ENOENT)                    |
| 3    | Process selected has not been found. (ESRCH)                           |
| 4    | Function interrupted. (EINTR)                                          |
| 5    | Failure in access incoming/outgoing sessions. (EIO)                    |
| 6    | Failure to access device. (ENXIO).                                     |
| 7    | Argument for execution exceeds maximum allowable limit. (E2BIG).       |
| 8    | Invalid format for executable file. (ENOEXEC).                         |
| 9    | Describer used to Access file is invalid. (EBADF).                     |
| 10   | No child process. (ECHILD).                                            |
| 11   | Resource temporarily unavailable. (EAGAIN).                            |
| 12   | Not enough memory available. (ENOMEM).                                 |
| 13   | Failure on permission to desired operation. (EACCESS).                 |
| 14   | Invalid memory address. (EFAULT).                                      |
| 16   | Resource already in use. (EBUSY).                                      |
| 17   | File already exists. (EEXIST).                                         |
| 18   | Failure to execute a link through files system. (EXDEV).               |
| 19   | Type of device for operation requested is invalid (ENODEV).            |
| 20   | File informed is not a directory. (ENOTDIR).                           |
| 21   | File informed is a directory. (EISDIR).                                |

www.riversoft.com.br

| 22  | Invalid argument for the function. (EINVAL).                                                  |
|-----|-----------------------------------------------------------------------------------------------|
| 23  | Too many files opened in the system. (ENFILE).                                                |
| 24  | Excess of files opened in the process. (EMFILE).                                              |
| 25  | Failure of operation for the device selected. (ENOTTY).                                       |
| 27  | File too big. (EFBIG).                                                                        |
| 28  | Not enough space in the device selected. (ENOSPC).                                            |
| 29  | Invalid positioning operation (seek) on device. (ESPIPE).                                     |
| 30  | Invalid Operation on Only Read device. (EROFS).                                               |
| 31  | Exceeded number of reference for the same file. (EMLINK).                                     |
| 32  | Pipe interrupted. (EPIPE).                                                                    |
| 33  | Failure to execute a calculation function. (EDOM).                                            |
| 34  | Failure of overflow or underflow. (ERANGE).                                                   |
| 36  | (EDEADLK)                                                                                     |
| 39  | Lock resource not available. (ENOLCK).                                                        |
| 40  | Function not implemented. (ENOSYS).                                                           |
| 42  | Failure on the decoding of a multi-byte character. (EILSEQ).                                  |
| 80  | Arquivo duplicado ao executar função "COPY". Verificar arquivo duplicado na pasta             |
|     | de destino.                                                                                   |
| 183 | Arquivo duplicado ao executar função "MOVE". Verificar arquivo duplicado na pasta de destino. |

# Transfer error codes of the Odette protocol

| Code | Description                                                                                                    |
|------|----------------------------------------------------------------------------------------------------|
| 400  | Null.                                                                                                    |
| 401  | Invalid file name.                                                                                                  |
| 402  | Invalid Destination Parameter for Odette session.                                                                   |
| 403  | Invalid Originator Parameter for Odette session.                                                                    |
| 404  | Register Format not supported.                                                                                      |
| 405  | Size of register not supported.                                                                                     |
| 406  | File size exceeding maximum allowed.                                                                                |
| 410  | Invalid register counter.                                                                                           |
| 411  | Invalid byte counter.                                                                                               |
| 412  | Failure on access method.                                                                                           |
| 413  | Duplicate file or directory RESTART do not exist.                                                                   |
| 499  | Code not specified: an error has been detected but cannot be appropriately described by any of the codes available. |

# Session error codes of the Odette protocol

| Code | Description                                                                            |
|------|----------------------------------------------------------------------------------------|
| 501  | Invalid command for ODETTE package.                                                    |
| 502  | Protocol violation: command has specified an invalid function for the current state of |

|     | operation.                                                                                                    |
|-----|----------------------------------------------------------------------------------------------------|
| 503 | User code not registered in the concentrator.                                                                       |
| 504 | Invalid Password.                                                                                                   |
| 505 | Error on local PC, end of communication.                                                                            |
| 506 | Command has invalid data.                                                                                           |
| 507 | Invalid size of ODETTE package.                                                                                     |
| 508 | Exceeded maximum limit for user connections.                                                                        |
| 509 | Exceeded time limit of inactivity.                                                                                  |
| 510 | Incompatible mode.                                                                                                  |
| 599 | Code not specified: an error has been detected but cannot appropriately be described by any of the codes available. |

# Transfer error codes

| Code | Description                                                                   |
|------|-------------------------------------------------------------------------------|
| 1001 | Operação não permitida, conflito de permissões para o processo (EPERM).       |
| 1002 | O arquivo ou diretório selecionado não existe (ENOENT).                       |
| 1003 | O processo selecionado não foi encontrado (ESRCH).                            |
| 1004 | A função foi interrompida (EINTR).                                            |
| 1005 | Falha de acesso de entrada ou saída (EIO).                                    |
| 1006 | Falha de acesso ao dispositivo (ENXIO).                                       |
| 1007 | Argumento passado para executar o processo excede o limite permitido (E2BIG). |
| 1008 | Formato inválido do arquivo executável (ENOEXEC).                             |
| 1009 | Descritor utilizado para acesso ao arquivo é inválido (EBADF).                |
| 1010 | Não existe processo filho (ECHILD).                                           |
| 1011 | Recurso temporariamente indisponível (EAGAIN).                                |
| 1012 | Não existe memória disponível (ENOMEM).                                       |
| 1013 | Falha de permissão para a operação desejada (EACCESS).                        |
| 1014 | Endereço de memória inválido (EFAULT).                                        |
| 1016 | Recurso está ocupado (EBUSY).                                                 |
| 1017 | Arquivo já existe (EEXIST).                                                   |
| 1018 | Falha para executar um link através do sistema de arquivos (EXDEV).           |
| 1019 | O tipo de dispositivo para operação solicitada é inválido (ENODEV).           |
| 1020 | O tipo de arquivo informado não é um diretório (ENOTDIR).                     |
| 1021 | O tipo de arquivo informado é um diretório (EISDIR).                          |
| 1022 | Argumento inválido para a função (EINVAL).                                    |
| 1023 | Existe excesso de arquivos abertos no sistema (ENFILE).                       |
| 1024 | Existe excesso de arquivos abertos no processo (EMFILE).                      |
| 1025 | Falha de operação para o dispositivo selecionado (ENOTTY).                    |
| 1027 | Tamanho do arquivo excede o permitido (EFBIG).                                |
| 1028 | Não existe espaço disponível no dispositivo selecionado (ENOSPC).             |
| 1029 | Operação inválida de posicionamento (seek) no dispositivo.                    |
| 1030 | Operação inválida em um dispositivo somente de leitura (EROFS).               |
| 1031 | Excedido número de referências para o mesmo arquivo (EMLINK).                 |
|      | Messages and Error Codes 123                                                  |

www.riversoft.com.br

| 1032 | Pipe interrompido (EPIPE).                                                           |
|------|--------------------------------------------------------------------------------------|
| 1033 | Falha para executar uma função matemática (EDOM).                                    |
| 1034 | Falha de overflow ou underflow (ERANGE).                                             |
| 1036 | O sistema ficou bloqueado (EDEADLK).                                                 |
| 1039 | Recurso de lock não disponível (ENOLCK).                                             |
| 1040 | Função não implementada (ENOSYS).                                                    |
| 1042 | Falha na decodificação de um caractere multibyte (EILSEQ).                           |
| 1100 | File has invalid external timestamp extension. See option Remove Timestamp.          |
| 1101 | O nome do arquivo excedeu o limite máximo de 26 (vinte e seis) caracteres. Verifique |
|      | a opção Nome longo para arquivos. File name exceeded maximum of 26 (twenty-six)      |
|      | characters. See option Long file names.                                              |
| 1102 | File name has invalid character or blank space.                                      |
| 1103 | File name is blocked. See option File Filter.                                        |
| 1104 | Size of file exceeded limit. See option Maximum File Size.                           |
| 1203 | Erro: conectar recurso.                                                              |
| 1265 | Null.                                                                                |

# Generic error codes of the communication interface

| Code | Description                                                                  |
|------|------------------------------------------------------------------------------|
| 6801 | Failure on memory allocation.                                                |
| 6802 | Parameter indicating the location of communication library (DLLName) was not |
|      | informed on configuration file.                                              |
| 6803 | Failure when loading communication library.                                  |
| 6804 | Invalid or corrupted Communication Library.                                  |

# Error codes of the TCP/IP (RAS) communication interface

| Code | Description                                       |
|------|---------------------------------------------------|
| 9005 | Access denied. Check user name and password.      |
| 9600 | There is an operation pending.                    |
| 9601 | Invalid description of port.                      |
| 9602 | Port is already opened.                           |
| 9603 | Buffer is small.                                  |
| 9604 | Error on information given.                       |
| 9605 | Impossible to configure information for the port. |
| 9606 | Port not connected.                               |
| 9607 | Invalid Event.                                    |
| 9608 | Device does not exist.                            |
| 9609 | Type of device does not exist.                    |
| 9610 | Invalid Buffer.                                   |
| 9611 | Path is unavailable.                              |
| 9612 | Path is not allocated.                            |

www.riversoft.com.br

| 9613       Compression specified is invalid.         9614       No buffers available.         9615       Port not found.         9616       Asynchronous requisition is pending.         9617       Port or device already disconnected.         9618       Port not opened.         9619       Port disconnected.         9620       No endpoints.         9621       Unable to open phone book file.         9622       Unable to load phone book file.         9623       Unable to write on phone book file.         9624       Unable to write on phone book file.         9625       Invalid Information found on phone book file.         9626       Unable to load a string         9627       Key not found         9628       Port disconnected.         9629       Connection aborted by remote computer.         9630       Port disconnected due to hardware failure.         9631       Port disconnect due to hardware failure.         9633       Port already in use or not configured for remote access.         9634       Unable to register your PC on remote network.         9635       Unknown Error.         9636       Wrong device related to the port.         9637       String cannot be converted. |
|----------------------------------------------------------------------------------------------------|
| 9616Asynchronous requisition is pending.9617Port or device already disconnected.9618Port not opened.9619Port disconnected.9620No endpoints.9621Unable to open phone book file.9622Unable to load phone book file.9623Unable to find phone book file.9624Unable to write on phone book file.9625Invalid Information found on phone book file.9626Unable to load a string9627Key not found9628Port disconnected.9629Connection aborted by remote computer.9630Port disconnected due to hardware failure.9631Port disconnect by the user.9632Incorrect structure size.9634Unable to register your PC on remote network.9635Unknown Error.9636Wrong device related to the port.9637String cannot be converted.9638Exceeded time limit.9639Asynchronous network not available.9641Server unable to allocate needed NETBIOS resources for customer.9642One of NETBIOS' names is already registered on the remote network.                                                                                                    |
| 9617Port or device already disconnected.9618Port not opened.9619Port disconnected.9620No endpoints.9621Unable to open phone book file.9622Unable to load phone book file.9623Unable to find phone book file.9624Unable to write on phone book file.9625Invalid Information found on phone book file.9626Unable to load a string9627Key not found9628Port disconnected.9629Connection aborted by remote computer.9630Port disconnected due to hardware failure.9631Port disconnect by the user.9633Port already in use or not configured for remote access.9634Unable to register your PC on remote network.9635Unknown Error.9636Wrong device related to the port.9637String cannot be converted.9638Exceeded time limit.9639Asynchronous network not available.9640NETBIOS Error.9641Server unable to allocate needed NETBIOS resources for customer.9643Failure of network adaptor.                                                                                                    |
| 9617Port or device already disconnected.9618Port not opened.9619Port disconnected.9620No endpoints.9621Unable to open phone book file.9622Unable to load phone book file.9623Unable to find phone book file.9624Unable to write on phone book file.9625Invalid Information found on phone book file.9626Unable to load a string9627Key not found9628Port disconnected.9629Connection aborted by remote computer.9630Port disconnected due to hardware failure.9631Port disconnect by the user.9632Incorrect structure size.9633Port already in use or not configured for remote access.9634Unable to register your PC on remote network.9635Unknown Error.9636Wrong device related to the port.9637String cannot be converted.9638Exceeded time limit.9639Asynchronous network not available.9640NETBIOS Error.9641Server unable to allocate needed NETBIOS resources for customer.9643Failure of network adaptor.                                                                                                    |
| 9618Port not opened.9619Port disconnected.9620No endpoints.9621Unable to open phone book file.9622Unable to load phone book file.9623Unable to find phone book inlet.9624Unable to write on phone book file.9625Invalid Information found on phone book file.9626Unable to load a string9627Key not found9628Port disconnected.9629Connection aborted by remote computer.9630Port disconnected due to hardware failure.9631Port disconnect by the user.9632Incorrect structure size.9633Port already in use or not configured for remote access.9634Unable to register your PC on remote network.9635Unknown Error.9636Wrong device related to the port.9637String cannot be converted.9638Exceeded time limit.9639Asynchronous network not available.9641Server unable to allocate needed NETBIOS resources for customer.9643Failure of network adaptor.                                                                                                    |
| 9619Port disconnected.9620No endpoints.9621Unable to open phone book file.9622Unable to load phone book file.9623Unable to find phone book file.9624Unable to write on phone book file.9625Invalid Information found on phone book file.9626Unable to load a string9627Key not found9628Port disconnected.9629Connection aborted by remote computer.9630Port disconnected due to hardware failure.9631Port disconnect by the user.9632Incorrect structure size.9633Port already in use or not configured for remote access.9634Unable to register your PC on remote network.9635Unknown Error.9636Wrong device related to the port.9637String cannot be converted.9638Exceeded time limit.9640NETBIOS Error.9641Server unable to allocate needed NETBIOS resources for customer.9643Failure of network adaptor.                                                                                                    |
| 9621Unable to open phone book file.9622Unable to load phone book file.9623Unable to find phone book inlet.9624Unable to write on phone book file.9625Invalid Information found on phone book file.9626Unable to load a string9627Key not found9628Port disconnected.9630Port disconnected due to hardware failure.9631Port disconnected due to hardware failure.9632Incorrect structure size.9633Port already in use or not configured for remote access.9634Unable to register your PC on remote network.9635Unknown Error.9636Wrong device related to the port.9637String cannot be converted.9638Exceeded time limit.9639Asynchronous network not available.9640NETBIOS Error.9641Server unable to allocate needed NETBIOS resources for customer.9643Failure of network adaptor.                                                                                                    |
| 9621Unable to open phone book file.9622Unable to load phone book file.9623Unable to find phone book inlet.9624Unable to write on phone book file.9625Invalid Information found on phone book file.9626Unable to load a string9627Key not found9628Port disconnected.9629Connection aborted by remote computer.9630Port disconnected due to hardware failure.9631Port disconnect by the user.9632Incorrect structure size.9633Port already in use or not configured for remote access.9634Unable to register your PC on remote network.9635Unknown Error.9636Wrong device related to the port.9637String cannot be converted.9638Exceeded time limit.9639Asynchronous network not available.9640NETBIOS Error.9641Server unable to allocate needed NETBIOS resources for customer.9643Failure of network adaptor.                                                                                                    |
| 9622Unable to load phone book file.9623Unable to find phone book inlet.9624Unable to write on phone book file.9625Invalid Information found on phone book file.9626Unable to load a string9627Key not found9628Port disconnected.9629Connection aborted by remote computer.9630Port disconnected due to hardware failure.9631Port disconnect by the user.9632Incorrect structure size.9633Port already in use or not configured for remote access.9634Unable to register your PC on remote network.9635Unknown Error.9636Wrong device related to the port.9637String cannot be converted.9638Exceeded time limit.9639Asynchronous network not available.9640NETBIOS Error.9641Server unable to allocate needed NETBIOS resources for customer.9643Failure of network adaptor.                                                                                                    |
| 9623Unable to find phone book inlet.9624Unable to write on phone book file.9625Invalid Information found on phone book file.9626Unable to load a string9627Key not found9628Port disconnected.9629Connection aborted by remote computer.9630Port disconnected due to hardware failure.9631Port disconnect by the user.9632Incorrect structure size.9633Port already in use or not configured for remote access.9634Unable to register your PC on remote network.9635Unknown Error.9636Wrong device related to the port.9637String cannot be converted.9639Asynchronous network not available.9640NETBIOS Error.9641Server unable to allocate needed NETBIOS resources for customer.9643Failure of network adaptor.                                                                                                    |
| 9624Unable to write on phone book file.9625Invalid Information found on phone book file.9626Unable to load a string9627Key not found9628Port disconnected.9629Connection aborted by remote computer.9630Port disconnected due to hardware failure.9631Port disconnect by the user.9632Incorrect structure size.9633Port already in use or not configured for remote access.9634Unable to register your PC on remote network.9635Unknown Error.9636Wrong device related to the port.9639Asynchronous network not available.9640NETBIOS Error.9641Server unable to allocate needed NETBIOS resources for customer.9643Failure of network adaptor.                                                                                                    |
| 9625Invalid Information found on phone book file.9626Unable to load a string9627Key not found9628Port disconnected.9629Connection aborted by remote computer.9630Port disconnected due to hardware failure.9631Port disconnect by the user.9632Incorrect structure size.9633Port already in use or not configured for remote access.9634Unable to register your PC on remote network.9635Unknown Error.9636Wrong device related to the port.9638Exceeded time limit.9639Asynchronous network not available.9640NETBIOS Error.9641Server unable to allocate needed NETBIOS resources for customer.9643Failure of network adaptor.                                                                                                    |
| 9626Unable to load a string9627Key not found9628Port disconnected.9629Connection aborted by remote computer.9630Port disconnected due to hardware failure.9631Port disconnect by the user.9632Incorrect structure size.9633Port already in use or not configured for remote access.9634Unable to register your PC on remote network.9635Unknown Error.9636Wrong device related to the port.9637String cannot be converted.9639Asynchronous network not available.9640NETBIOS Error.9641Server unable to allocate needed NETBIOS resources for customer.9643Failure of network adaptor.                                                                                                    |
| 9627Key not found9628Port disconnected.9629Connection aborted by remote computer.9630Port disconnected due to hardware failure.9631Port disconnect by the user.9632Incorrect structure size.9633Port already in use or not configured for remote access.9634Unable to register your PC on remote network.9635Unknown Error.9636Wrong device related to the port.9637String cannot be converted.9638Exceeded time limit.9640NETBIOS Error.9641Server unable to allocate needed NETBIOS resources for customer.9642One of NETBIOS' names is already registered on the remote network.9643Failure of network adaptor.                                                                                                    |
| 9628Port disconnected.9629Connection aborted by remote computer.9630Port disconnected due to hardware failure.9631Port disconnect by the user.9632Incorrect structure size.9633Port already in use or not configured for remote access.9634Unable to register your PC on remote network.9635Unknown Error.9636Wrong device related to the port.9637String cannot be converted.9638Exceeded time limit.9639Asynchronous network not available.9640NETBIOS Error.9641Server unable to allocate needed NETBIOS resources for customer.9643Failure of network adaptor.                                                                                                    |
| 9629Connection aborted by remote computer.9630Port disconnected due to hardware failure.9631Port disconnect by the user.9632Incorrect structure size.9633Port already in use or not configured for remote access.9634Unable to register your PC on remote network.9635Unknown Error.9636Wrong device related to the port.9637String cannot be converted.9638Exceeded time limit.9639Asynchronous network not available.9640NETBIOS Error.9641Server unable to allocate needed NETBIOS resources for customer.9643Failure of network adaptor.                                                                                                    |
| 9630Port disconnected due to hardware failure.9631Port disconnect by the user.9632Incorrect structure size.9633Port already in use or not configured for remote access.9634Unable to register your PC on remote network.9635Unknown Error.9636Wrong device related to the port.9637String cannot be converted.9638Exceeded time limit.9639Asynchronous network not available.9640NETBIOS Error.9641Server unable to allocate needed NETBIOS resources for customer.9643Failure of network adaptor.                                                                                                    |
| 9631Port disconnect by the user.9632Incorrect structure size.9633Port already in use or not configured for remote access.9634Unable to register your PC on remote network.9635Unknown Error.9636Wrong device related to the port.9637String cannot be converted.9638Exceeded time limit.9639Asynchronous network not available.9640NETBIOS Error.9641Server unable to allocate needed NETBIOS resources for customer.9643Failure of network adaptor.                                                                                                    |
| 9632Incorrect structure size.9633Port already in use or not configured for remote access.9634Unable to register your PC on remote network.9635Unknown Error.9636Wrong device related to the port.9637String cannot be converted.9638Exceeded time limit.9639Asynchronous network not available.9640NETBIOS Error.9641Server unable to allocate needed NETBIOS resources for customer.9643Failure of network adaptor.                                                                                                    |
| 9633Port already in use or not configured for remote access.9634Unable to register your PC on remote network.9635Unknown Error.9636Wrong device related to the port.9637String cannot be converted.9638Exceeded time limit.9639Asynchronous network not available.9640NETBIOS Error.9641Server unable to allocate needed NETBIOS resources for customer.9643Failure of network adaptor.                                                                                                    |
| 9634Unable to register your PC on remote network.9635Unknown Error.9636Wrong device related to the port.9637String cannot be converted.9638Exceeded time limit.9639Asynchronous network not available.9640NETBIOS Error.9641Server unable to allocate needed NETBIOS resources for customer.9642One of NETBIOS' names is already registered on the remote network.9643Failure of network adaptor.                                                                                                    |
| 9635Unknown Error.9636Wrong device related to the port.9637String cannot be converted.9638Exceeded time limit.9639Asynchronous network not available.9640NETBIOS Error.9641Server unable to allocate needed NETBIOS resources for customer.9642One of NETBIOS' names is already registered on the remote network.9643Failure of network adaptor.                                                                                                    |
| 9637String cannot be converted.9638Exceeded time limit.9639Asynchronous network not available.9640NETBIOS Error.9641Server unable to allocate needed NETBIOS resources for customer.9642One of NETBIOS' names is already registered on the remote network.9643Failure of network adaptor.                                                                                                    |
| 9637String cannot be converted.9638Exceeded time limit.9639Asynchronous network not available.9640NETBIOS Error.9641Server unable to allocate needed NETBIOS resources for customer.9642One of NETBIOS' names is already registered on the remote network.9643Failure of network adaptor.                                                                                                    |
| 9638Exceeded time limit.9639Asynchronous network not available.9640NETBIOS Error.9641Server unable to allocate needed NETBIOS resources for customer.9642One of NETBIOS' names is already registered on the remote network.9643Failure of network adaptor.                                                                                                    |
| 9640NETBIOS Error.9641Server unable to allocate needed NETBIOS resources for customer.9642One of NETBIOS' names is already registered on the remote network.9643Failure of network adaptor.                                                                                                    |
| 9640NETBIOS Error.9641Server unable to allocate needed NETBIOS resources for customer.9642One of NETBIOS' names is already registered on the remote network.9643Failure of network adaptor.                                                                                                    |
| 9642One of NETBIOS' names is already registered on the remote network.9643Failure of network adaptor.                                                                                                    |
| 9643 Failure of network adaptor.                                                                                                    |
| 9643 Failure of network adaptor.                                                                                                    |
| 9644         No messages from pop ups networks.                                                                                                    |
|                                                                                                    |
| 9645 Authentication Error.                                                                                                    |
| 9646 Account not allowed to login at this time.                                                                                                    |
| 9647 Account unavailable.                                                                                                    |
| 9648 Password has expired.                                                                                                    |
| 9649 Account has no permission for remote Access.                                                                                                    |
| 9650 Server for remote access is not answering.                                                                                                    |
| 9651 Your modem (or other device connected) reported an error.                                                                                                    |
| 9652 Not acknowledgement response from device.                                                                                                    |
| 9653 A macro requested by the device has not been found on the configuration file.                                                                                                    |
| 9654 A command or response from the device configuration file refers to an undefined                                                                                                    |
| macro.                                                                                                    |
| 9655 A macro has not been found on device configuration file.                                                                                                    |
| 9656 A macro on the device configuration file remains undefined.                                                                                                    |

Messages and Error Codes 125

| 9657 | Configuration file for the device cannot be opened.                                 |
|------|-------------------------------------------------------------------------------------|
| 9658 | Name of device on the configuration file is too long.                               |
| 9659 | Configuration file refers to an unknown device name.                                |
| 9660 | Configuration file for device has no response for the command.                      |
| 9661 | Configuration file is missing a command.                                            |
| 9662 | Attempt to configure a macro which is not listed on configuration file.             |
| 9663 | Configuration files relate to unknown type of device.                               |
| 9664 | Impossible allocate memory.                                                         |
| 9665 | Port is not configured for remote access.                                           |
| 9666 | Modem (or other device connected) is not working.                                   |
| 9667 | Unable to read the configuration file.                                              |
| 9668 | Connection failure.                                                                 |
| 9669 | Parameter 'usage' on configuration file is invalid.                                 |
| 9670 | Unable to read name of configuration file session.                                  |
| 9671 | Unable to read type of device on configuration file.                                |
| 9672 | Unable to read name of device on configuration file.                                |
| 9674 | Unable to read maximum speed of connection on configuration file.                   |
| 9675 | Unable to read maximum speed of carrier on configuration file.                      |
| 9676 | Line is busy.                                                                       |
| 9677 | Someone answered instead of modem.                                                  |
| 9678 | No response.                                                                        |
| 9679 | Carrier not detected.                                                               |
| 9680 | No phone service.                                                                   |
| 9681 | General Error reported by device.                                                   |
| 9691 | Access denied due to invalid user and/or password.                                  |
| 9692 | Hardware failure.                                                                   |
| 9699 | Device response overloaded the buffer.                                              |
| 9701 | Device speed not supported by COM driver.                                           |
| 9702 | Device responded when not expected.                                                 |
| 9702 | Application does not allow interaction with User. Connection needs interaction with |
| 5705 | User to successfully end.                                                           |
| 9708 | Account expired.                                                                    |
| 9709 | Error while changing password. Too short or already exists.                         |
| 9710 | Overrun errors on serial port detected during communication to modem.               |
| 9711 | Initialization fails of RASMAN. Check event log.                                    |
| 9712 | Biplex Port initializing. Wait a couple of minutes and redial.                      |
| 9713 | ISDN lines not available.                                                           |
| 9714 | ISDN channels not available for call making.                                        |
| 9715 | Too many errors caused by poor quality transmission of line.                        |
| 9717 | IP's addresses not available on static IP's list for remote access.                 |
| 9718 | Timeout while awaiting a valid response from remote PPP.                            |
| 9719 | PPP ended by remote machine.                                                        |
| 9720 | No control protocol configured.                                                     |
| 9721 | Remote PPP not answering.                                                           |
| 9722 | PPP package is invalid.                                                             |

www.riversoft.com.br

| 9723 | Phone number too long.                                                                     |
|------|--------------------------------------------------------------------------------------------|
| 9724 | Protocol IPX unable to dial-out because machine is IPX router.                             |
| 9725 | Protocol IPX cannot dial-out because IPX router is not installed.                          |
| 9726 | Protocol IPX cannot be used for dial-out by more than a port at a time.                    |
| 9727 | Unable to access TCPCFG.DLL file.                                                          |
| 9728 | Unable to find an IP adaptor for remote access.                                            |
| 9729 | SLIP cannot be used unless protocol IP is installed.                                       |
| 9730 | Computer register not complete.                                                            |
| 9731 | Protocol not configured.                                                                   |
| 9732 | PPP negotiation not converging.                                                            |
| 9733 | Control Protocol PPP not available on Server.                                              |
| 9734 | Control Protocol PPP ended.                                                                |
| 9735 | Address requested was rejected by Server.                                                  |
| 9736 | Remote computer ended control protocol.                                                    |
| 9737 | Loopback detected.                                                                         |
| 9738 | Server did not relate an address.                                                          |
| 9739 | Authentication protocol requested by remote Server cannot use cryptographed                |
|      | password of Windows NT. Dial again and type in password.                                   |
| 9740 | Invalid TAPI configuration.                                                                |
| 9741 | Local PC does not support type of cryptography                                             |
| 9742 | Remote PC does not support type of cryptography required.                                  |
| 9743 | Remote PC requests cryptography.                                                           |
| 9744 | Number of network IPX related by remote Server cannot be used. Check event log.            |
| 9745 | Invalid SMM.                                                                               |
| 9746 | SMM not initialized.                                                                       |
| 9748 | SMM Timeout                                                                                |
| 9749 | Wrong module.                                                                              |
| 9750 | Módulo errado.                                                                             |
| 9751 | Invalid callback number. Only characters 0 to 9, T, P, W, ( , ), -, @ e space are allowed. |
| 9752 | Syntax error found during script processing.                                               |
| 9753 | Connection cannot be ended as it was set by Multi-Protocol Router.                         |
| 9804 | RAS connection not established.                                                            |
| 9805 | User in RAS authentication is not configured.                                              |

# Error codes of the TCP/IP communication interface

| Code  | Description                                                |
|-------|------------------------------------------------------------|
| 10004 | Function interrupted. (WSAEINTR)                           |
| 10009 | Describer used for access is invalid. (WSAEBADF).          |
| 10013 | Failure on permission for desired operation. (WSAEACCESS). |
| 10014 | Invalid memory address. (WSAEFAULT).                       |
| 10022 | Invalid argument for the function. (WSAEINVAL).            |
| 10024 | Too many sockets opened in the process. (WSAEMFILE).       |
| 10035 | Resource temporarily unavailable. (WSAEWOULDBLOCK).        |

| 10036                                                                | Undergoing operation. (WSAEINPROGRESS).                                                         |  |  |  |  |  |
|----------------------------------------------------------------------|-------------------------------------------------------------------------------------------------|--|--|--|--|--|
| 10037                                                                | Undergoing operation. (WSAEALREADY).                                                            |  |  |  |  |  |
| 10038                                                                | Operation requested on invalid handle. (WSAENOTSOCK).                                           |  |  |  |  |  |
| 10039                                                                | IP address requested. (WSAEDESTADDREQ).                                                         |  |  |  |  |  |
| 10040                                                                | Message exceeds size limit. (WSAEMSGSIZE).                                                      |  |  |  |  |  |
| 10041                                                                | Invalid Protocol for socket. (WSAEPROTOTYPE).                                                   |  |  |  |  |  |
| 10042                                                                | Invalid option for protocol. (WSAENOPROTOOPT).                                                  |  |  |  |  |  |
| 10043                                                                | Invalid option for protocol. (WSAENOPROTOOPT).<br>Protocol not supported. (WSAEPROTONOSUPPORT). |  |  |  |  |  |
| 10044                                                                | Type of socket not supported. (WSAEPROTONOSUPPORT).                                             |  |  |  |  |  |
| 10045                                                                | Operation not supported. (WSAESOCKTNOSUPPORT)                                                   |  |  |  |  |  |
| 10046                                                                | Protocol family not supported. (WSAEPFNOSUPPORT).                                               |  |  |  |  |  |
| 10047                                                                | Address family not supported by protocol family. (WSAEAFNOSUPPORT).                             |  |  |  |  |  |
| 10048                                                                | Address already in use. (WSAEADDRINUSE).                                                        |  |  |  |  |  |
| 10049                                                                | Address not available. (WSAEADDRNOTAVAIL).                                                      |  |  |  |  |  |
| 10050                                                                | Network down. (WSAENETDOWN).                                                                    |  |  |  |  |  |
| 10051                                                                | Network not reached. (WSAENETUNREACH).                                                          |  |  |  |  |  |
| 10052                                                                | Network connection aborted by reset. (WSAENETRESET).                                            |  |  |  |  |  |
| 10053                                                                | Network connection aborted by software. (WSAECONNABORTED).                                      |  |  |  |  |  |
| 10054                                                                | Network connection aborted by remote PC. (WSAECONNRESET).                                       |  |  |  |  |  |
| 10055                                                                | Operation requested cannot be completed due low memory. (WSAENOBUFS).                           |  |  |  |  |  |
| 10056                                                                | Connection requested on a socket already in use. (WSAEISCONN).                                  |  |  |  |  |  |
| 10057                                                                | Socket not connected, transmission/reception operation disabled. (WSAENOTCONN).                 |  |  |  |  |  |
| 10058 Socket connected in shutdown, transmission/reception operation |                                                                                                 |  |  |  |  |  |
|                                                                      | (WSAESHUTDOWN).                                                                                 |  |  |  |  |  |
| 10059                                                                | (WSAETOOMANYREFS).                                                                              |  |  |  |  |  |
| 10060                                                                |                                                                                                 |  |  |  |  |  |
|                                                                      | (WSAETIMEDOUT).                                                                                 |  |  |  |  |  |
| 10061                                                                | Connection request denied because remote PC does not provide the service                        |  |  |  |  |  |
|                                                                      | requested. (WSAECONNREFUSED).                                                                   |  |  |  |  |  |
| 10062                                                                | (WSAELOOP).                                                                                     |  |  |  |  |  |
| 10063                                                                | (WSAENAMETOOLONG).                                                                              |  |  |  |  |  |
| 10064                                                                | Operation failure because remote PC is inactive. (WSAEHOSTDOWN).                                |  |  |  |  |  |
| 10065                                                                | Operation requested to unknown remote PC. (WSAEHOSTUNREACH).                                    |  |  |  |  |  |
| 10066                                                                | (WSAENOTEMPTY).                                                                                 |  |  |  |  |  |
| 10067                                                                | Process limit exceeded. (WSAEPROCLIM).                                                          |  |  |  |  |  |
| 10068                                                                | (WSAEUSERS).                                                                                    |  |  |  |  |  |
| 10069                                                                | (WSAEDQUOT).                                                                                    |  |  |  |  |  |
| 10070                                                                | (WSAESTALE).                                                                                    |  |  |  |  |  |
| 10071                                                                | (WSAEREMOTE).                                                                                   |  |  |  |  |  |
| 10091                                                                | Network subsystem not available. (WSASYSNOTREADY).                                              |  |  |  |  |  |
| 10092                                                                | Winsock.dll version not supported. (WSAVERNOTSUPPORTED).                                        |  |  |  |  |  |
| 10093                                                                | Winsock not initialized. (WSANOTINITIALISED).                                                   |  |  |  |  |  |
| 10101                                                                | Shutdown command undergoing. (WSAEDISCON)                                                       |  |  |  |  |  |
| 10801                                                                | Failure on the allocation of control memory.                                                    |  |  |  |  |  |
| 10805                                                                | Failure on the creation of reception control semaphore.                                         |  |  |  |  |  |

| 10806 | Failure on the creation of end of reception control semaphore. |  |  |  |
|-------|----------------------------------------------------------------|--|--|--|
| 10807 | Failure on tha allocation of reception buffer.                 |  |  |  |
| 10808 | Failure on the allocation of transmission buffer.              |  |  |  |
| 10809 | Connection identifier already released or invalid.             |  |  |  |
| 10811 | Communication library RAS not correct loaded.                  |  |  |  |
| 10822 | Connection ended.                                              |  |  |  |
| 10830 | Invalid configuration of communication mode.                   |  |  |  |
| 10831 | Address of remote PC not configured.                           |  |  |  |
| 10900 | Data compression successfully done.                            |  |  |  |
| 10901 | Data decompression not concluded.                              |  |  |  |
| 10902 | Type of Proxy Server configured not supported.                 |  |  |  |

# Error codes of the X.25 communication interface

| Code  | Description                                                                             |  |  |  |  |
|-------|-----------------------------------------------------------------------------------------|--|--|--|--|
| 15001 | Internal system error.                                                                  |  |  |  |  |
| 15002 | Internal system error.                                                                  |  |  |  |  |
| 15004 | Internal system error.                                                                  |  |  |  |  |
| 15005 | Communication link inactive.                                                            |  |  |  |  |
| 15007 | Network has sent a reset, check if signal 104 is active on modem. If not, contact       |  |  |  |  |
| 45000 | Network Provider.                                                                       |  |  |  |  |
| 15008 | Invalid command for X.25 interface.                                                     |  |  |  |  |
| 15009 | All logic channels on circuit are busy.                                                 |  |  |  |  |
| 15010 | Operation chosen cannot be done.                                                        |  |  |  |  |
| 15014 | Level 2 of X.25 not active.                                                             |  |  |  |  |
| 15015 | Number of transmission or reception pending exceeded maximum limit of X.25              |  |  |  |  |
|       | internal queues.                                                                        |  |  |  |  |
| 15016 | Received confirmation package CLEAR in answer to a RESET.                               |  |  |  |  |
| 15017 | Message too large for buffer specified in the application.                              |  |  |  |  |
| 15018 | Received a message with qualified bit active. Nevertheless it does not interfere in use |  |  |  |  |
|       | of application.                                                                         |  |  |  |  |
| 15019 | User sent a disconnect signal to remote PC.                                             |  |  |  |  |
| 15020 | Subscriber called, asked for disconnection or reinitialization.                         |  |  |  |  |
| 15021 | All logic channels of number called are busy.                                           |  |  |  |  |
| 15022 | Received disconnection signal from remote PC, after establishing the connection.        |  |  |  |  |
| 15023 | This facility does not exist.                                                           |  |  |  |  |
| 15025 | Network blocked. Try latter on.                                                         |  |  |  |  |
| 15026 | Number called is inactive.                                                              |  |  |  |  |
| 15029 | Number called is inactive.                                                              |  |  |  |  |
| 15031 | Number called belongs to a closed group.                                                |  |  |  |  |
| 15033 | Number called does not exist.                                                           |  |  |  |  |
| 15037 | Received disconnect signal from remote PC.                                              |  |  |  |  |
| 15039 | Network detected an error in the procedure of local subscriber.                         |  |  |  |  |
| 15041 | RPOA disconnected.                                                                      |  |  |  |  |

www.riversoft.com.br

| 15045   | Number called does not bear collect calls.                         |  |  |  |
|---------|--------------------------------------------------------------------|--|--|--|
| 15053   | Number called is invalid.                                          |  |  |  |
| 15061   | Facility not found.                                                |  |  |  |
| 15070   | User sent reset signal.                                            |  |  |  |
| 15073   | Received reset signal from remote PC.                              |  |  |  |
| 15075   | Network detected an error on local subscriber.                     |  |  |  |
| 15077   | Network jammed. Try latter.                                        |  |  |  |
| 15079   | Number called is inactive.                                         |  |  |  |
| 15085   | Network sent a reset signal.                                       |  |  |  |
| 15087   | Number called is invalid.                                          |  |  |  |
| 15090   | No response to connection request.                                 |  |  |  |
| 15091   | Restart signal sent.                                               |  |  |  |
| 15092   | No response to reset command.                                      |  |  |  |
| 15093   | No response to interruption command.                               |  |  |  |
| 15094   | Unable to allocate memory for reception compression dictionary.    |  |  |  |
| 15095   | Unable to allocate memory for transmission compression dictionary. |  |  |  |
| 15099   | Number called is out of service.                                   |  |  |  |
| 15801 a | Internal error on APIX25                                           |  |  |  |
| 15808   |                                                                    |  |  |  |
| 15809   | Communication ended by remote PC.                                  |  |  |  |
| 15902   | Error at package capsulizing.                                      |  |  |  |

# Error codes of the Serial communication interface

| Code  | Description                                                                        |  |  |  |
|-------|------------------------------------------------------------------------------------|--|--|--|
| 17601 | Not enough memory available                                                        |  |  |  |
| 17602 | Internal Error                                                                     |  |  |  |
| 17603 | Error serial port opening                                                          |  |  |  |
| 17604 | Access denied to serial port                                                       |  |  |  |
| 17605 | Serial port not found                                                              |  |  |  |
| 17606 | Error on configuration of serial port                                              |  |  |  |
| 17607 | Error on serial port while receiving                                               |  |  |  |
| 17608 | Error on serial port while sending                                                 |  |  |  |
| 17631 | No number to dial                                                                  |  |  |  |
| 17632 | (DTE) connection address not informed                                              |  |  |  |
| 17633 | Error at memory allocation                                                         |  |  |  |
| 17634 | Invalid modem command (ERROR)                                                      |  |  |  |
| 17635 | Modem busy (BUSY)                                                                  |  |  |  |
| 17636 | Modem with no carrier (NO CARRIER)                                                 |  |  |  |
| 17637 | Modem with no dial tone (NO DIAL TONE)                                             |  |  |  |
| 17638 | Modem receiving a call (RING)                                                      |  |  |  |
| 17639 | Time limit exceed while awaiting a response from modem.                            |  |  |  |
| 17640 | Invalid serial port, cable to modem not connected or any invalid response from PAD |  |  |  |
|       | or modem.                                                                          |  |  |  |

| 17661 | Clear signal received from remote PC                    |  |  |  |
|-------|---------------------------------------------------------|--|--|--|
| 17662 | Invalid PAD command                                     |  |  |  |
| 17663 | RESET sent by PAD                                       |  |  |  |
| 17664 | PAD already connected (ENGAGED)                         |  |  |  |
| 17665 | Time limit exceeded while awaiting a response from PAD. |  |  |  |
| 17671 | MODEM signals down. Impossible transmit or receive.     |  |  |  |
| 17672 | PAD inactive. Impossible transmit or receive.           |  |  |  |
| 17673 | Process cancelled by the user.                          |  |  |  |

# Error codes of the TCP/IP (Native Encryption) communication interface

| Code  | Description                                                    |  |  |  |  |
|-------|----------------------------------------------------------------|--|--|--|--|
| 18001 | Cryptography not concluded.                                    |  |  |  |  |
| 18002 | Decrypt not satisfactorily concluded.                          |  |  |  |  |
| 18003 | Import of public key not satisfactorily concluded.             |  |  |  |  |
| 18004 | Export of session key not satisfactorily concluded.            |  |  |  |  |
| 18005 | Import of session key not satisfactorily concluded.            |  |  |  |  |
| 18006 | Creation of cryptography context not satisfactorily concluded. |  |  |  |  |
| 18007 | Generation of public key not satisfactorily concluded.         |  |  |  |  |
| 18008 | Generation of session key not satisfactorily concluded.        |  |  |  |  |
| 18009 | Export of public key not satisfactorily concluded.             |  |  |  |  |
| 18900 | Negotiation time limit for keys has expired.                   |  |  |  |  |
| 18901 | Keys negotiation cancelled.                                    |  |  |  |  |
| 18902 | Internal failure.                                              |  |  |  |  |

# Error codes of the TCP/IP (Proxy) communication interface

| Code    | Description                                                                         |  |  |  |  |
|---------|-------------------------------------------------------------------------------------|--|--|--|--|
| 19001   | Server reported a general error. (SOCKS5)                                           |  |  |  |  |
| 19002   | Connection to requested address is blocked. (SOCKS5)                                |  |  |  |  |
| 19003   | Network not reached. (SOCKS5)                                                       |  |  |  |  |
| 19004   | Address requested not found. (SOCKS5)                                               |  |  |  |  |
| 19005   | Connection request denied. (SOCKS5)                                                 |  |  |  |  |
| 19006   | TTL expired. (SOCKS5)                                                               |  |  |  |  |
| 19007   | Command requested is not supported. (SOCKS5)                                        |  |  |  |  |
| 19008   | Type of address not supported. (SOCKS5)                                             |  |  |  |  |
| 19091   | Request rejected or failed. (SOCKS4)                                                |  |  |  |  |
| 19092   | Request rejected because Server SOCKS failed to communicate to identifier. (SOCKS4) |  |  |  |  |
| 19093   | Request rejected because Server SOCKS failed to communicate to identifier. (SOCKS4) |  |  |  |  |
| 19256 a | User authentication not accepted. (SOCKS5)                                          |  |  |  |  |
| 19399   |                                                                                     |  |  |  |  |
| 19401   | Request denied by proxy. (HTTP)                                                     |  |  |  |  |
| 19402   | This code is reserved for future use (HTTP).                                        |  |  |  |  |

www.riversoft.com.br

| 19403 | User/password not authenticated. (HTTP)                                                   |  |  |  |  |
|-------|-------------------------------------------------------------------------------------------|--|--|--|--|
| 19404 | The page requested was not found (HTTP).                                                  |  |  |  |  |
| 19405 | Access method is not allowed (HTTP).                                                      |  |  |  |  |
| 19406 | The resource has the features requested (HTTP).                                           |  |  |  |  |
| 19407 | The proxy server requires authentication (HTTP).                                          |  |  |  |  |
| 19408 | Timeout for the request (HTTP).                                                           |  |  |  |  |
| 19409 | The request cannot be processed because there is a resource conflict (HTTP).              |  |  |  |  |
| 19410 | The requested resource is unavailable (HTTP).                                             |  |  |  |  |
| 19411 | The server refused the request because it did not find the Content-Length (HTTP).         |  |  |  |  |
| 19412 | The server refused the request because the pre-conditions field is invalid (HTTP).        |  |  |  |  |
| 19413 | The server refused the request because the content exceeds the size limit (HTTP).         |  |  |  |  |
| 19414 | The server refused the request because the URI field exceeds the limit (HTTP).            |  |  |  |  |
| 19415 | The server refused the request because it has an unsupported format (HTTP).               |  |  |  |  |
| 19416 | The server refused the request because the Range field has a value not supported (HTTP).  |  |  |  |  |
| 19417 | The server refused the request because the Expect field has a value not supported (HTTP). |  |  |  |  |
| 19500 | The server found an internal error when trying to process the request (HTTP).             |  |  |  |  |
| 19501 | The server does not support a required functionality (HTTP).                              |  |  |  |  |
| 19502 | The server cannot establish contact or failed to connect to another server (HTTP).        |  |  |  |  |
| 19503 | The server is not available to process the request (HTTP).                                |  |  |  |  |
| 19504 | Timeout occurred in the communication between servers (HTTP).                             |  |  |  |  |
| 19505 | The server refused the request because the protocol version is not supported (HTTP).      |  |  |  |  |
| 19512 | Version informed not supported. (SOCKS4, SOCKS5)                                          |  |  |  |  |
| 19513 | Authentication method requested is not supported. (SOCKS5)                                |  |  |  |  |
| 19514 | Time limit for response has expired. (SOCKS4, SOCKS5, HTTP)                               |  |  |  |  |
| 19515 | Internal Failure.                                                                         |  |  |  |  |

# Error codes of the TCP/IP (Encryption SSL3) communication interface

| Code  | Description                                                |  |  |  |  |
|-------|------------------------------------------------------------|--|--|--|--|
| 20001 | Negotiation of protocol SSL3 not satisfactorily concluded. |  |  |  |  |
| 20002 | Protocol waiting for reading.                              |  |  |  |  |
| 20003 | Protocol waiting for writing.                              |  |  |  |  |
| 20004 | Protocol waiting certificate checking (X509).              |  |  |  |  |
| 20005 | Protocol reported an error on TCP/IP pile.                 |  |  |  |  |
| 20006 | Protocol in operation.                                     |  |  |  |  |
| 20007 | Protocol waiting CONNECT command.                          |  |  |  |  |
| 20008 | Protocol waiting ACCEPT command.                           |  |  |  |  |
| 20851 | Failed to allocate context for SSL3.                       |  |  |  |  |
| 20852 | List of invalid algorithms.                                |  |  |  |  |
| 20853 | Certificate invalid or not found.                          |  |  |  |  |
| 20854 | Private key file not found or invalid.                     |  |  |  |  |
| 20855 | Invalid certificate file for private key.                  |  |  |  |  |

| 20856 | Directory of files of CA certificates invalid or nonexistent. |  |  |  |
|-------|---------------------------------------------------------------|--|--|--|
| 20857 | Directory of the certificate files does not exist or invalid. |  |  |  |
| 20858 | SSL3 connection context is invalid.                           |  |  |  |
| 20859 | Failed to configure the SSL3 connection descriptor.           |  |  |  |

6

# Audit file

The STCP OFTP Server generates an audit log file, containing information corresponding to the beginning and end of the session, start and end of the transfer. Through these files you can create reports and statistics using the service.

The audit file is stored in the **LOG** subdirectory of control with the following nomenclature: **YYYYMMDD.log.txt**, each line of the file is a record of fixed format containing the information described below:

## Audit file format

| Secuence | Size | Format | Description                                     |
|----------|------|--------|-------------------------------------------------|
| 1        | 14   | Ν      | Date and time of occurrence. (YYYYMMDDhhmmss)   |
| 2        | 4    | Ν      | Código da operação relacionada a este registro: |
|          |      |        | Code of operation related to this item:         |
|          |      |        | <b>0000</b> – Login incoming                    |
|          |      |        | 0001 – End of incoming session                  |
|          |      |        | 0002 – Start of output session                  |
|          |      |        | 0003 – End of output session                    |
|          |      |        | 0004 – Start of file transmission               |
|          |      |        | 0005 – End of file transmission                 |
|          |      |        | 0006 – Start of file reception                  |
|          |      |        | 0007 – End of file reception                    |
| 3        | 30   | Х      | Filename                                        |
| 4        | 16   | Х      | Name of the communication process               |
| 5        | 8    | Х      | Process code                                    |
| 6        | 8    | Х      | Código da thread Thread code                    |
| 7        | 6    | Ν      | Result                                          |
|          |      |        | 000000 – Success                                |
| 8        | 12   | Ν      | File size                                       |
| 9        | 256  | Х      | Filename                                        |
| 10       | 128  | Х      | General information                             |

7

# Security

The STCP OFTP Server implements the security at two levels: user authentication by the application and the data encryption.

## User authentication by the application (ODETTE ID)

The user authentication is performed by application through the recognition of a user with up to 26 (twenty six) characters and password with up to eight (8) characters before the start of transfer.

### Encryption

Encryption is the encoding of data in order to protect its contents from unwanted people. The mathematical algorithms used to protect data are called encoders.

There are two types of encoders: asymmetric (public key) and symmetric (conventional).

Asymmetrical encoders operate with a pair of keys: public and private. The key that encrypts the data is not the same decoding.

The encoders use a single symmetric key. The key that encrypts data is the same as decoding.

Symmetrical encoders are faster than asymmetric and so are used to encode large volumes of data, but the asymmetric encoders serve to maintain the privacy during the exchange of symmetric keys and digital signature.

### Message Digests

The representation of a message of variable size in a small message of fixed length is called 'hash' or 'Message Digest'.

Algorithms 'hash' were designed so as to produce a single representation for each message and make it extremely difficult process of reconstruction of the message from your 'hash'.

## **Digital Signature**

The Digital Signature is the process of encoding the 'hash' of a given message with the sender's private key. Anyone who receives a digitally signed message can, through the issuer's public key, decode the 'hash' and verify its origin.

## Certificate

The Certificate is the association public key to the identification of its owner (individual name, address of the server or otherwise) issued and signed by a Certification Authority (CA).

The certificate also includes the information of the certification authority and its period of validity. Additionally more information (lengths) can be attached (serial number and others).

## Certification Authority (CA)

The Certification Authority is the company responsible by the verification and processing of requests for certificate (certificate request), emission and maintenance. These companies maintain a list of procedures and requirements to ensure the authenticity of the key public.

It is possible to create your own certificate authority (CA), in general, to be used inside the network (Intranet).

## Secure Socket Layer (SSL)

SSL is a protocol layer for use between the application and TCP/IP communication layer. SSL provides services for secure communication between the client application and server, allowing mutual authentication, digital signature (integrity) and encryption (privacy).

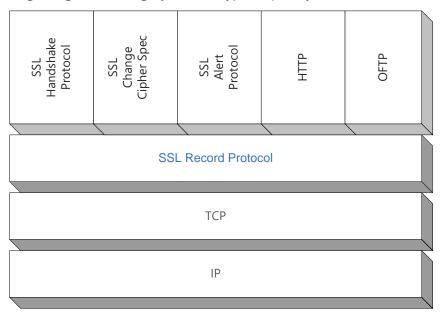

Figure 1 - Architecture SSL

SSL supports the specific choice of algorithms for encryption, 'hash' and digital signature. The selection of algorithms between the client and server is performed in the session establishment protocol.

SSL has different versions, adopted by STCP OFTP Server is version 3.0.

## Encryption in STCP OFTP Server

The STCP OFTP Server uses encryption on the transport level where a secure tunnel is established between the client and server and all data traffic is encrypted. The choice of native or SSL3 encryption is performed on the product configuration.

## Native Encryption

A "native encryption" is a proprietary implementation of key exchange and encryption of data using the algorithms of symmetric and asymmetric keys where the keys are dynamically negotiated. There are three (3) configuration options for encryption levels: Normal, Medium and High, with the following characteristics:

- Normal Asymmetric key of 512 bits and symmetric key of 48 bits
- Medium Asymmetric key of 1024 bits and symmetric key of 56 bits
- High Asymmetric key of 2048 bits and symmetric key of 128 bits

## SSL3 encryption in STCP OFTP Server

The STCP OFTP Server starts the process of secure communication with the request to the SSL3 layer opening a new session with the exchange of public key (asymmetric) followed by the exchange of session key (symmetric).

These are the steps for the key exchange:

- 1. The client requests to open a secure session with the server. The server has a certificate (X.509), containing the public key and private key.
- 2. The server sends a copy of your certificate containing the public key for the client.
- 3. The client generates a new symmetric key for the session.
- 4. The client encrypts the session key with the server's public key and sends the encrypted session key to the server.
- 5. The server uses its private key to decrypt the session key.

The STCP OFTP Server allows the configuration of the set of algorithms for encoding to be used for encryption, digital signature and hash.

# Communication Architecture of STCP OFTP Server

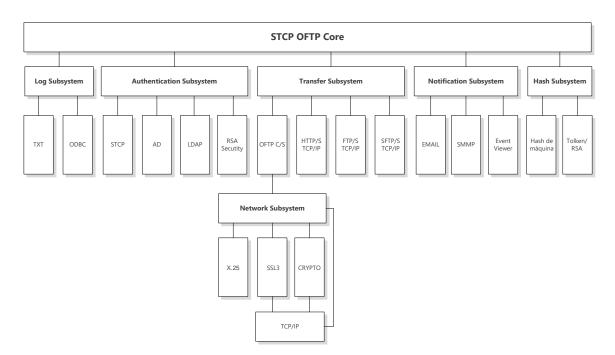

Figure 2 - Architecture of STCP OFTP Server

The STCP OFTP Server has a modular architecture and allows the configuration of different types of communication.

## The supported algorithms in communication

The STCP OFTP Server allows the configuration of different algorithms and groups of algorithms for SSL3 communication, below the list and definitions:

| Algorithms | Description                                                                                                    |
|------------|----------------------------------------------------------------------------------------------------|
| ALL        | All algorithms.                                                                                                    |
| HIGH       | Encoders with more than 128 key bits.                                                                                                    |
| MEDIUM     | Encoders with key of 128 bits.                                                                                                    |
| LOW        | Encoders with key of 56 or 64 bits.                                                                                                    |
| EXP        | Exportable encoders with 40 or 56 bits.                                                                                                    |
| EXPORT     |                                                                                                    |
| EXPORT40   | Exportable encoders with 40 bits.                                                                                                    |
| EXPORT56   | Exportable encoders with 56 bits.                                                                                                    |
| eNULL      | Without encoders (not recommended).                                                                                                    |
| NULL       |                                                                                                    |
| aNULL      | Without authentication. It corresponds to the algorithm DH anonymous.<br>This configuration is vulnerable to attack "man in the middle" (not |

|      | recommended).                                                               |
|------|-----------------------------------------------------------------------------|
| RSA  | Encoders that use DH (Diffie Hellman) for validation of key and certificate |
|      | signed by a CA DH with RSA key.                                             |
| kedh | Encoders that use EDH (Ephemeral Diffie Hellman) for key validation.        |
| kDHr | Encoders that use DH (Diffie Hellman) for validation of key and DH          |
|      | certificate signed by a CA with RSA key.                                    |
| kDHd | Encoders that use DH for validation of key and DH certificate signed by a   |
|      | CA with DSS key.                                                            |
| aRSA | Authentication RSA with certificate with RSA key.                           |
| aDSS | Authentication DSS with certificate with DSS key.                           |
| DSS  |                                                                             |
| aDH  | Authentication DH with certificate with DSS key.                            |
| kFZA | Encoders, authentication with algorithm FORTEZZA (not available).           |
| aFZA |                                                                             |
| eFZA |                                                                             |
| FZA  |                                                                             |
| DH   | Encoders, authentication algorithm FORTEZZA (not available).                |
| ADH  | Encoders DH anonymous.                                                      |
| 3DES | Encoders triple DES.                                                        |
| DES  | Encoders DES (Data Encryption Standard).                                    |
| RC4  | Encoders RC4.                                                               |
| RC2  | Encoders RC2.                                                               |
| IDEA | Encoders IDEA.                                                              |
| AES  | Encoders AES (Advanced Encryption Standard).                                |
| MD5  | MD5                                                                         |
| SHA  | SHA1                                                                        |
| SHA1 |                                                                             |

| Set of Algorithms  | Description                      |
|--------------------|----------------------------------|
| ADH-AES256-SHA     | Exchange of keys = Diffie-Helman |
|                    | Authentication = No              |
|                    | Encryption = AES with 256 bits   |
|                    | Mac = SHA1                       |
| DHE-RSA-AES256-SHA | Exchange of keys = Diffie-Helman |
|                    | Authentication = RSA             |
|                    | Encryption= AES with 256 bits    |
|                    | Mac = SHA1                       |
| DHE-DSS-AES256-SHA | Exchange of keys = Diffie-Helman |
|                    | Authentication = DSS             |
|                    | Encryption = AES with 256 bits   |
|                    | Mac = SHA1                       |
| AES256-SHA         | Exchange of keys = RSA           |
|                    | Authentication = RSA             |
|                    | Encryption = AES with 256 bits   |
|                    | Mac = SHA1                       |

| ADH-AES128-SHA                             | Exchange of keys = Diffie-Helman                                                                                                    |
|--------------------------------------------|----------------------------------------------------------------------------------------------------|
|                                            | Authentication = No                                                                                                    |
|                                            | Encryption = AES with 128 bits                                                                                                    |
|                                            | Mac = SHA1                                                                                                    |
| DHE-RSA-AES128-SHA                         | Exchange of keys = Diffie-Helman                                                                                                    |
|                                            | Authentication = RSA                                                                                                    |
|                                            | Encryption = AES with 128 bits                                                                                                    |
|                                            | Mac = SHA1                                                                                                    |
| DHE-DSS-AES128-SHA                         | Exchange of keys = Diffie-Helman                                                                                                    |
|                                            | Authentication = DSS                                                                                                    |
|                                            | Wncryption = AES with 128 bits                                                                                                    |
|                                            | Mac = SHA1                                                                                                    |
| AES128-SHA                                 | Exchange of keys = RSA                                                                                                    |
|                                            | Authentication = RSA                                                                                                    |
|                                            | Encryption = AES with 128 bits                                                                                                    |
|                                            | Mac = SHA1                                                                                                    |
| DHE-DSS-RC4-SHA                            | Exchange of keys = DH                                                                                                    |
|                                            | Authentication = DSS                                                                                                    |
|                                            | Encryption = RC4 with 128 bits                                                                                                    |
|                                            | Mac = SHA1                                                                                                    |
| EXP1024-DHE-DSS-RC4-SHA                    | Exchange of keys = DH (1024)                                                                                                    |
|                                            | Authentication = DSS                                                                                                    |
|                                            | Encryption = RC4 with 56 bits                                                                                                    |
|                                            | Mac = SHA1                                                                                                    |
| EXP1024-RC4-SHA                            | Exchange of keys = RSA (1024)                                                                                                    |
|                                            | Authentication = RSA                                                                                                    |
|                                            | Encryption = RC4 with 56 bits                                                                                                    |
|                                            | Mac = SHA1                                                                                                    |
| EXP1024-DHE-DSS-DES-CBC-SHA                | Exchange of keys = DH (1024)                                                                                                    |
|                                            | Authentication = DSS                                                                                                    |
|                                            | Authentication – D35                                                                                                    |
|                                            | Encryption = DES with 56 bits                                                                                                    |
|                                            |                                                                                                    |
| EXP1024-DES-CBC-SHA                        | Encryption = DES with 56 bits                                                                                                    |
| EXP1024-DES-CBC-SHA                        | Encryption = DES with 56 bits<br>Mac = SHA1                                                                                                    |
| EXP1024-DES-CBC-SHA                        | Encryption = DES with 56 bits<br>Mac = SHA1<br>Exchange of keys = RSA (1024)                                                                                                    |
| EXP1024-DES-CBC-SHA                        | Encryption = DES with 56 bits<br>Mac = SHA1<br>Exchange of keys = RSA (1024)<br>Authentication = RSA                                                                                                    |
| EXP1024-DES-CBC-SHA<br>EXP1024-RC2-CBC-MD5 | Encryption = DES with 56 bits<br>Mac = SHA1<br>Exchange of keys = RSA (1024)<br>Authentication = RSA<br>Encryption = DES with 56 bits                                                                                                    |
|                                            | Encryption = DES with 56 bits<br>Mac = SHA1<br>Exchange of keys = RSA (1024)<br>Authentication = RSA<br>Encryption = DES with 56 bits<br>Mac = SHA1                                                                                                    |
|                                            | Encryption = DES with 56 bits<br>Mac = SHA1<br>Exchange of keys = RSA (1024)<br>Authentication = RSA<br>Encryption = DES with 56 bits<br>Mac = SHA1<br>Exchange of keys = RSA (1024)                                                                                                    |
|                                            | Encryption = DES with 56 bits<br>Mac = SHA1<br>Exchange of keys = RSA (1024)<br>Authentication = RSA<br>Encryption = DES with 56 bits<br>Mac = SHA1<br>Exchange of keys = RSA (1024)<br>Authentication = RSA                                                                                                    |
|                                            | Encryption = DES with 56 bits<br>Mac = SHA1<br>Exchange of keys = RSA (1024)<br>Authentication = RSA<br>Encryption = DES with 56 bits<br>Mac = SHA1<br>Exchange of keys = RSA (1024)<br>Authentication = RSA<br>Encryption = RC2 with 56 bits<br>Mac = MD5<br>Exchange of keys = RSA (1024)                                                          |
| EXP1024-RC2-CBC-MD5                        | Encryption = DES with 56 bits<br>Mac = SHA1<br>Exchange of keys = RSA (1024)<br>Authentication = RSA<br>Encryption = DES with 56 bits<br>Mac = SHA1<br>Exchange of keys = RSA (1024)<br>Authentication = RSA<br>Encryption = RC2 with 56 bits<br>Mac = MD5<br>Exchange of keys = RSA (1024)<br>Authentication = RSA                                  |
| EXP1024-RC2-CBC-MD5                        | Encryption = DES with 56 bits<br>Mac = SHA1<br>Exchange of keys = RSA (1024)<br>Authentication = RSA<br>Encryption = DES with 56 bits<br>Mac = SHA1<br>Exchange of keys = RSA (1024)<br>Authentication = RSA<br>Encryption = RC2 with 56 bits<br>Mac = MD5<br>Exchange of keys = RSA (1024)                                                          |
| EXP1024-RC2-CBC-MD5                        | Encryption = DES with 56 bits<br>Mac = SHA1<br>Exchange of keys = RSA (1024)<br>Authentication = RSA<br>Encryption = DES with 56 bits<br>Mac = SHA1<br>Exchange of keys = RSA (1024)<br>Authentication = RSA<br>Encryption = RC2 with 56 bits<br>Mac = MD5<br>Exchange of keys = RSA (1024)<br>Authentication = RSA                                  |
| EXP1024-RC2-CBC-MD5                        | Encryption = DES with 56 bits<br>Mac = SHA1<br>Exchange of keys = RSA (1024)<br>Authentication = RSA<br>Encryption = DES with 56 bits<br>Mac = SHA1<br>Exchange of keys = RSA (1024)<br>Authentication = RSA<br>Encryption = RC2 with 56 bits<br>Mac = MD5<br>Exchange of keys = RSA (1024)<br>Authentication = RSA<br>Encryption = RC4 with 56 bits |

|                         | Encryption = 3DES with 168 bits<br>Mac = SHA1                                                       |
|-------------------------|----------------------------------------------------------------------------------------------------|
| EDH-RSA-DES-CBC-SHA     | Exchange of keys = DH<br>Authentication = RSA<br>Encryption = DES with 56 bits<br>Mac = SHA1        |
| EXP-EDH-RSA-DES-CBC-SHA | Exchange of keys = DH (512)<br>Authentication = RSA<br>Encryption = DES with 40 bits<br>Mac = SHA1  |
| EDH-DSS-DES-CBC3-SHA    | Exchange of keys = DH<br>Authentication = DSS<br>Encryption = 3DES with 168 bits<br>Mac = SHA1      |
| EDH-DSS-DES-CBC-SHA     | Exchange of keys = DH<br>Authentication = DSS<br>Encryption = DES with 56 bits<br>Mac = SHA1        |
| EXP-EDH-DSS-DES-CBC-SHA | Exchange of keys = DH (512)<br>Authentication = DSS<br>Encryption = DES with 40 bits<br>Mac = SHA1  |
| DES-CBC3-SHA            | Exchange of keys = RSA<br>Authentication = RSA<br>Encryption = 3DES with 168 bits<br>Mac = SHA1     |
| DES-CBC-SHA             | Exchange of keys = RSA<br>Authentication = RSA<br>Encryption = DES with 56 bits<br>Mac = SHA1       |
| EXP-DES-CBC-SHA         | Exchange of keys = RSA (512)<br>Authentication = RSA<br>Encryption = DES with 40 bits<br>Mac = SHA1 |
| IDEA-CBC-SHA            | Exchange of keys = RSA<br>Authentication = RSA<br>Encryption = IDEA with 128 bits<br>Mac = SHA1     |
| EXP-RC2-CBC-MD5         | Exchange of keys = RSA (512)<br>Authentication = RSA<br>Encryption = RC2 with 40 bits<br>Mac = MD5  |
| RC4-SHA                 | Exchange of keys = RSA<br>Authentication = RSA<br>Encryption = RC4 with 128 bits<br>Mac = SHA1      |

| RC4-MD5             | Exchange of keys = RSA<br>Authentication = RSA<br>Encryption = RC4 with 128 bits<br>Mac = MD5     |
|---------------------|---------------------------------------------------------------------------------------------------|
| EXP-RC4-MD5         | Exchange of keys = RSA(512)<br>Authentication = RSA<br>Encryption = RC4 with 40 bits<br>Mac = MD5 |
| ADH-DES-CBC3-SHA    | Exchange of keys = DH<br>Authentication = No<br>Encryption = 3DES with 168 bits<br>Mac = SHA1     |
| ADH-DES-CBC-SHA     | Exchange of keys = DH<br>Authentication = No<br>Encryption = DES with 56 bits<br>Mac = SHA1       |
| EXP-ADH-DES-CBC-SHA | Exchange of keys = DH(512)<br>Authentication = No<br>Encryption = DES with 40 bits<br>Mac = SHA1  |
| ADH-RC4-MD5         | Exchange of keys = DH<br>Authentication = No<br>Encryption = RC4 with 128 bits<br>Mac = MD5       |
| EXP-ADH-RC4-MD5     | Exchange of keys = DH(512)<br>Authentication = No<br>Encryption = RC4 with 40 bits<br>Mac = MD5   |
| NULL-SHA            | Exchange of keys = RSA<br>Authentication = RSA<br>Encryption = No<br>Mac = SHA1                   |
| NULL-MD5            | Exchange of keys = RSA<br>Authentication = RSA<br>Encryption = No<br>Mac = MD5                    |

# Why OpenSSL implementation

The Riversoft opted to use the implementation of SSL3 OpenSSL in its line of products as this is currently one of the most used on the world market (Apache, Squid, Tivoli, VPN-1 Firewall-1 among several other products) while allowing the access to its sources by the international community.

Adopting the OFTP global standardization and TLS1/SSL3 is a commitment of the Riversoft to ensure the interoperability of STCP OFTP Server product.

Security 144

# **OpenSSL License**

#### **OpenSSL** License

\_\_\_\_\_

/\* \_\_\_\_\_\_ === \* Copyright (c) 1998-2004 The OpenSSL Project. All rights reserved. \* Redistribution and use in source and binary forms, with or without \* modification, are permitted provided that the following conditions \* are met: \* 1. Redistributions of source code must retain the above copyright notice, this list of conditions and the following disclaimer. \* 2. Redistributions in binary form must reproduce the above copyright \* notice, this list of conditions and the following disclaimer in \* the documentation and/or other materials provided with the \* distribution. \* 3. All advertising materials mentioning features or use of this \* software must display the following acknowledgment: "This product includes software developed by the OpenSSL Project \* \* for use in the OpenSSL Toolkit. (http://www.openssl.org/)" \* 4. The names "OpenSSL Toolkit" and "OpenSSL Project" must not be used to \* endorse or promote products derived from this software without \* prior written permission. For written permission, please contact \* openssl-core@openssl.org.

www.riversoft.com.br

- \* 5. Products derived from this software may not be called "OpenSSL"
- \* nor may "OpenSSL" appear in their names without prior written
- \* permission of the OpenSSL Project.
- \*
- \* 6. Redistributions of any form whatsoever must retain the following
- \* acknowledgment:
- \* "This product includes software developed by the OpenSSL Project
- \* for use in the OpenSSL Toolkit (http://www.openssl.org/)"
- \*

\* THIS SOFTWARE IS PROVIDED BY THE OpenSSL PROJECT ``AS IS'' AND ANY

- \* EXPRESSED OR IMPLIED WARRANTIES, INCLUDING, BUT NOT LIMITED TO, THE
- \* IMPLIED WARRANTIES OF MERCHANTABILITY AND FITNESS FOR A PARTICULAR
- \* PURPOSE ARE DISCLAIMED. IN NO EVENT SHALL THE OpenSSL PROJECT OR
- \* ITS CONTRIBUTORS BE LIABLE FOR ANY DIRECT, INDIRECT, INCIDENTAL,
- \* SPECIAL, EXEMPLARY, OR CONSEQUENTIAL DAMAGES (INCLUDING, BUT
- \* NOT LIMITED TO, PROCUREMENT OF SUBSTITUTE GOODS OR SERVICES;
- \* LOSS OF USE, DATA, OR PROFITS; OR BUSINESS INTERRUPTION)
- \* HOWEVER CAUSED AND ON ANY THEORY OF LIABILITY, WHETHER IN CONTRACT,
- \* STRICT LIABILITY, OR TORT (INCLUDING NEGLIGENCE OR OTHERWISE)
- \* ARISING IN ANY WAY OUT OF THE USE OF THIS SOFTWARE, EVEN IF ADVISED
- \* OF THE POSSIBILITY OF SUCH DAMAGE.
- -----
- \*
- \* This product includes cryptographic software written by Eric Young
- \* (eay@cryptsoft.com). This product includes software written by Tim
- \* Hudson (tjh@cryptsoft.com).
- \*/

\*/

Original SSLeay License

-----

/\* Copyright (C) 1995-1998 Eric Young (eay@cryptsoft.com)

\* All rights reserved.

\*

\* This package is an SSL implementation written

\* by Eric Young (eay@cryptsoft.com).

\* The implementation was written so as to conform with Netscapes SSL.

\*

\* This library is free for commercial and non-commercial use as long as

\* the following conditions are aheared to. The following conditions

\* apply to all code found in this distribution, be it the RC4, RSA,

\* Ihash, DES, etc., code; not just the SSL code. The SSL documentation

\* included with this distribution is covered by the same copyright terms

\* except that the holder is Tim Hudson (tjh@cryptsoft.com).

\*

\* Copyright remains Eric Young's, and as such any Copyright notices in

\* the code are not to be removed.

\* If this package is used in a product, Eric Young should be given attribution

\* as the author of the parts of the library used.

\* This can be in the form of a textual message at program startup or

\* in documentation (online or textual) provided with the package.

\*

\* Redistribution and use in source and binary forms, with or without

\* modification, are permitted provided that the following conditions

\* are met:

\* 1. Redistributions of source code must retain the copyright

\* notice, this list of conditions and the following disclaimer.

\* 2. Redistributions in binary form must reproduce the above copyright

- \* notice, this list of conditions and the following disclaimer in the
- \* documentation and/or other materials provided with the distribution.
- \* 3. All advertising materials mentioning features or use of this software
- \* must display the following acknowledgement:

www.riversoft.com.br

- \* "This product includes cryptographic software written by
- \* Eric Young (eay@cryptsoft.com)"
- \* The word 'cryptographic' can be left out if the rouines from the library
- \* being used are not cryptographic related :-).
- \* 4. If you include any Windows specific code (or a derivative thereof) from
- \* the apps directory (application code) you must include an acknowledgement:
- \* "This product includes software written by Tim Hudson (tjh@cryptsoft.com)"
- \*

\* THIS SOFTWARE IS PROVIDED BY ERIC YOUNG ``AS IS'' AND

\* ANY EXPRESS OR IMPLIED WARRANTIES, INCLUDING, BUT NOT LIMITED TO, THE
\* IMPLIED WARRANTIES OF MERCHANTABILITY AND FITNESS FOR A PARTICULAR PURPOSE
\* ARE DISCLAIMED. IN NO EVENT SHALL THE AUTHOR OR CONTRIBUTORS BE LIABLE
\* FOR ANY DIRECT, INDIRECT, INCIDENTAL, SPECIAL, EXEMPLARY, OR CONSEQUENTIAL
\* DAMAGES (INCLUDING, BUT NOT LIMITED TO, PROCUREMENT OF SUBSTITUTE GOODS
\* OR SERVICES; LOSS OF USE, DATA, OR PROFITS; OR BUSINESS INTERRUPTION)
\* HOWEVER CAUSED AND ON ANY THEORY OF LIABILITY, WHETHER IN CONTRACT, STRICT
\* LIABILITY, OR TORT (INCLUDING NEGLIGENCE OR OTHERWISE) ARISING IN ANY WAY
\* OUT OF THE USE OF THIS SOFTWARE, EVEN IF ADVISED OF THE POSSIBILITY OF

\* SUCH DAMAGE.

\*

\* The licence and distribution terms for any publically available version or

\* derivative of this code cannot be changed. i.e. this code cannot simply be

\* copied and put under another distribution licence

\* [including the GNU Public Licence.]

\*/

## References

www.openssl.org www.modssl.org http://oss-institute.org/newspdf/OSSIFIPSRef.pdf www.odette.org

www.oftp.net